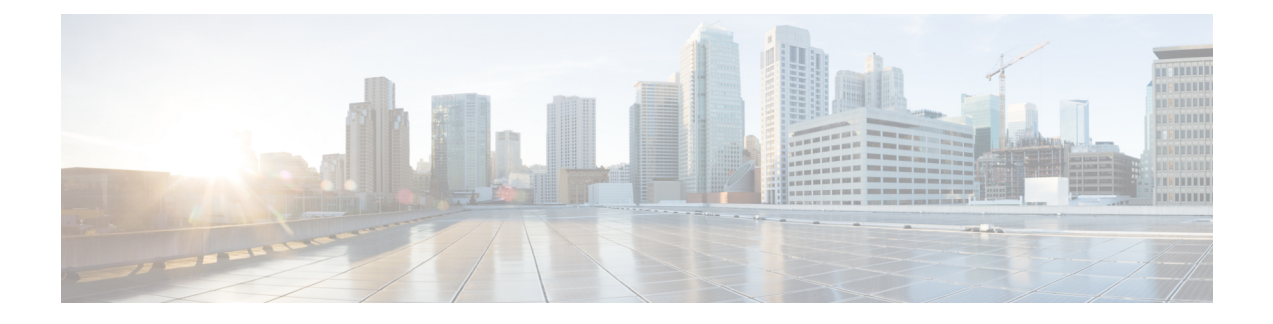

# **Access List Commands**

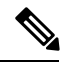

**Note**

All commands applicable for the Cisco NCS 5500 Series Router are also supported on the Cisco NCS 540 Series Router that is introduced from Cisco IOS XR Release 6.3.2. References to earlier releases in Command History tables apply to only the Cisco NCS 5500 Series Router.

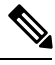

**Note**

- Starting with Cisco IOS XR Release 6.6.25, all commands applicable for the Cisco NCS 5500 Series Router are also supported on the Cisco NCS 560 Series Routers.
- Starting with Cisco IOS XR Release 6.3.2, all commands applicable for the Cisco NCS 5500 Series Router are also supported on the Cisco NCS 540 Series Router.
- References to releases before Cisco IOS XR Release 6.3.2 apply to only the Cisco NCS 5500 Series Router.
- Cisco IOS XR Software Release 7.0.1 specific updates are not applicable for the following variants of Cisco NCS 540 Series Routers:
	- N540-28Z4C-SYS-A
	- N540-28Z4C-SYS-D
	- N540X-16Z4G8Q2C-A
	- N540X-16Z4G8Q2C-D
	- N540-12Z20G-SYS-A
	- N540-12Z20G-SYS-D
	- N540X-12Z16G-SYS-A
	- N540X-12Z16G-SYS-D

This module describes the Cisco IOS XR software commands used to configure IP Version 4 (IPv4) and IP Version 6 (IPv6) access lists.

For detailed information about ACL concepts, configuration tasks, and examples, refer to the *IP Addresses and Services Configuration Guide for Cisco NCS 5500 Series RoutersIP Addresses and Services Configuration Guide for Cisco NCS 540 Series Routers*.

- [acl-permit,](#page-1-0) on page 2
- [acl-prefix](#page-3-0) percent, on page 4
- clear [access-list](#page-4-0) ipv4, on page 5
- clear [access-list](#page-5-0) ipv6, on page 6
- copy [access-list](#page-7-0) ipv4 , on page 8
- copy [access-list](#page-8-0) ipv6, on page 9
- deny [\(IPv4\)](#page-9-0), on page 10
- deny [\(IPv6\)](#page-17-0), on page 18
- [dont-fragment,](#page-21-0) on page 22
- [enable-set-ttl,](#page-22-0) on page 23
- [first-fragment,](#page-25-0) on page 26
- [fragment-offset,](#page-26-0) on page 27
- [fragment-type,](#page-26-1) on page 27
- [interface-based,](#page-28-0) on page 29
- ipv4 [access-group,](#page-30-0) on page 31
- ipv4 [access-list,](#page-31-0) on page 32
- ipv4 access-list [log-update](#page-32-0) rate , on page 33
- ipv4 access-list [log-update](#page-33-0) threshold , on page 34
- ipv6 [access-group,](#page-34-0) on page 35
- ipv6 [access-list,](#page-35-0) on page 36
- ipv6 access-list [log-update](#page-37-0) rate, on page 38
- ipv6 access-list [log-update](#page-38-0) threshold, on page 39
- ipv6 [access-list](#page-39-0) maximum ace threshold, on page 40
- [is-fragment,](#page-39-1) on page 40
- [last-fragment,](#page-40-0) on page 41
- [packet-length,](#page-41-0) on page 42
- [permit](#page-43-0) (IPv4), on page 44
- [permit](#page-55-0) (IPv6), on page 56
- [remark](#page-62-0) (IPv4), on page 63
- [remark](#page-63-0) (IPv6), on page 64
- [ttl-match,](#page-65-0) on page 66
- set [qos-group,](#page-67-0) on page 68
- set ttl, on [page](#page-68-0) 69
- show [access-lists](#page-69-0) afi-all, on page 70
- show [access-lists](#page-70-0) ipv4, on page 71
- show [access-lists](#page-74-0) ipv6, on page 75

## <span id="page-1-0"></span>**acl-permit**

To get the permitted statistics of the routing traffic that are allowed by an ACL, use the **acl-permit** command. Statistics of the routing sessions that are not allowed by an ACL are enabled by default.

## **hw-module profile stats acl-permit no hw-module profile stats acl-permit**

## **Syntax Description**

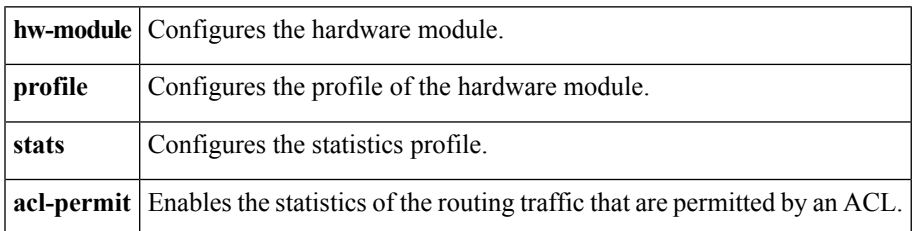

**Command Default** If you do not configure the **acl-permit** command, the statistics for the routing traffic permitted by an ACL are not enabled.

## **Command History**

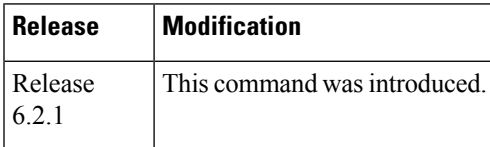

**Usage Guidelines** • The permit statistics of the routing traffic allowed by an ACL are available only for NCS 5500 routers after you execute the **acl-permit** command and reboot the line cards.

• QoS stats are not supported (disabled) when acl-permit stats are enabled.

## **Table 1: Task ID**

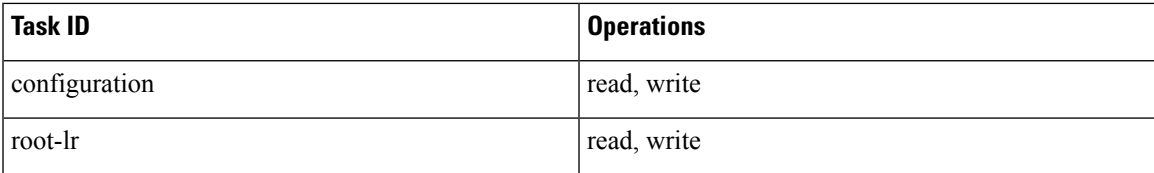

## **Examples**

The following example shows you how to configure the acl-permit command:

```
Router# configure
Router(config)# hw-module profile stats acl-permit
Tuw Aug 14 15:31:47.505 UTC
In order to activate/deactivate this stats profile, you must manually reload the chassis/all
line cards
Router(config)# commit
Tue Aug 14 15:31:50.103 UTC
LC/0/4/CPU0:Aug 14 15:31:50.218 UTC: fia_driver[245]:
%FABRIC-FIA_DRVR-4-STATS_HW_PROFILE_MISMATCH : Mismatch found, reload LC to activate the
new stats profile
Router(config)#
```
# <span id="page-3-0"></span>**acl-prefix percent**

To allocate a certain percentage of external TCAM on the LCs for use by a compressed ACL, use the **acl-prefix percent** command.

**hw-module profile tcam acl-prefix percent percent** *value* **no hw-module profile tcam acl-prefix percent percent** *value*

## **Syntax Description**

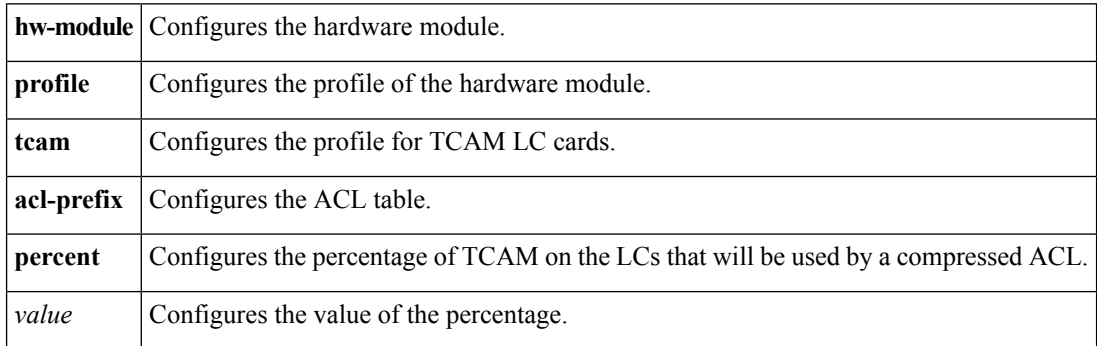

## **Command Default** None

## **Command History**

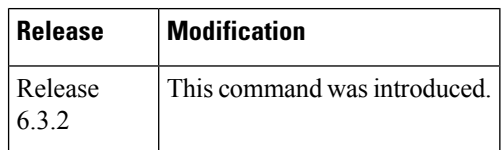

- **Usage Guidelines** This command is required to support ACLs with compression on Potenza line cards with external TCAM ("-SE" variant). However, it is not required for ACLs with compression on newer Potenza+ line cards (like NC55-36X100G-A-SE).
	- After you execute this command, you must reboot the LCs.

## **Table 2: Task ID**

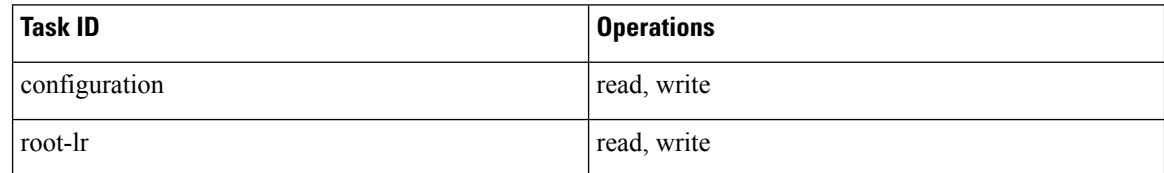

## **Examples**

The following example shows you how to configure the **acl-prefix percent** command:

```
Router# configure
Router(config)# hw-module profile tcam acl-prefix percent 30
Router(config)# commit
Thu Aug 9 13:07:41.401 UTC
LC/0/4/CPU0:Aug 9 13:07:41.539 UTC: fia_driver[209]:
%FABRIC-FIA_DRVR-3-ERR_HW_PROFILE_SOC_PROPERTY_MISMATCH : Mismatch found, reload LC to get
the most recent config updated
Router(config)#
```
# <span id="page-4-0"></span>**clear access-list ipv4**

To clear IPv4 access list counters, use the **clear access-list ipv4** command in XR EXEC mode.

**clear access-list ipv4** *access-list name* [{*sequence-number*| **ingress**}] [{**location** *node-id*|**sequence** *number*}]

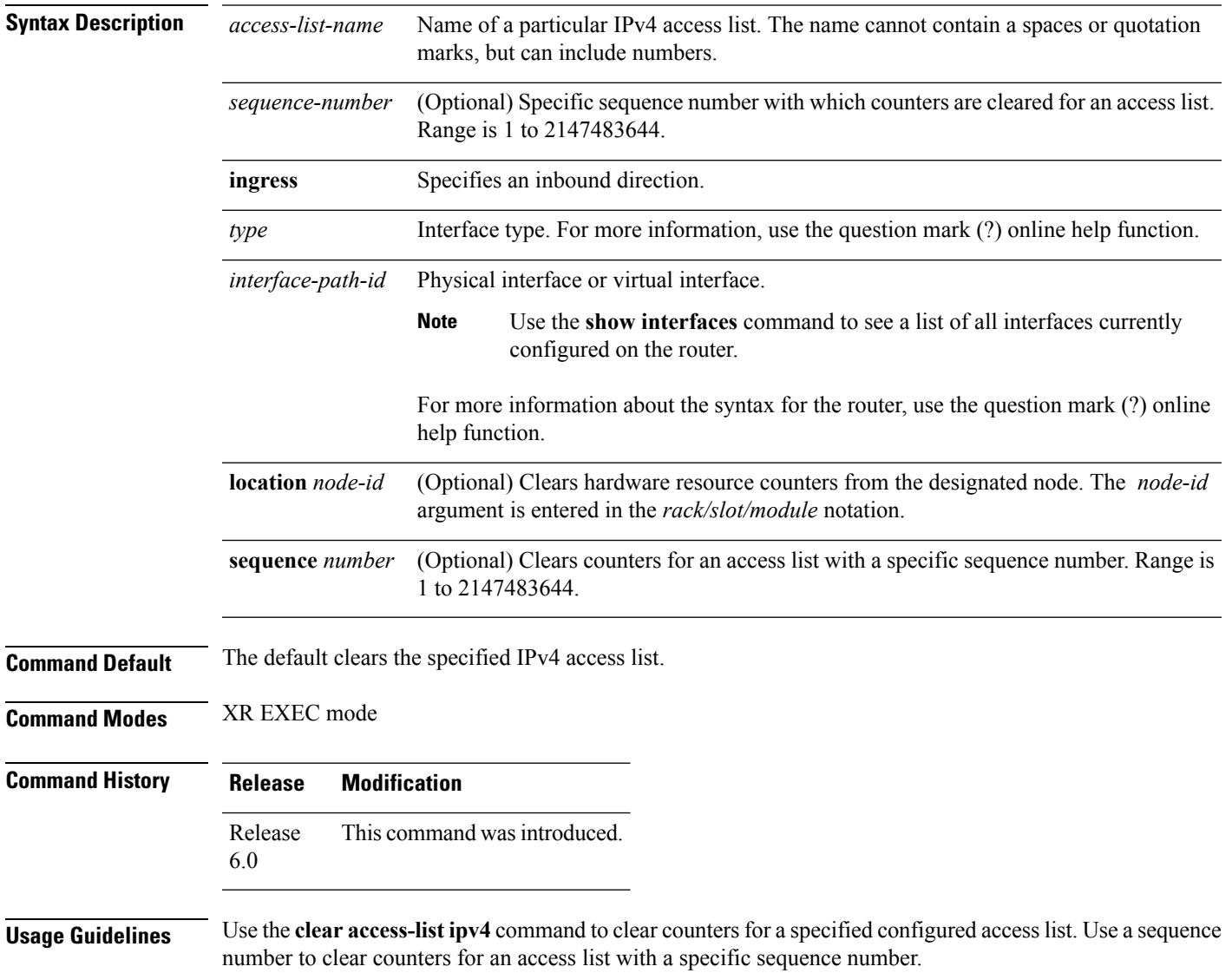

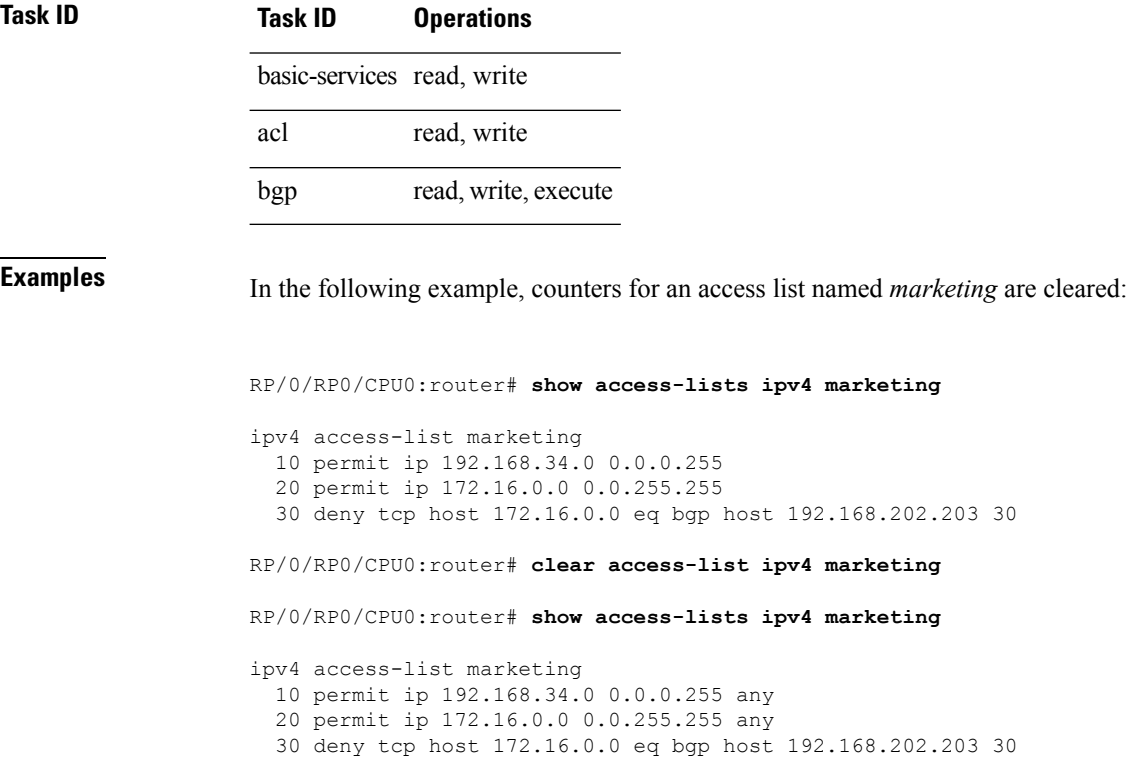

Use an asterisk ( **\*)** in place of the *access-list-name* argument to clear all access lists.

# <span id="page-5-0"></span>**clear access-list ipv6**

To clear IPv6 access list counters, use the **clear access-list ipv6** command in .

**clear access-list ipv6** *access-list-name* [{*sequence-number*| **ingress**}] [{**location** *node-id*|**sequence** *number*}]

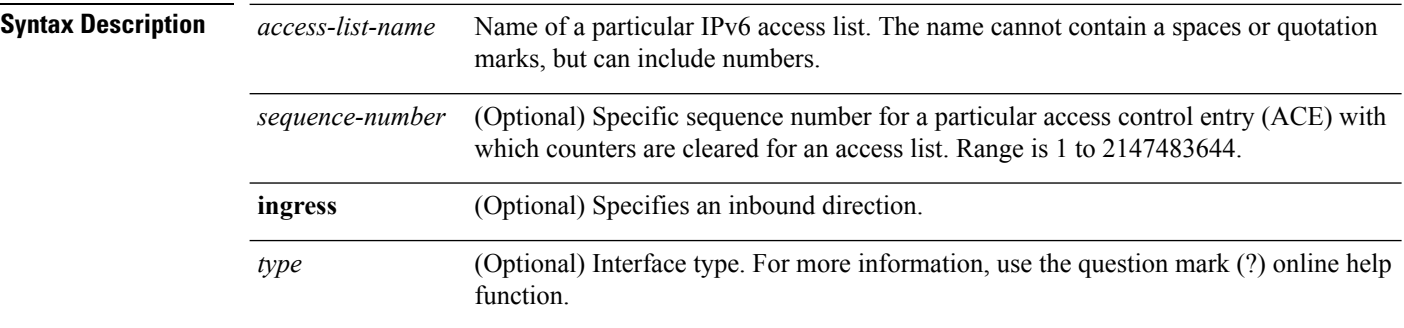

|                         | instance                                                                                                    |                                                                                                    | Physical interface or virtual interface.                                                                                                    |  |
|-------------------------|----------------------------------------------------------------------------------------------------|----------------------------------------------------------------------------------------------------|----------------------------------------------------------------------------------------------------|--|
|                         | interface-path-id                                                                                                    | <b>Note</b>                                                                                                    | Use the show interfaces command to see a list of all interfaces currently<br>configured on the router.                                                                                                  |  |
|                         |                                                                                                    |                                                                                                    | For more information about the syntax for the router, use the question mark (?) online<br>help function.                                                                                                |  |
|                         |                                                                                                    | location node-id<br>(Optional) Clears counters for an access list enabled on a card interface. The node-id<br>argument is entered in the rack/slot/module notation. |                                                                                                    |  |
|                         | sequence number                                                                                                    |                                                                                                    | (Optional) Specifies a specific sequence number that clears access list counters. Range<br>is 1 to 2147483644.                                                                                          |  |
| <b>Command Default</b>  | The default clears the specified IPv6 access list.                                                                                                    |                                                                                                    |                                                                                                    |  |
| <b>Command Modes</b>    |                                                                                                    |                                                                                                    |                                                                                                    |  |
| <b>Command History</b>  | Release                                                                                                    | <b>Modification</b>                                                                                                    |                                                                                                    |  |
|                         | This command was introduced.<br>Release<br>6.0                                                                                                    |                                                                                                    |                                                                                                    |  |
| <b>Usage Guidelines</b> | The clear access-list ipv6 command is similar to the clear access-list ipv4 command, except that it is<br>IPv6-specific.                                                                       |                                                                                                    |                                                                                                    |  |
|                         | Use the clear access-list ipv6 command to clear counters for a specified configured access list. Use a sequence<br>number to clear counters for an access list with a specific sequence number |                                                                                                    |                                                                                                    |  |
|                         |                                                                                                    |                                                                                                    | Use an asterisk (*) in place of the <i>access-list-name</i> argument to clear all access lists.                                                                                                    |  |
| <b>Task ID</b>          | <b>Task ID</b>                                                                                                    | <b>Operations</b>                                                                                                    |                                                                                                    |  |
|                         | basic-services read,                                                                                                    | write                                                                                                    |                                                                                                    |  |
|                         | acl                                                                                                    | read,<br>write                                                                                                    |                                                                                                    |  |
|                         | network                                                                                                    | read,<br>write                                                                                                    |                                                                                                    |  |
| <b>Examples</b>         |                                                                                                    |                                                                                                    | In the following example, counters for an access list named <i>marketing</i> are cleared:                                                                                                    |  |
|                         | ipv6 access-list marketing                                                                                                    |                                                                                                    | $RP/0/\#$ show access-lists ipv6 marketing<br>10 permit ipv6 3333:1:2:3::/64 any<br>20 permit ipv6 4444:1:2:3::/64 any<br>30 permit ipv6 5555:1:2:3::/64 any<br>RP/0/# clear access-list ipv6 marketing |  |

RP/0/# **show access-lists ipv6 marketing** ipv6 access-list marketing

 $\mathbf I$ 

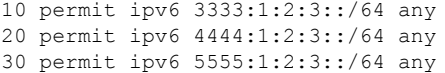

# <span id="page-7-0"></span>**copy access-list ipv4**

To create a copy of an existing IPv4 access list, use the **copy access-list ipv4** command in XR EXEC mode.

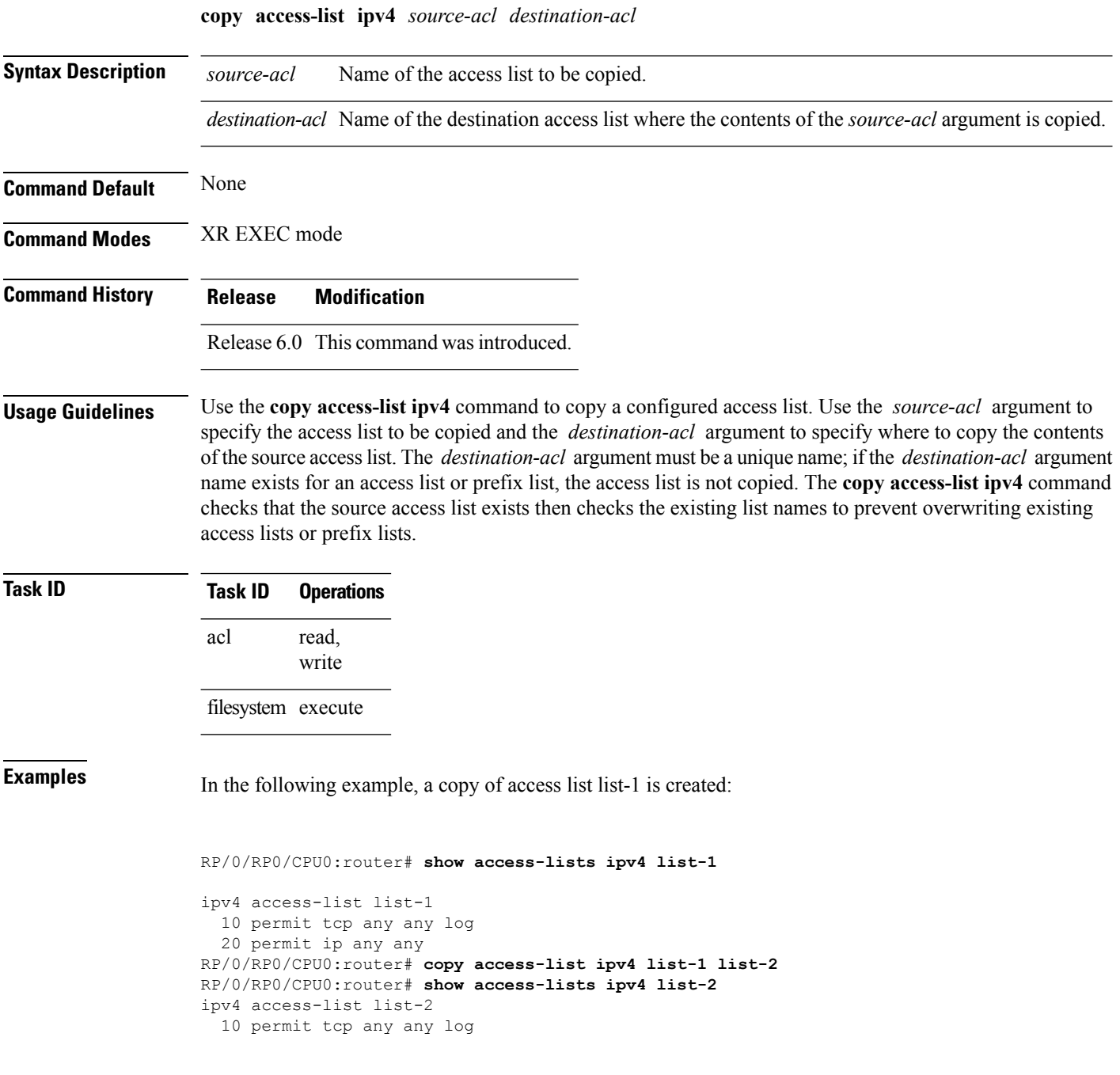

20 permit ip any any

In the following example, copying the access list list-1 to list-3 is denied because a list-3 access list already exists:

```
RP/0/RP0/CPU0:router# copy access-list ipv4 list-1 list-3
list-3 exists in access-list
RP/0/RP0/CPU0:router# show access-lists ipv4 list-3
ipv4 access-list list-3
 10 permit ip any any
 20 deny tcp any any log
```
# <span id="page-8-0"></span>**copy access-list ipv6**

To create a copy of an existing IPv6 access list, use the **copy access-list ipv6** command in .

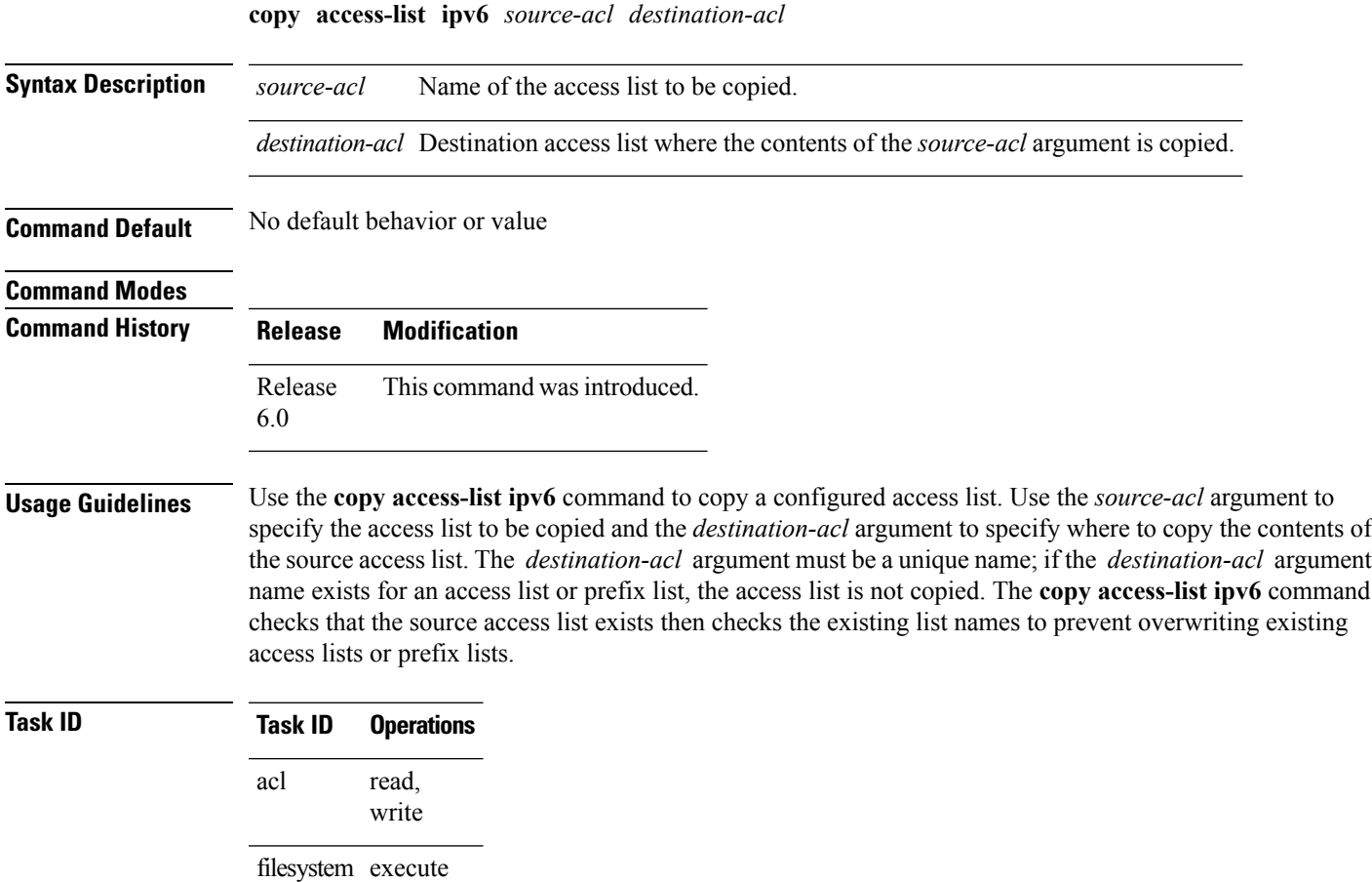

## **Examples** In this example, a copy of access list list-1 is created:

```
RP/0/# show access-lists ipv6 list-1
ipv6 access-list list-1
  10 permit tcp any any log
  20 permit ipv6 any any
RP/0/# copy access-list ipv6 list-1 list-2
RP/0/# show access-lists ipv6 list-2
ipv6 access-list list-2
  10 permit tcp any any log
  20 permit ipv6 any any
```
In this example, copying access list list-1 to list-3 is denied because a list-3 access list already exists:

```
RP/0/# copy access-list ipv6 list-1 list-3
list-3 exists in access-list
RP/0/# show access-lists ipv6 list-3
ipv6 access-list list-3
  10 permit ipv6 any any
  20 deny tcp any any log
```
## <span id="page-9-0"></span>**deny (IPv4)**

To set conditions for an IPv4 access list, use the **deny** command in access list configuration mode. There are two versions of the **deny** command: **deny** (source), and **deny** (protocol). To remove a condition from an access list, use the **no** form of this command.

[*sequence-number*] **deny** *source* [*source-wildcard*] **counter** *counter-name* [{**log**}] [*sequence-number*] **deny***protocol source source-wildcard destination destination-wildcard* [**precedence***precedence*] [**dscp***dscp*] [**fragments**] [ *packet-length operator packet-length value*] [ **log** ] [**ttl** *ttl value* [*value1....value2*]] [**counter** *counter-name*] **no** *sequence-number*

### **Internet Control Message Protocol (ICMP)**

[*sequence-number*] **deny icmp** *source source-wildcard destination destination-wildcard* [*icmp-type*] [*icmp-code*] [**precedence** *precedence*] [**dscp** *dscp*] **[fragments]** [{**log**}] [**counter** *counter-name*]**[icmp-off]**

## **Internet Group Management Protocol (IGMP)**

[*sequence-number*] **deny igmp** *source source-wildcard destination destination-wildcard* [*igmp-type*] [**precedence** *precedence*] [**dscp** *value*] **[fragments]** [{**log**}] [**counter** *counter-name*]

 $\overline{\phantom{a}}$ 

## **User Datagram Protocol (UDP)**

[*sequence-number*] **deny udp** *source source-wildcard* [*operator* {*portprotocol-port*}] *destination destination-wildcard* [*operator* {*portprotocol-port*}] [**precedence** *precedence*] [**dscp** *dscp*] **[fragments]** [{**log**}] [**counter** *counter-name*]

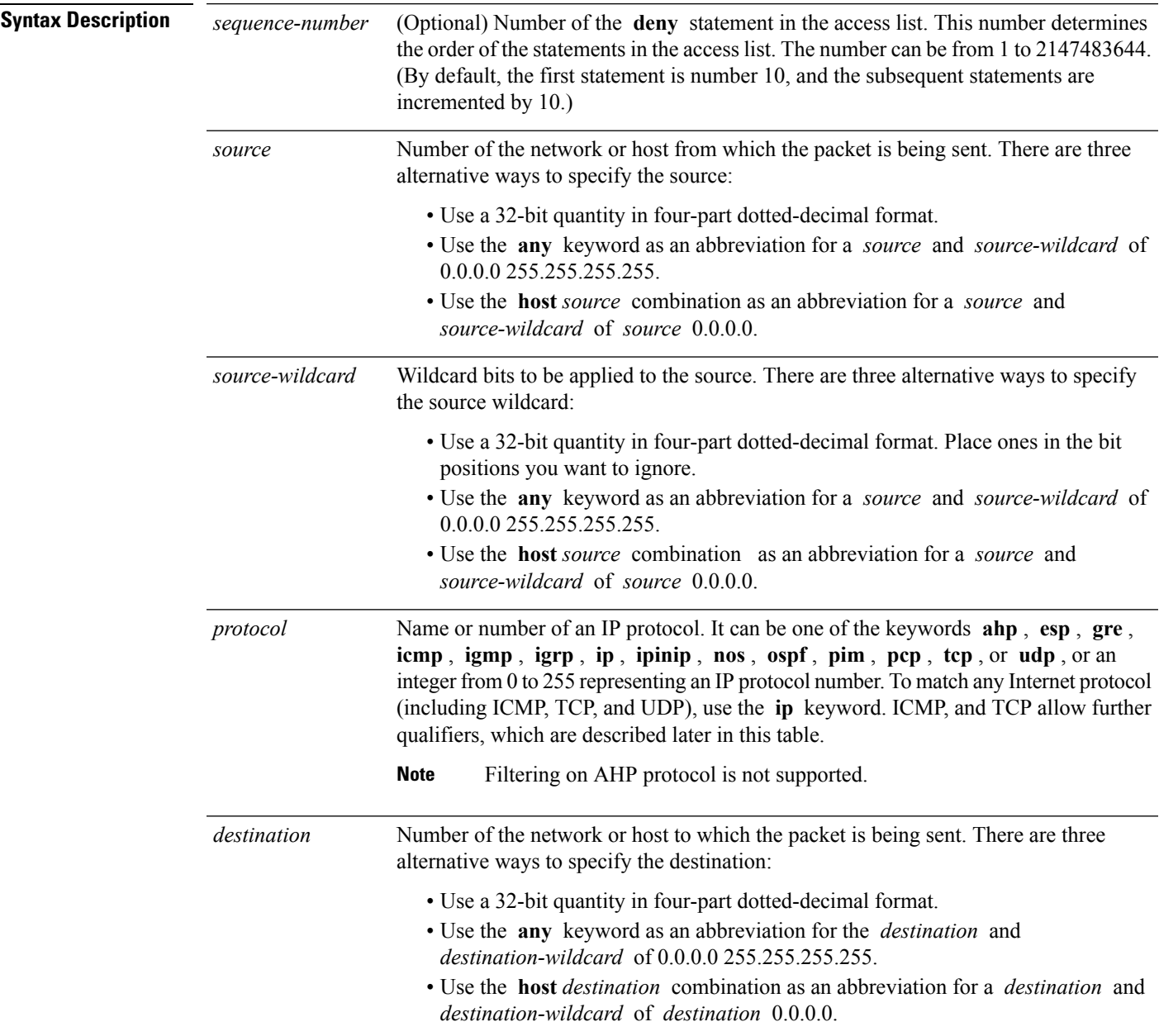

I

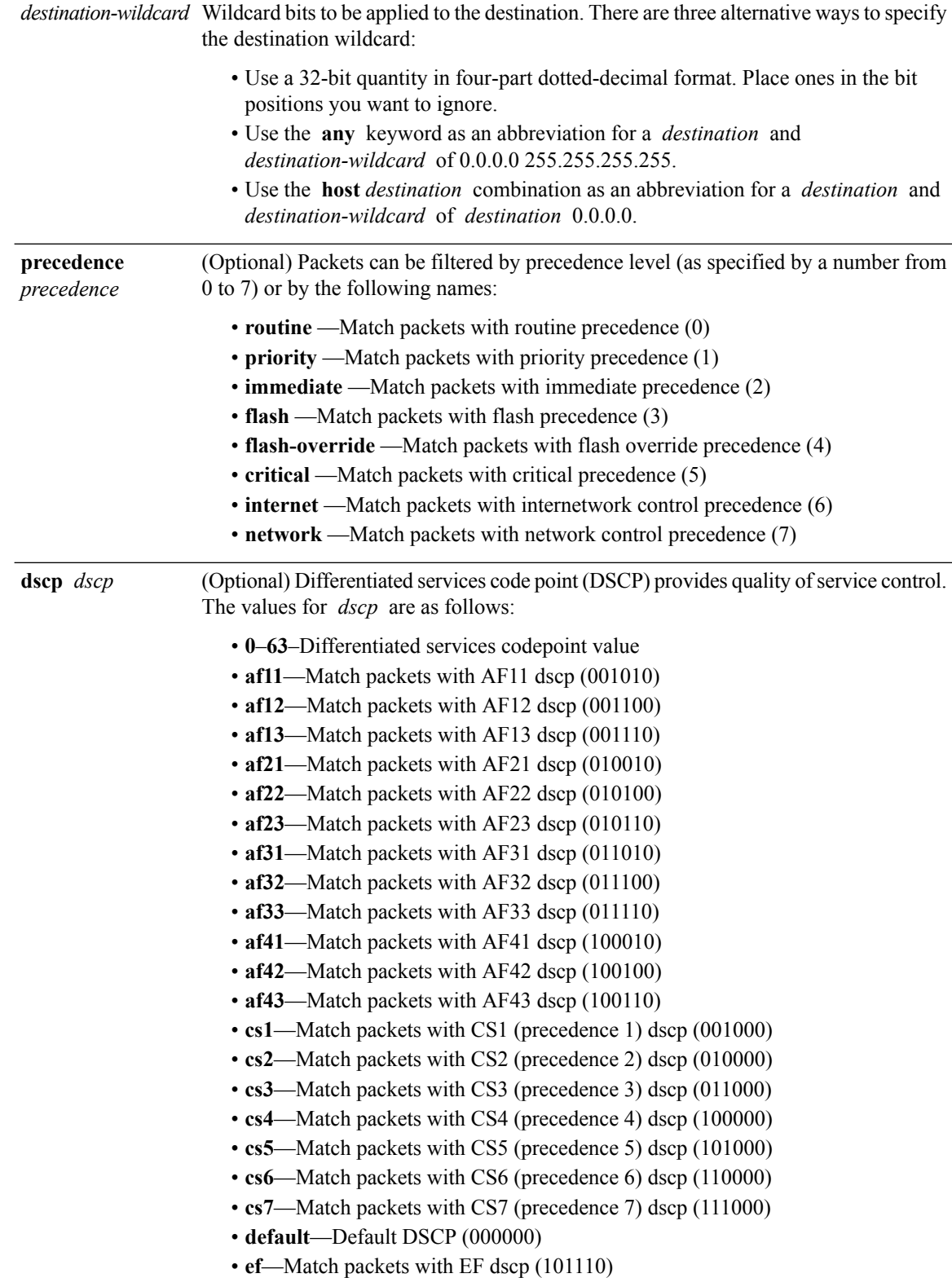

 $\mathbf I$ 

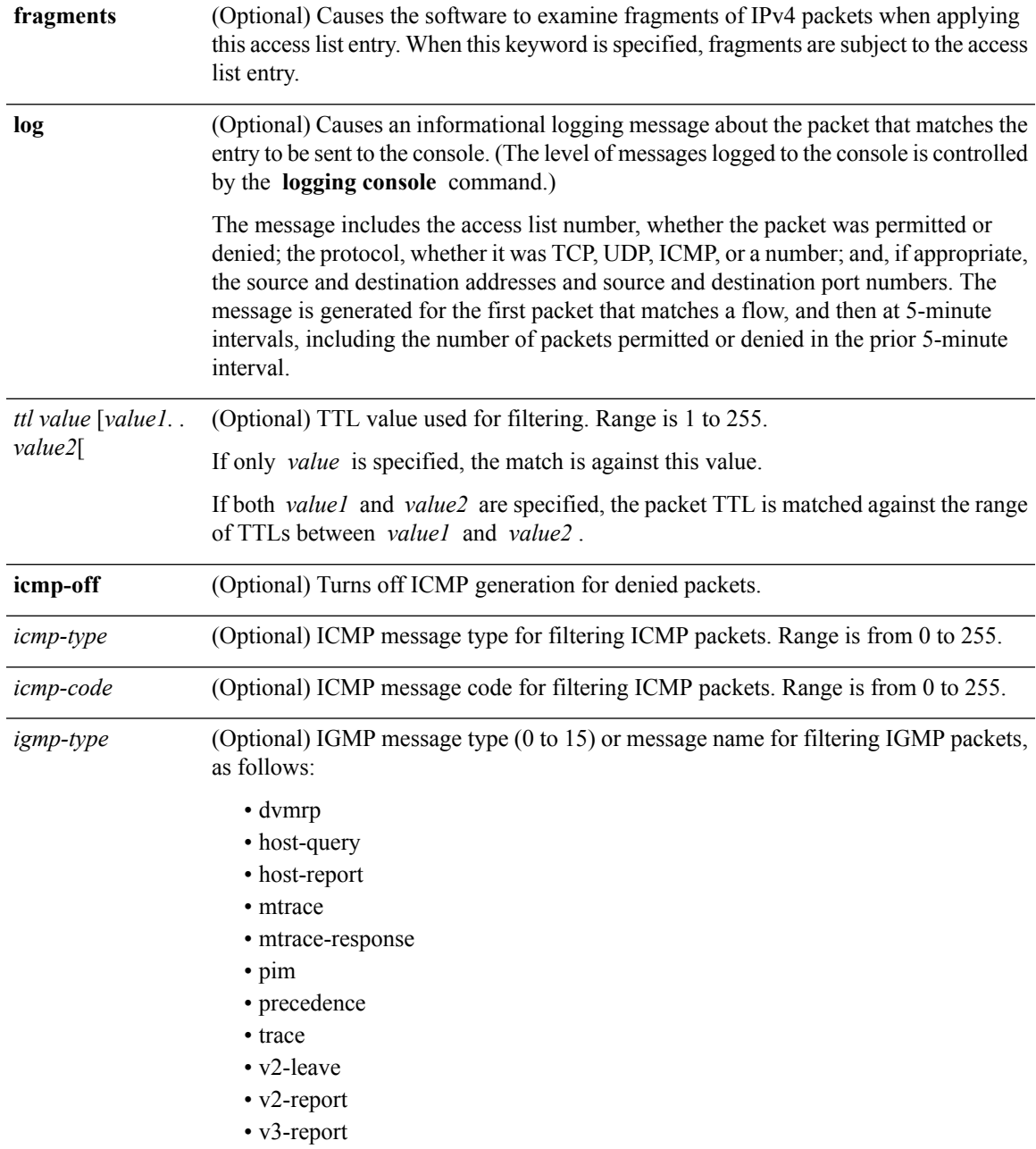

I

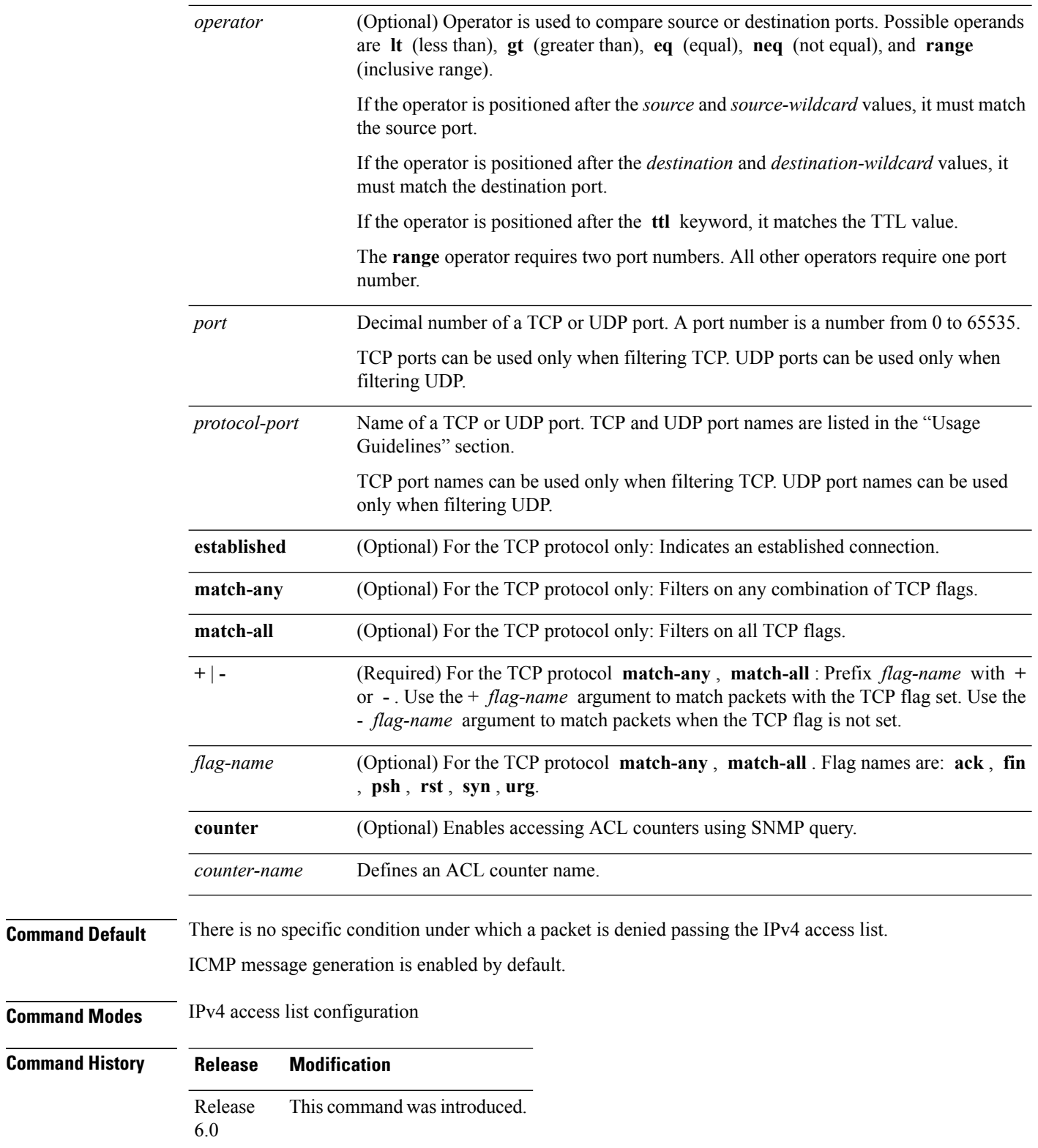

**Usage Guidelines** Use the **deny** command following the **ipv4 access-list** command to specify conditions under which a packet cannot pass the access list.

> By default, the first statement in an access list is number 10, and the subsequent statements are incremented by 10.

> You can add **permit**, **deny**, or **remark** statements to an existing access list without retyping the entire list. To add a new statement anywhere other than at the end of the list, create a new statement with an appropriate entry number that falls between two existing entry numbers to indicate where it belongs.

The following is a list of precedence names:

- critical
- flash
- flash-override
- immediate
- internet
- network
- priority
- routine

The following is a list of ICMP message type names:

- administratively-prohibited
- alternate-address
- conversion-error
- dod-host-prohibited
- dod-net-prohibited
- echo
- echo-reply
- general-parameter-problem
- host-isolated
- host-precedence-unreachable
- host-redirect
- host-tos-redirect
- host-tos-unreachable
- host-unknown
- host-unreachable
- information-reply
- information-request
- mask-reply
- mask-request
- mobile-redirect
- net-redirect
- net-tos-redirect
- net-tos-unreachable
- net-unreachable
- network-unknown
- no-room-for-option
- option-missing
- packet-too-big
- parameter-problem
- port-unreachable
- precedence-unreachable
- protocol-unreachable
- reassembly-timeout
- redirect
- router-advertisement
- router-solicitation
- source-quench
- source-route-failed
- time-exceeded
- timestamp-reply
- timestamp-request
- traceroute
- ttl-exceeded
- unreachable

The following is a list of TCP port names that can be used instead of port numbers. Refer to the current *Assigned Numbers* RFC to find a reference to these protocols. You can find port numbers corresponding to these protocols by typing a ? in the place of a port number.

- bgp
- chargen
- cmd
- daytime
- discard
- domain
- echo
- exec
- finger
- ftp
- ftp-data
- gopher
- hostname
- ident
- irc
- klogin
- kshell
- login
- lpd
- nntp
- pim-auto-rp
- pop2
- pop3
- smtp
- sunrpc
- tacacs
- talk
- telnet
- time
- uucp
- whois
- www

The following UDP port names can be used instead of port numbers. Refer to the current *Assigned Numbers* RFC to find a reference to these protocols. You can find port numbers corresponding to these protocols by typing a ? in the place of a port number.

- biff
- bootpc
- bootps
- discard
- dnsix
- domain
- echo
- isakmp
- mobile-ip
- nameserver
- netbios-dgm
- netbios-ns
- netbios-ss
- ntp
- pim-auto-rp
- rip
- snmp
- snmptrap
- sunrpc
- syslog
- tacacs
- talk
- tftp
- time
- who
- xdmcp

Use the following flags in conjunction with the **match-any** and **match-all** keywords and the + and - signs to select the flags to display:

- ack
- fin
- psh
- rst
- syn

For example, **match-all** +  $ack + syn$  displays TCP packets with both the ack *and* syn flags set, or **match-any** + *ack* - *syn* displays the TCP packets with the ack set *or* the syn not set.

**Note** If any ACE in an ACL contains ABF clause, this ACL cannot be applied at any non-zero compression level.

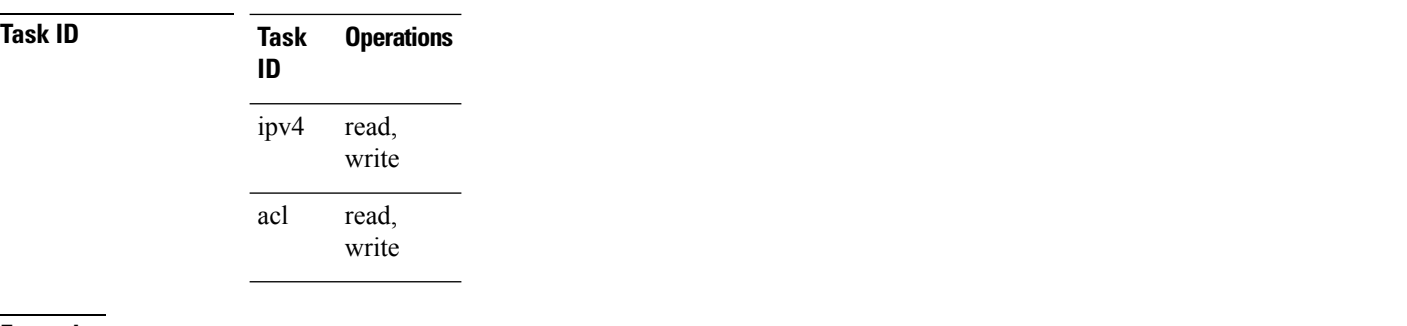

**Examples** This example shows how to set a deny condition for an access list named Internet filter:

RP/0/RP0/CPU0:router(config)# **ipv4 access-list Internetfilter** RP/0/RP0/CPU0:router(config-ipv4-acl)# **10 deny 192.168.34.0 0.0.0.255** RP/0/RP0/CPU0:router(config-ipv4-acl)# **20 deny 172.16.0.0 0.0.255.255** RP/0/RP0/CPU0:router(config-ipv4-acl)# **25 deny tcp host 172.16.0.0 eq bgp host 192.168.202.203 range 1300 1400** RP/0/RP0/CPU0:router(config-ipv4-acl)# **permit 10.0.0.0 0.255.255.255**

## <span id="page-17-0"></span>**deny (IPv6)**

To set deny conditions for an IPv6 access list, use the **deny** command in IPv6 access list configuration mode. To remove the deny conditions, use the **no** form of this command.

*[sequence-number]* **deny** *protocol* {*source-ipv6-prefix/ prefix-length | any | host source-ipv6-address ipv6-wildcard-mask/ prefix-length*} [*operator* {*port | protocol-port*}] [**dscp***value*] [**routing**] [**hop-by-hop**] [**authen**] [**destopts**] [ **fragments**] [*packet-length operator packet-length value* ] [ **log** ] [**ttl** *operator ttl value* ] [**icmp-off**] **no** *sequence-number*

## **Internet Control Message Protocol (ICMP)**

*[ sequence-number]***deny icmp** {*source-ipv6-prefix/ prefix-length | any | host source-ipv6-address ipv6-wildcard-mask/ prefix-length*}{*destination-ipv6-prefix/ prefix-length | any | host destination-ipv6-address ipv6-wildcard-mask/ prefix-length*}[*icmp-type*] [ *icmp-code*][**dscp***value*] [ routing] [**hop-by-hop**] [**authen**] [**destopts**] [ **fragments**] [ **log**] [**icmp-off**]

## **Transmission Control Protocol (TCP)**

*[sequence-number]***deny tcp**{*source-ipv6-prefix/ prefix-length | any | host source-ipv6-address ipv6-wildcard-mask/ prefix-length*}[*operator*{*port | protocol-port*}]{*destination-ipv6-prefix/ prefix-length | any | host destination-ipv6-address ipv6-wildcard-mask/ prefix-length*}[*operator*{*port | protocol | port*}]

[**dscp***value*] [**routing**] [**hop-by-hop**] [**authen**] [**destopts**] [**fragments**] [**established**]{**match-any | match-all | + | -**}[*flag-name*] [**log**] [**icmp-off**]

## **User Datagram Protocol (UDP)**

*[sequence-number]***deny tcp**{*source-ipv6-prefix/ prefix-length | any | host source-ipv6-address ipv6-wildcard-mask/ prefix-length*}[*operator*{*port | protocol-port*}]{*destination-ipv6-prefix/ prefix-length | any | host destination-ipv6-address ipv6-wildcard-mask/ prefix-length*}[*operator*{*port | protocol | port*}] [**dscp***value*] [**routing**] [**hop-by-hop**] [**authen**] [**destopts**] [**fragments**] [**established**][*flag-name*] [**log**] [**icmp-off**]

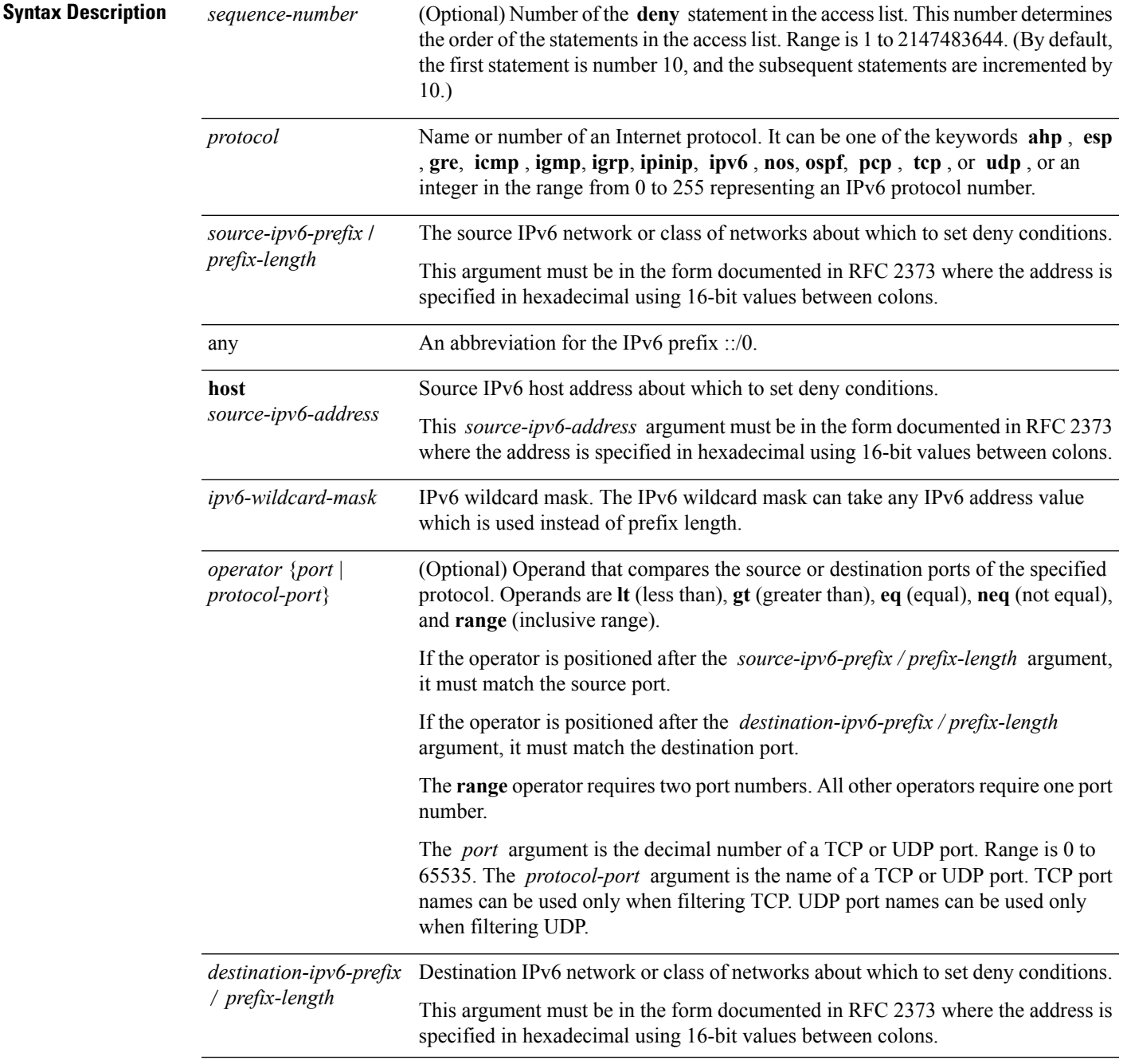

 $\mathbf{l}$ 

Ш

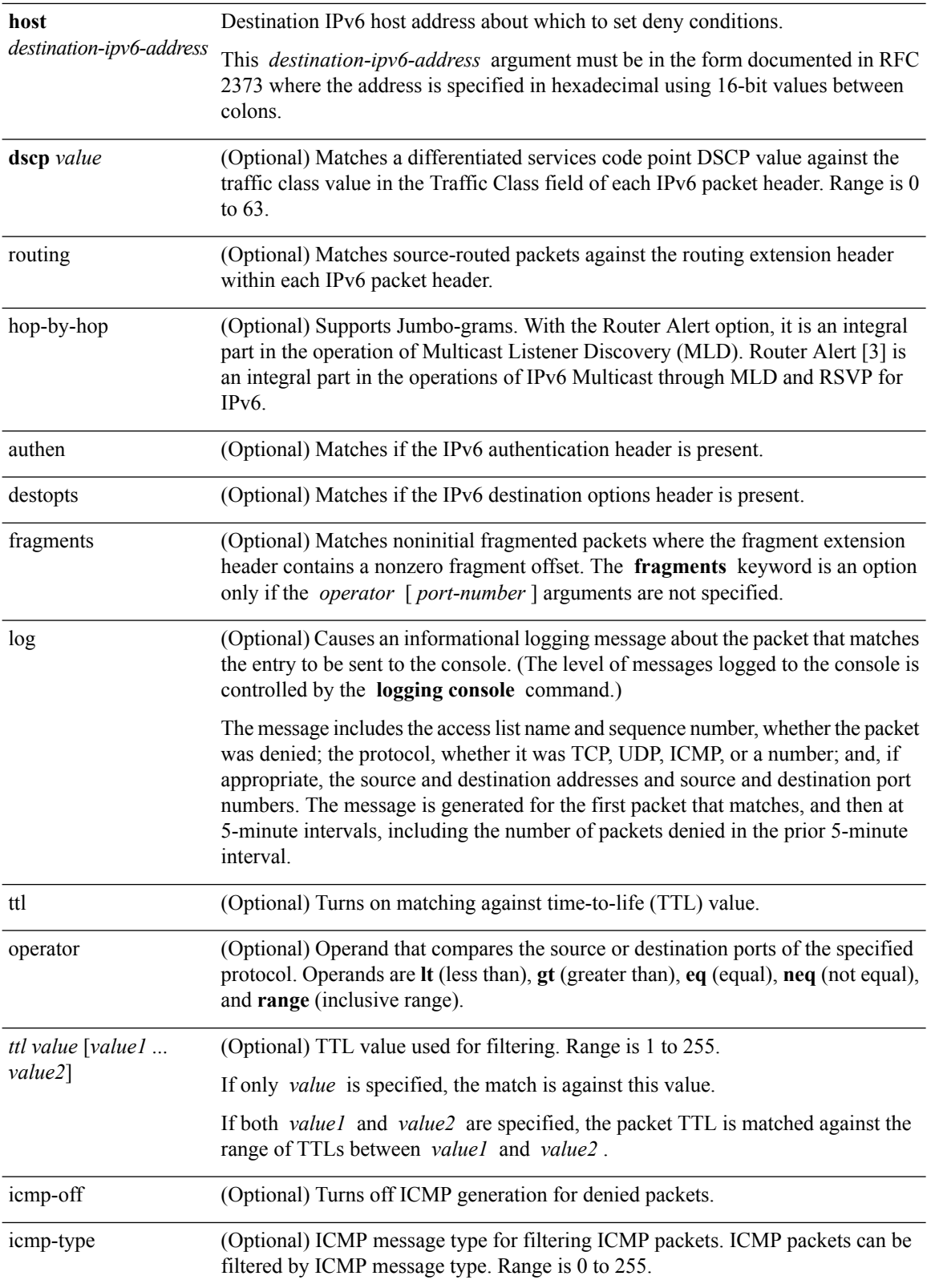

∎

 $\mathbf I$ 

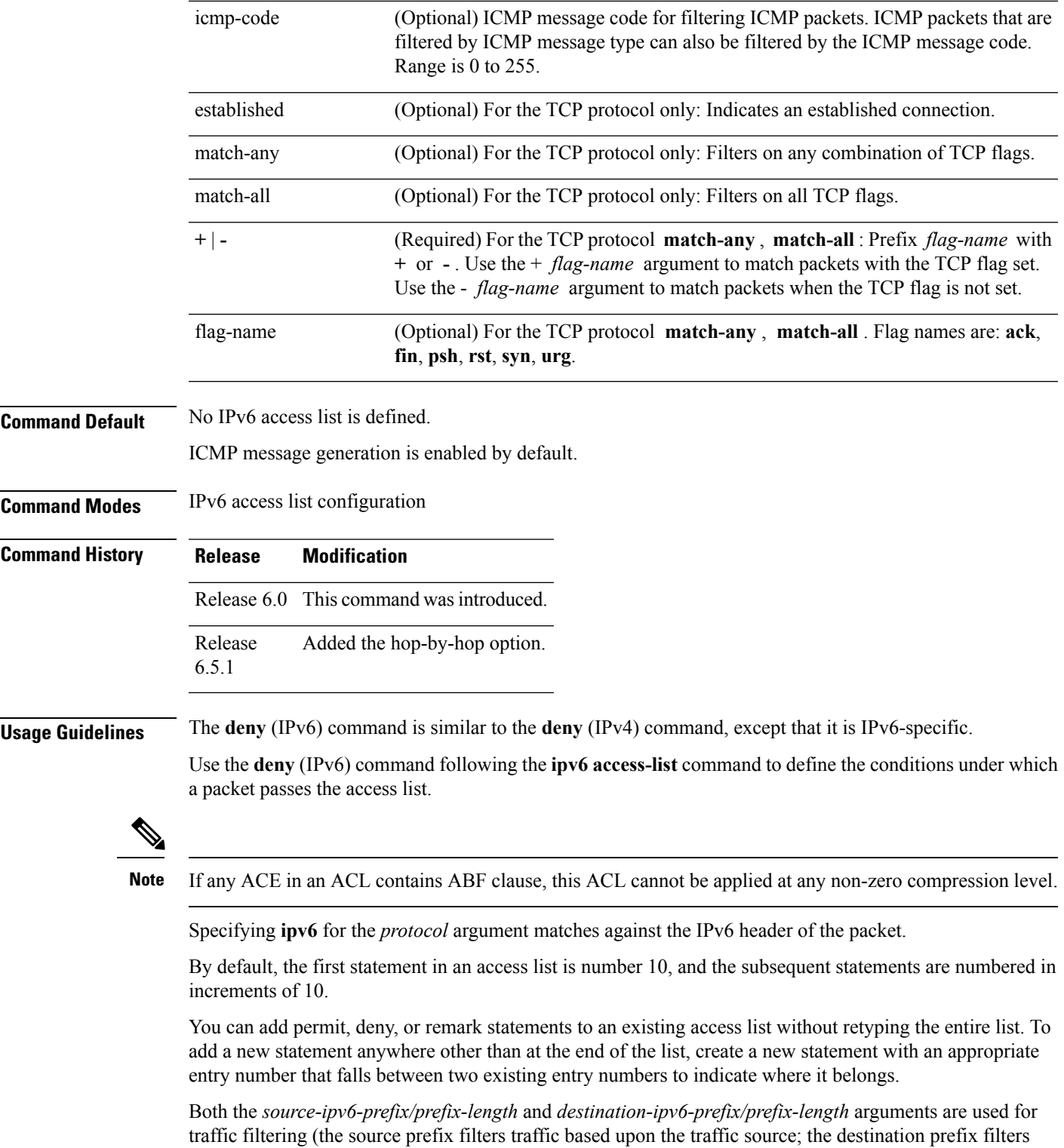

traffic based upon the traffic destination).

I

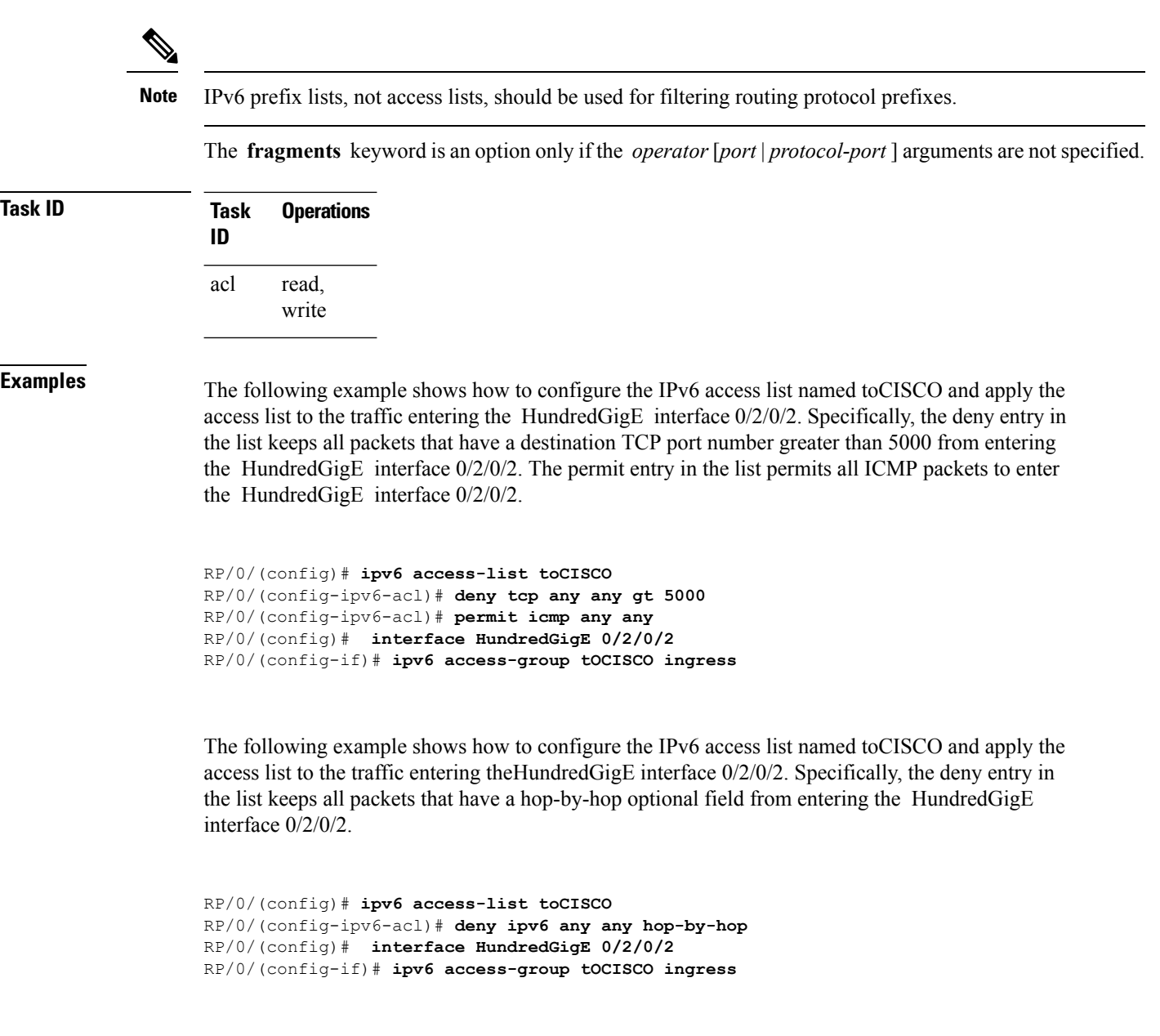

# <span id="page-21-0"></span>**dont-fragment**

To configure an access list to match on the **dont-fragment** flag.

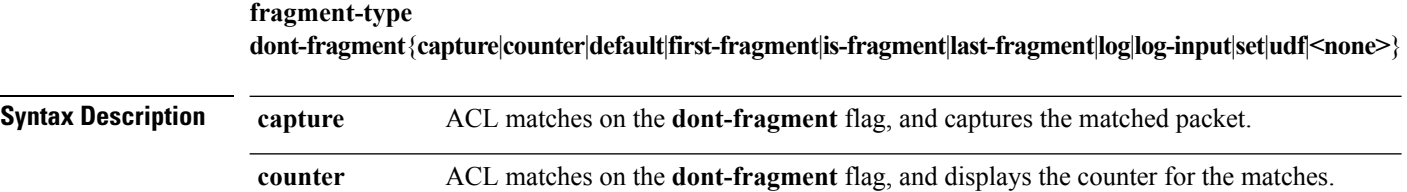

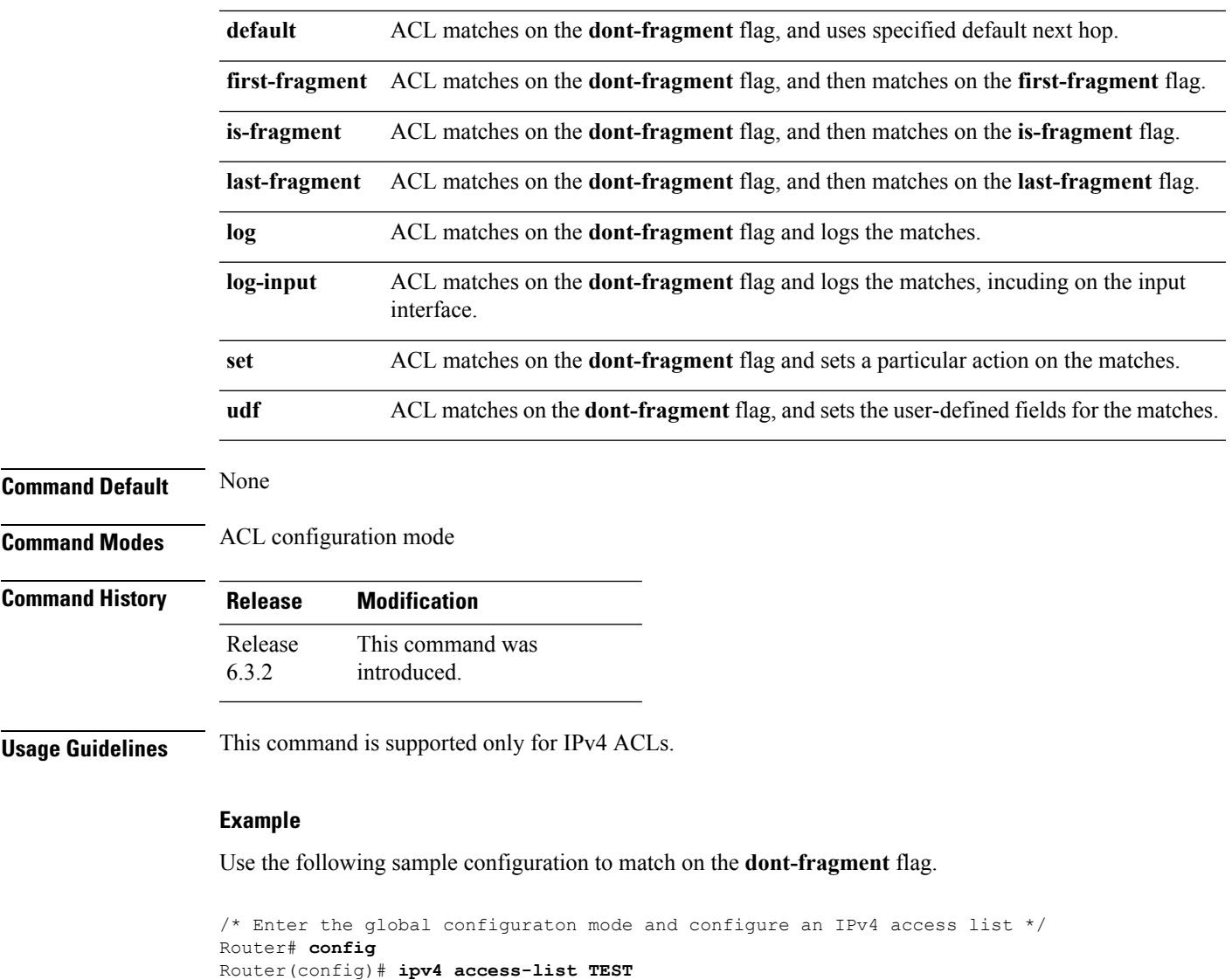

Router(config-ipv4-acl)# **10 permit tcp any any**

/\* Configure an ACE to match on the dont-fragment flag (indicates a non-fragmented packet) and forward the packet to the default (pre-configured) next hop  $*/$ Router(config-ipv4-acl)# **20 permit tcp any any fragment-type dont-fragment default** Router(config-ipv4-acl)# **commit**

# <span id="page-22-0"></span>**enable-set-ttl**

To enable ACLs to set or rewrite a TTL value, use the **enable-set-ttl** option with the **hw-module** command in the global configuration mode.

**hw-module profile tcam format access-list ipv4 src-addr src-port enable-set-ttl hw-module profile tcam format access-list ipv4 dst-addr dst-port enable-set-ttl hw-module profile tcam format access-list ipv6 src-addr src-port next-hdr enable-set-ttl**

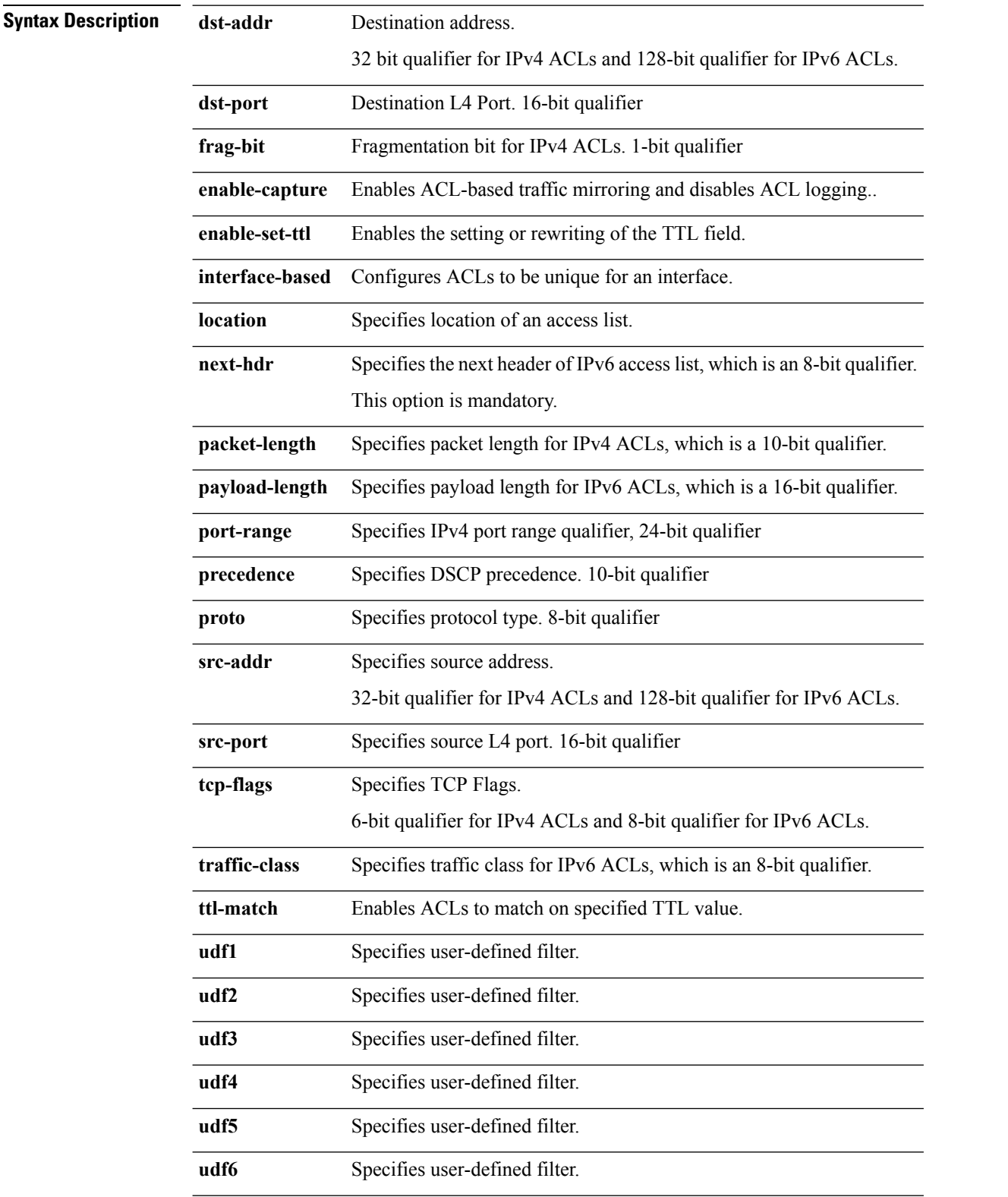

**hw-module profile tcam format access-list ipv6 dst-addr dst-port src-port next-hdr enable-set-ttl**

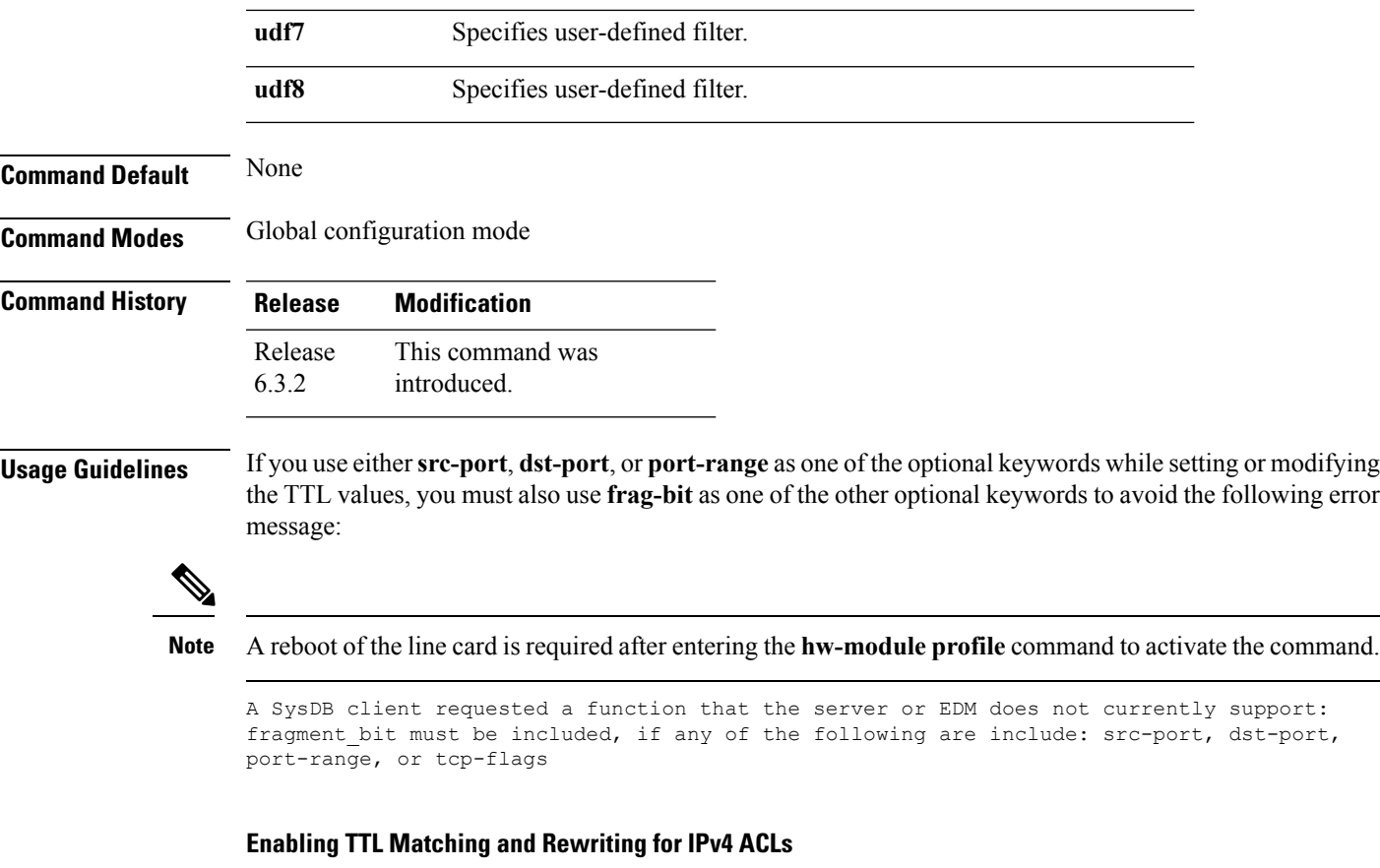

The following configuration describes how you can enable TTL Matching and Rewriting for IPv4 ACLs.

/\* Enable TTL matching and rewriting in the global configuration mode by using the hw-module command \*/ Router(config)# **hw-module profile tcam format access-list ipv4 dst-addr dst-port proto port-range enable-set-ttl ttl-match**

For complete ACL configuration, see the Configuring TTL Matching and Rewriting for IPv4 ACLs section in the *IP Addresses and Services Configuration Guide for NCS 5500 Series Routers*

## **Enabling TTL Matching and Rewriting for IPv6 ACLs**

The following configuration describes how you can enable TTL Matching and Rewriting for IPv4 ACLs.

```
/* Enable TTL matching and rewriting in the global configuration mode by using the hw-module
command */
```

```
Router(config)# hw-module profile tcam format access-list ipv6 dst-addr dst-port src-port
next-hdr enable-set-ttl ttl-match
```
For complete ACL configuration, see the Configuring TTL Matching and Rewriting for IPv6 ACLs section in the *IP Addresses and Services Configuration Guide for NCS 5500 Series Routers*

# <span id="page-25-0"></span>**first-fragment**

To configure an ACL to match on the **first-fragment** flag.

**fragment-type first-fragment**{**capture**|**counter**|**default**|**log**|**log-input**|**set**|**udf**|**<none>**}

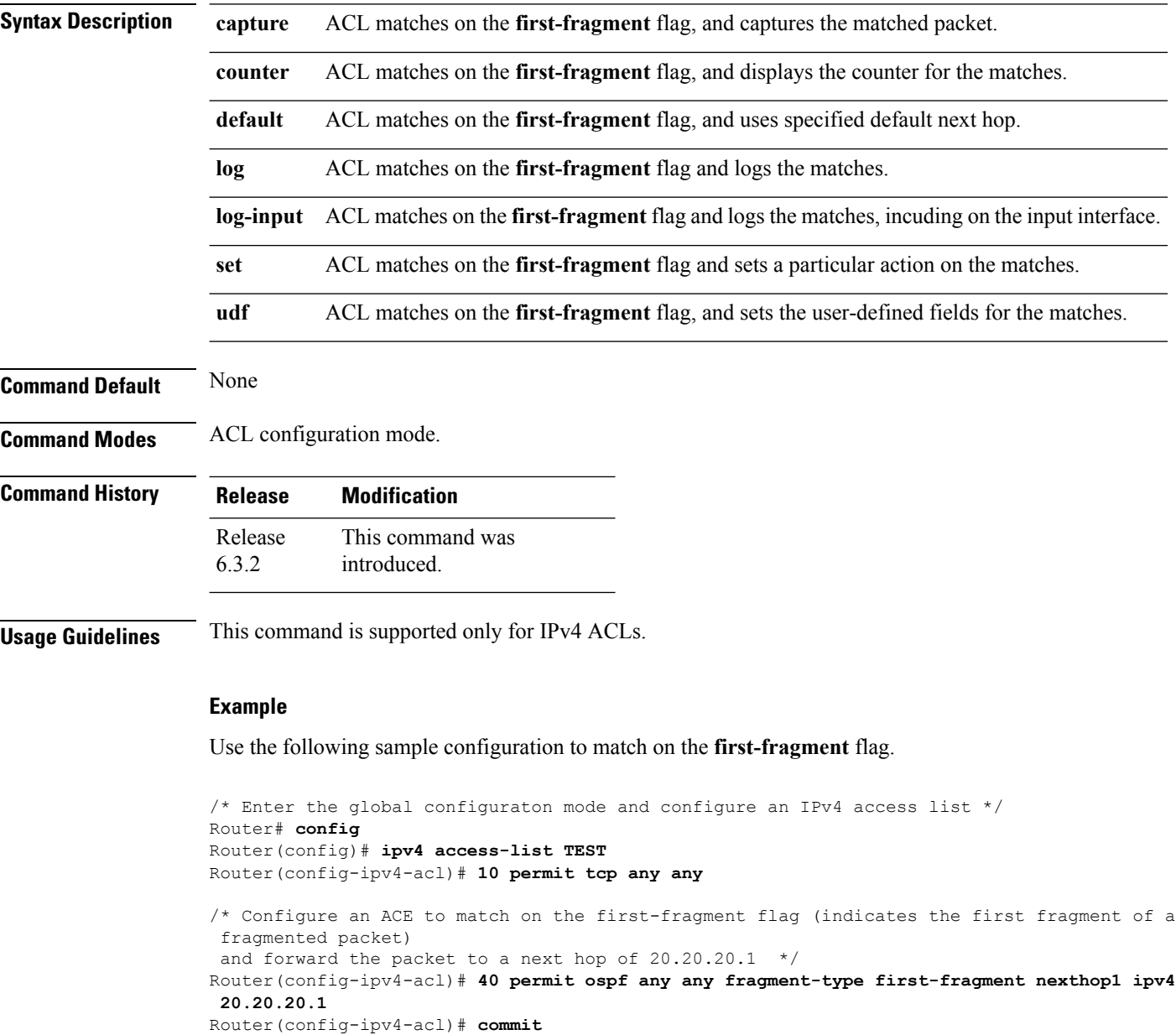

# <span id="page-26-0"></span>**fragment-offset**

To enable packet filtering at an ingress or egress interface by specifying fragment-offset as a match condition in an IPv4 or IPv6 ACL, use the **fragment-offset** option in**permit** or**deny** command in IPv4 or IPv6 access-list configuration mode. To disable this feature, use the **no** form of this command.

**fragment-offset** {**eq** *value*|**gt** *value*|**lt** *value*|**neq** *value*|**range** *lower-limit upper-limit*}

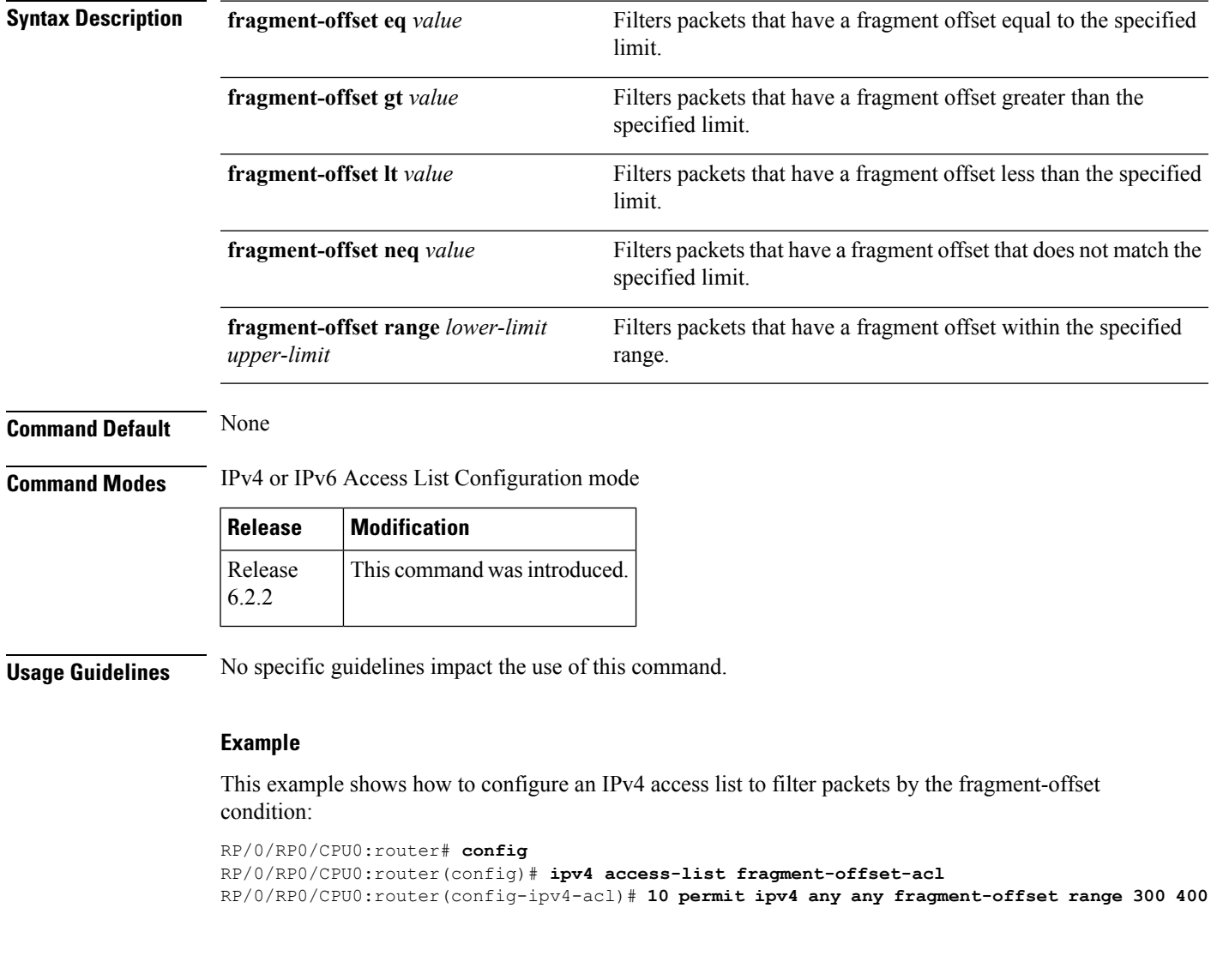

# <span id="page-26-1"></span>**fragment-type**

To configure an access list to match on the type of fragment.

 $\mathbf I$ 

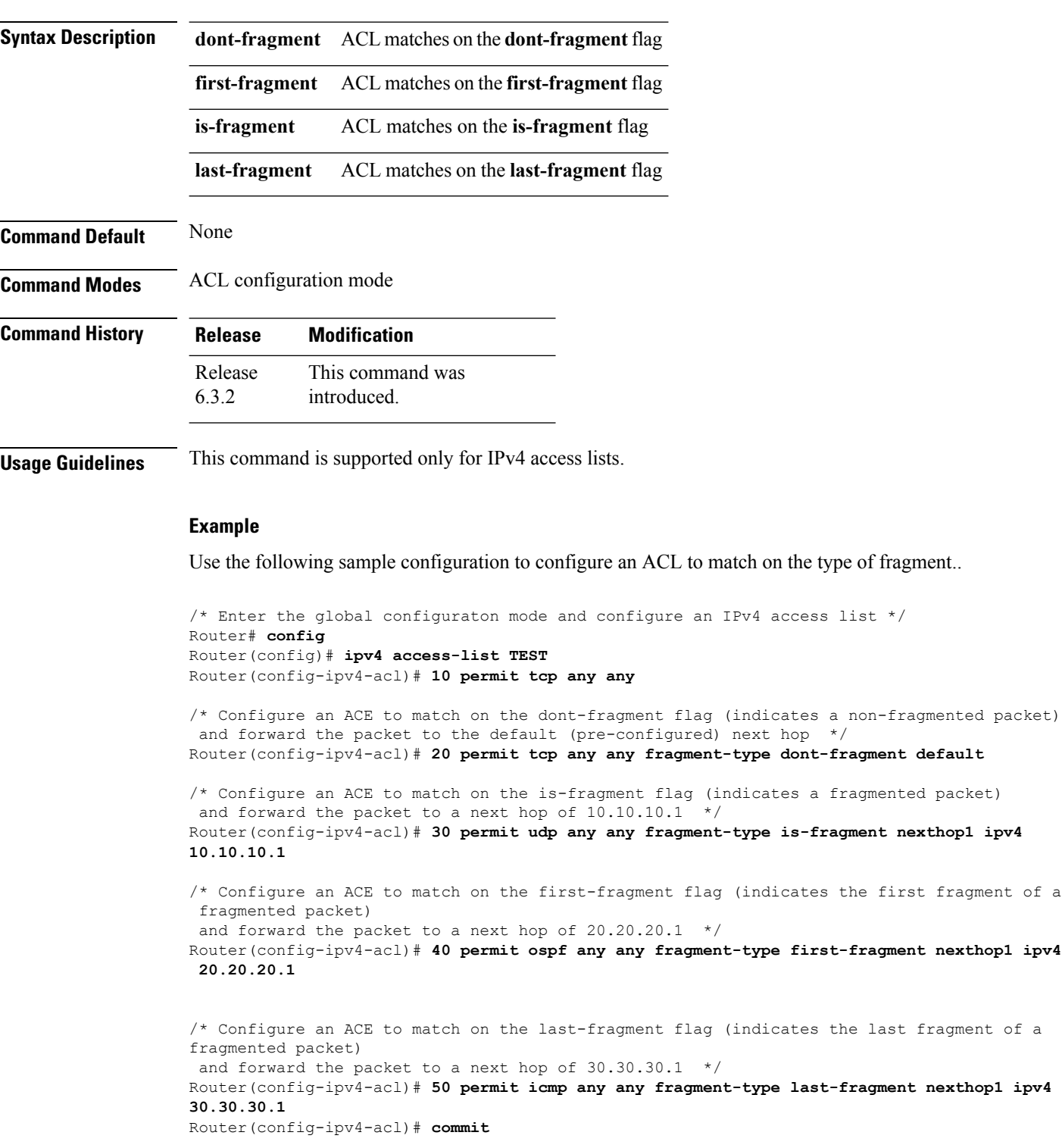

## **fragment-type** {**dont-fragment**|**first-fragment**|**is-fragment**|**last-fragment**}

×

# <span id="page-28-0"></span>**interface-based**

To configure ACLs that are unique for an interface, use the **interface-based** option with the **hw-module** command in the global configuration mode.

**hw-module profile tcam format access-list ipv4 src-addr src-port dst-addr dst-port interface-based hw-module profile tcam format access-list ipv6 src-addr src-port dst-addr dst-port next-hdr interface-based**

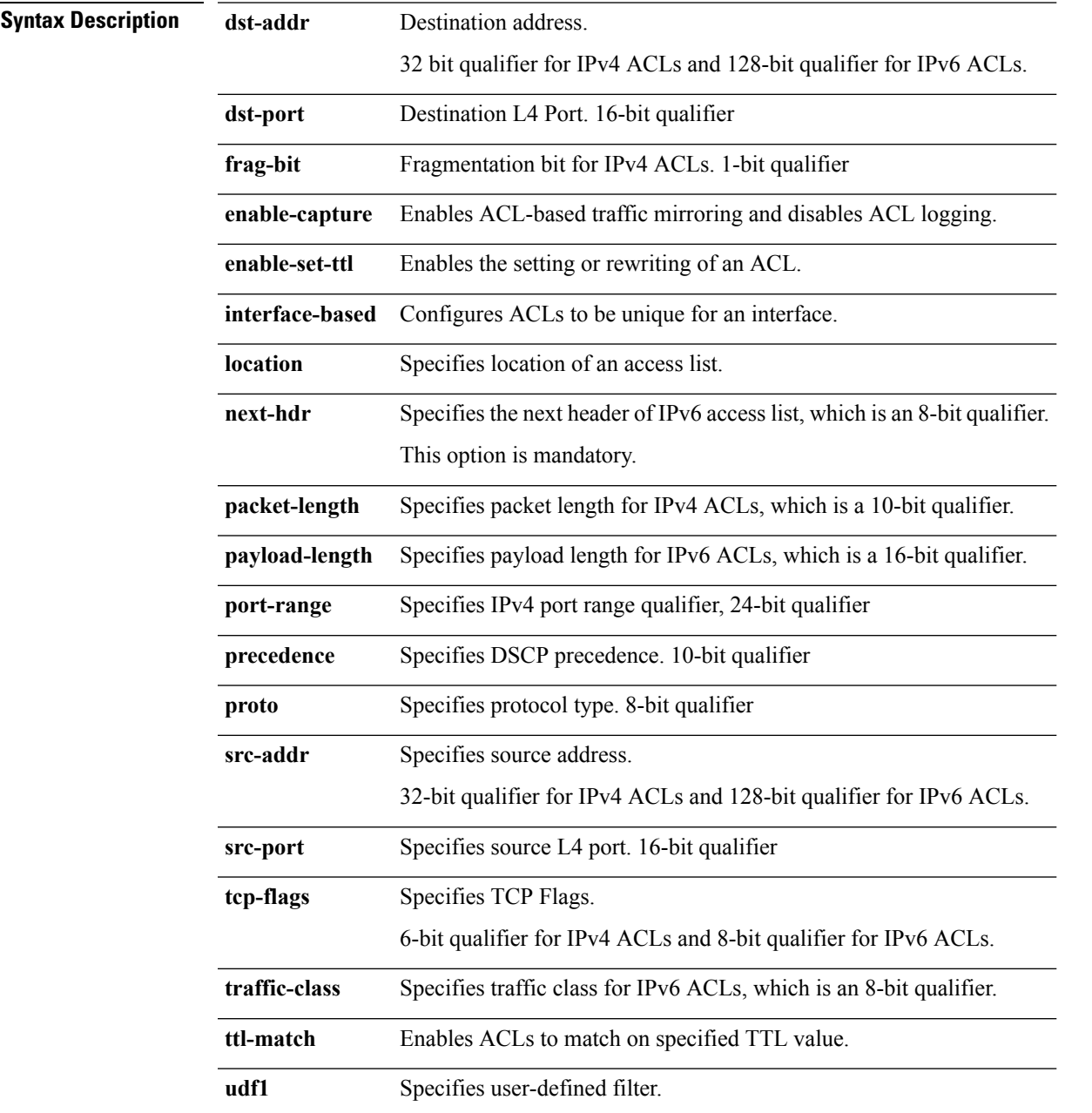

 $\mathbf I$ 

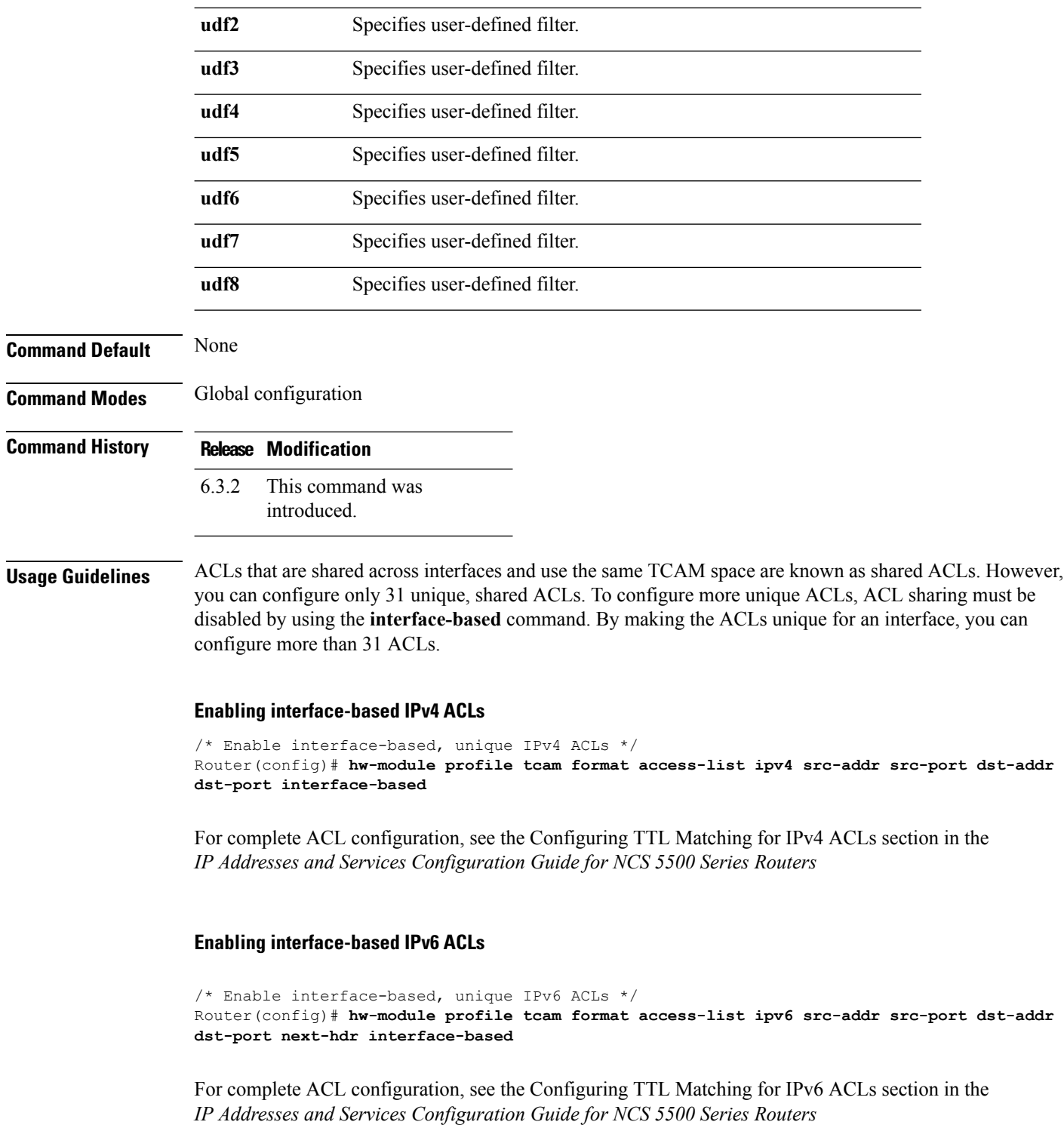

# <span id="page-30-0"></span>**ipv4 access-group**

To control access to an interface, use the **ipv4 access-group** command in interface configuration mode. To remove the specified access group, use the **no** form of this command.

**ipv4 access-group** *access-list-name* {**ingress**}**[compress level** *level]* **no ipv4 access-group** *access-list-name* {**ingress**}**[compress level** *level]*

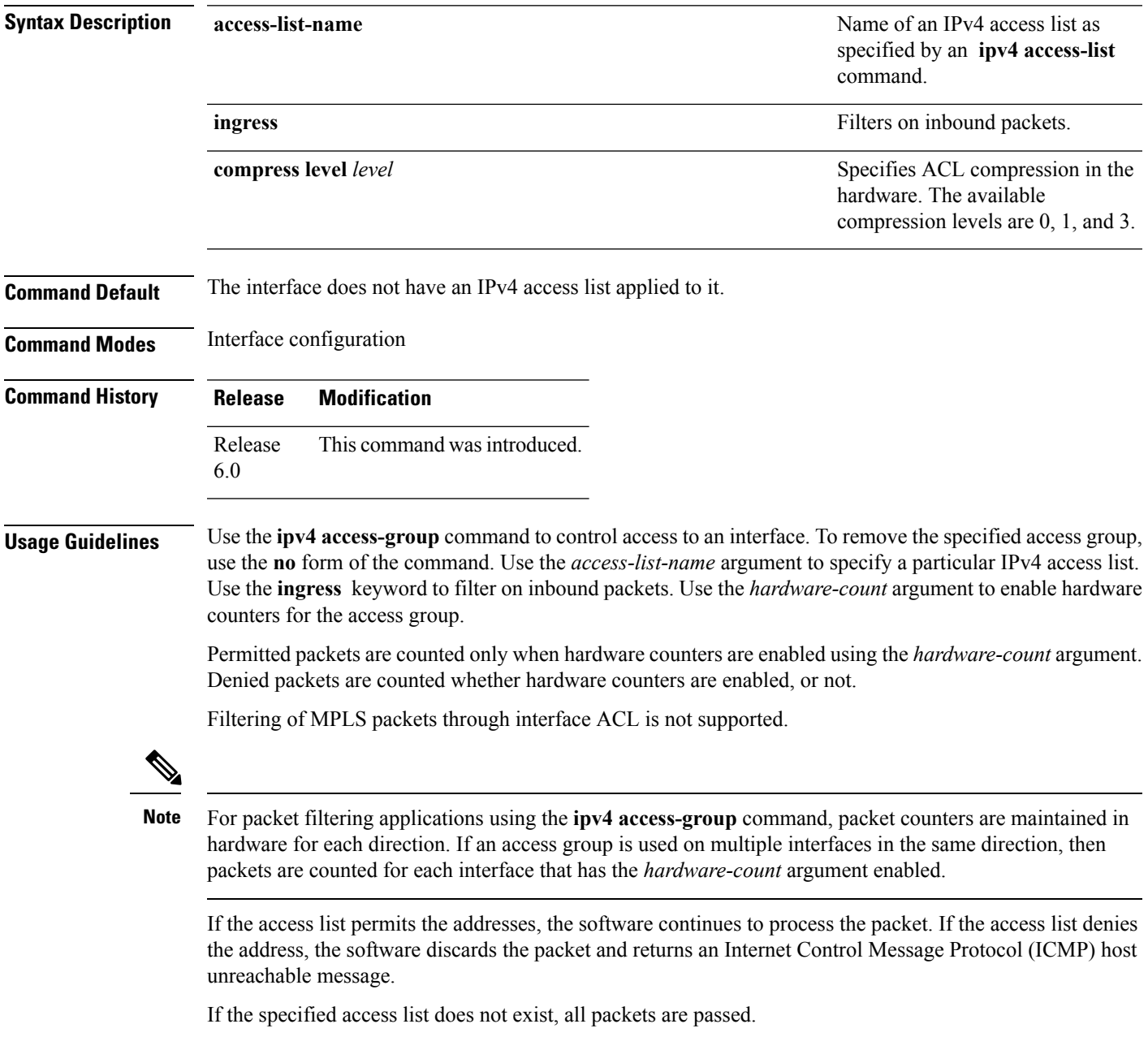

By default, the unique or per-interface ACL statistics are disabled.

## **Task ID Task ID Operations** read, write acl network read, write **Examples** The following example shows how to apply filters on packets from HundredGigE interface 0/2/0/2: RP/0/RP0/CPU0:router(config)# **interface HundredGigE 0/2/0/2** RP/0/RP0/CPU0:router(config-if)# **ipv4 access-group p-ingress-filter ingress**

The following example shows how to apply per-interface statistics in the hardware:

```
RP/0/RP0/CPU0:router(config)# interface HundredGigE 0/2/0/0
RP/0/RP0/CPU0:router(config-if)# ipv4 access-group p-ingress-filter ingress
```
# <span id="page-31-0"></span>**ipv4 access-list**

To define an IPv4 access list by name, use the **ipv4 access-list** command in XR Config mode. To remove all entries in an IPv4 access list, use the **no** form of this command.

**ipv4 access-list** *name* **no ipv4 access-list** *name* **Syntax Description** *name* Name of the access list. Names cannot contain a space or quotation marks. **Command Default** No IPv4 access list is defined. **Command Modes** XR Config mode **Command History Release Modification** Release 6.0 This command was introduced. **Usage Guidelines** Use the **ipv4 access-list** command to configure an IPv4 access list. This command places the router in access

list configuration mode, in which the denied or permitted access conditions must be defined with the **deny** or **permit** command.

Use the **ipv4 access-group** command to apply the access list to an interface.

Ш

The maximum number of supported port ranges including both IPv4 and IPv6 must not exceed 23. That is, if a configuration that supports 23 unique ranges for IPv4 and 23 unique ranges for IPv6 is applied together, then it results in invalid configuration and causes OOR (out-of-resource) condition.

The maximum number of ACLs supported is 4000 however maximum number of ACLs supported per NPU (network processor unit) is 32.

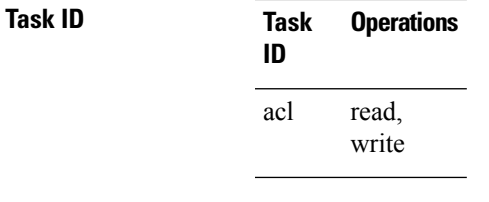

**Examples** This example shows how to define a standard access list named Internetfilter:

```
RP/0/RP0/CPU0:router(config)# ipv4 access-list Internetfilter
RP/0/RP0/CPU0:router(config-ipv4-acl)# 10 permit 192.168.34.0 0.0.0.255
RP/0/RP0/CPU0:router(config-ipv4-acl)# 20 permit 172.16.0.0 0.0.255.255
RP/0/RP0/CPU0:router(config-ipv4-acl)# 30 permit 10.0.0.0 0.255.255.255
RP/0/RP0/CPU0:router(config-ipv4-acl)# 39 remark Block BGP traffic from 172.16 net.
RP/0/RP0/CPU0:router(config-ipv4-acl)# 40 deny tcp host 172.16.0.0 eq bgp host 192.168.202.203
range 1300 1400
```
# <span id="page-32-0"></span>**ipv4 access-list log-update rate**

To specify the rate at which IPv4 access lists are logged, use the **ipv4 access-list log-update rate** command in XR Config mode. To return the update rate to the default setting, use the **no** form of this command.

**ipv4 access-list log-update rate** *rate-number* **no ipv4 access-list log-update rate** *rate-number*

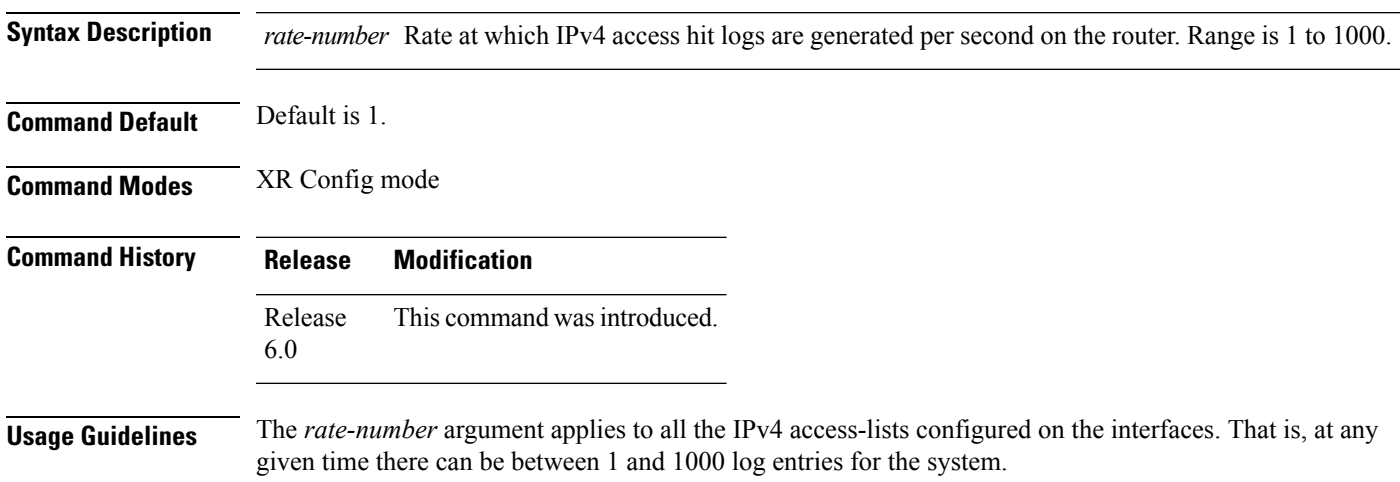

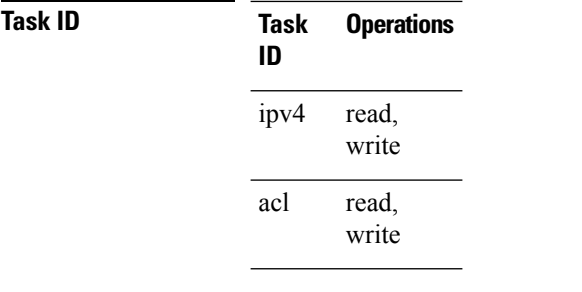

**Examples** The following example shows how to configure a IPv4 access hit logging rate for the system:

RP/0/RP0/CPU0:router(config)# **ipv4 access-list log-update rate 10**

# <span id="page-33-0"></span>**ipv4 access-list log-update threshold**

To specify the number of updates that are logged for IPv4 access lists, use the **ipv4 access-list log-update threshold** command in XR Config mode. To return the number of logged updates to the default setting, use the **no** form of this command.

**ipv4 access-list log-update threshold** *update-number* **no ipv4 access-list log-update threshold** *update-number*

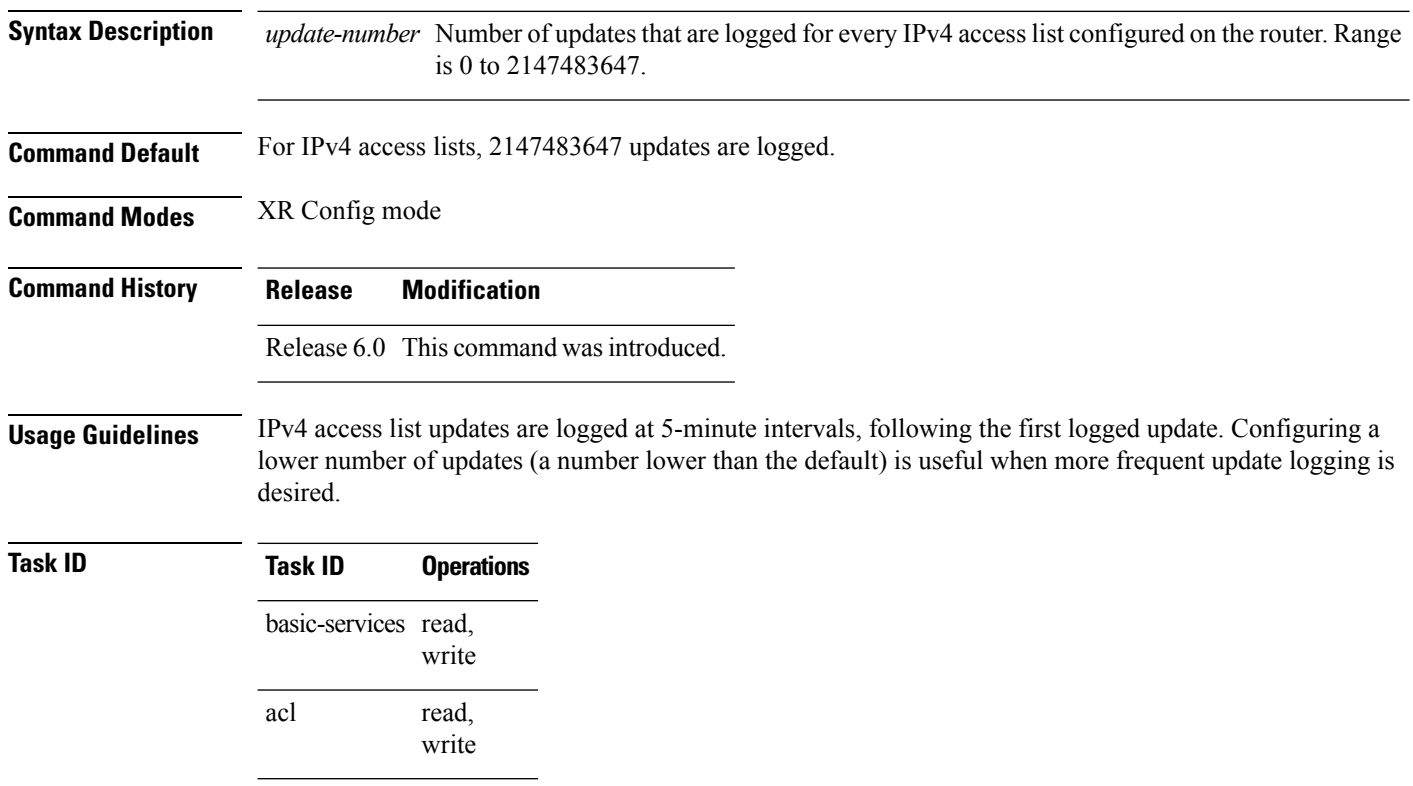

**Examples** This example shows how to configure a log threshold of ten updates for every IPv4 access list configured on the router:

```
RP/0/RP0/CPU0:router(config)# ipv4 access-list log-update threshold 10
```
# <span id="page-34-0"></span>**ipv6 access-group**

To control access to an interface, use the **ipv6 access-group** command in interface configuration mode. To remove the specified access group, use the **no** form of this command.

**ipv6 access-group** *access-list-name* **ingress [compress level** *level]* **no ipv6 access-group** *access-list-name* {**ingress** } **[compress level** *level]*

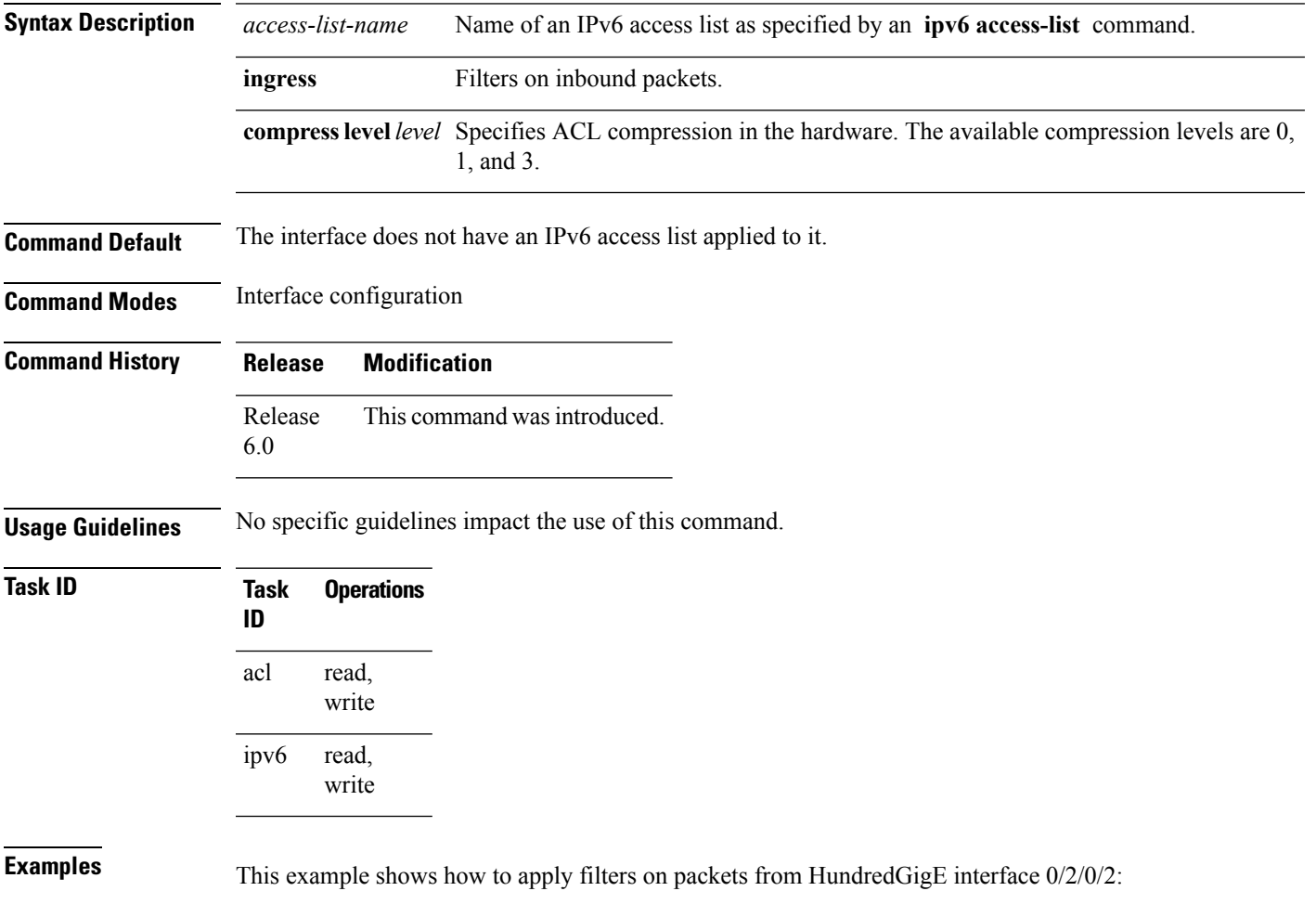

```
RP/0/(config)# interface HundredGigE 0/2/0/2
RP/0/(config-if)# ipv6 access-group p-in-filter ingress
This example shows how to apply filters on packets from HundredGigE interface 0/2/0/2:
```

```
RP/0/(config)# interface HundredGigE 0/2/0/2
RP/0/(config-if)# ipv6 access-group p-in-filter ingress
```
# <span id="page-35-0"></span>**ipv6 access-list**

To define an IPv6 access list and to place the router in IPv6 access list configuration mode, use the **ipv6 access-list** command in interface configuration mode. To remove the access list, use the **no** form of this command.

**ipv6 access-list** *name* **no ipv6 access-list** *name*

**Syntax Description** *name* Name of the IPv6 accesslist. Names cannot contain a space or quotation mark, or begin with a numeric.

**Command Default** No IPv6 access list is defined.

**Command Modes** Interface configuration

**Command History Release Modification** Release This command was introduced. 6.0

**Usage Guidelines** The **ipv6 access-list** command is similar to the **ipv4 access-list** command, except that it is IPv6-specific.

The IPv6 access lists are used for traffic filtering based on source and destination addresses, IPv6 option headers, and optional, upper-layer protocol type information for finer granularity of control. IPv6 access lists are defined by using the **ipv6 access-list** command in mode and their permit and deny conditions are set by using the**deny** and**permit** commandsin IPv6 accesslist configuration mode. Configuring the **ipv6 access-list** command places the router in IPv6 access list configuration mode—the router prompt changes to router (config-ipv6-acl)#. From IPv6 access list configuration mode, permit and deny conditions can be set for the defined IPv6 access list.

See the "Examples" section for an example of a translated IPv6 access control list (ACL) configuration.

**Note** No more than one IPv6 access list can be applied to an interface per direction.

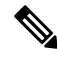

Every IPv6 accesslist has an implicit**deny ipv6 any any** statement asitslast match condition. An IPv6 access list must contain at least one entry for the implicit **deny ipv6 any any** statement to take effect. **Note**
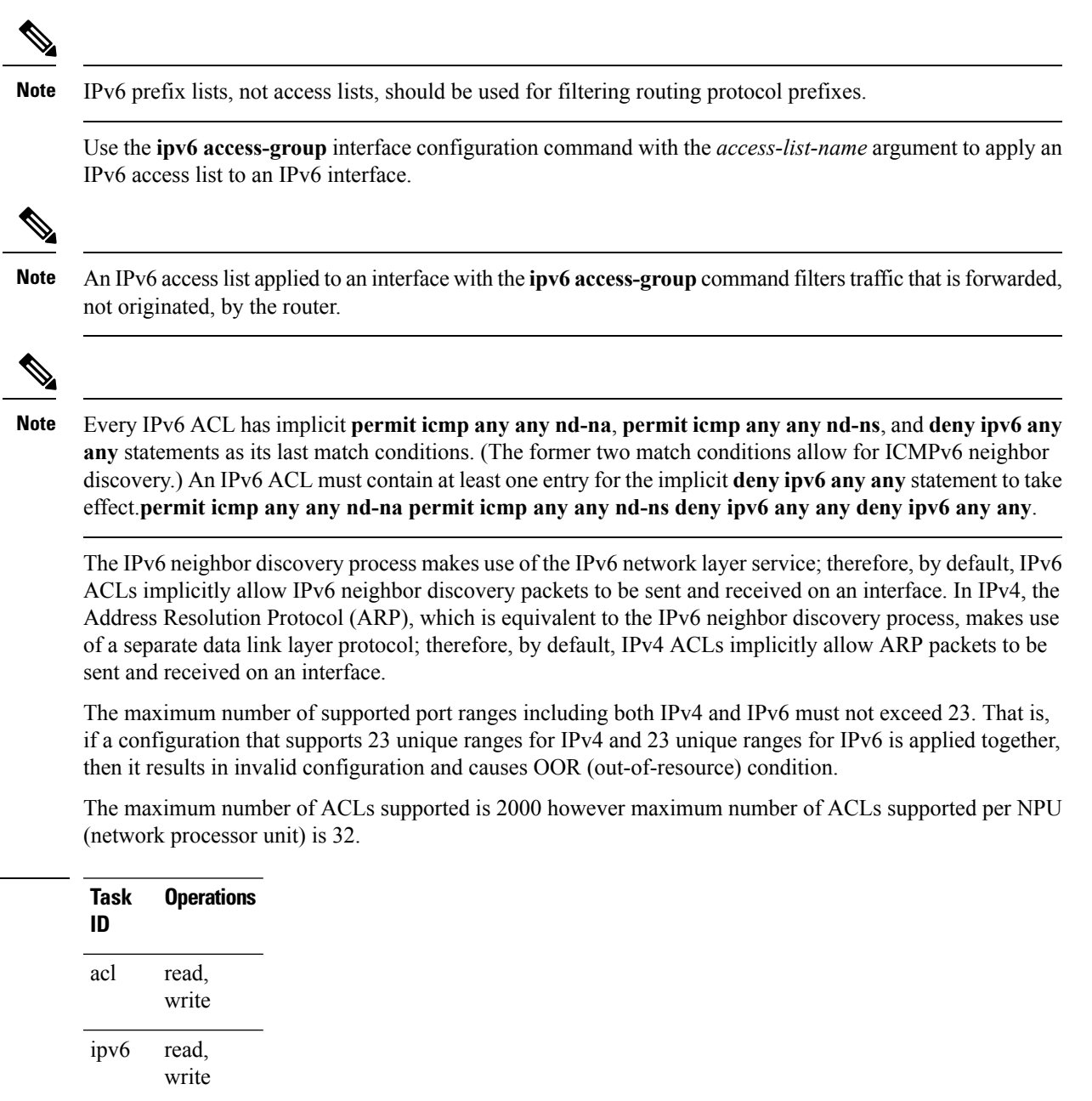

**Task ID** 

**Examples** This example shows how to configure the IPv6 access list named list2 and applies the ACL to traffic on interface HundredGigE 0/2/0/2. Specifically, the first ACL entry keeps all packets from the network fec0:0:0:2::/64 (packets that have the site-local prefix fec0:0:0:2 as the first 64 bits of their source IPv6 address) from exiting out of interface HundredGigE 0/2/0/2. The second entry in the ACL permits all other traffic to exit out of interface HundredGigE 0/2/0/2. The second entry is necessary because an implicit deny all condition is at the end of each IPv6 ACL.

```
RP/0/(config)# ipv6 access-list list2
RP/0/(config-ipv6-acl)# 10 deny fec0:0:0:2::/64 any
RP/0/(config-ipv6-acl)# 20 permit any any
```

```
RP/0/# show ipv6 access-lists list2
ipv6 access-list list2
  10 deny ipv6 fec0:0:0:2::/64 any
  20 permit ipv6 any any
```

```
RP/0/(config)# interface HundredGigE 0/2/0/2
```
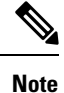

IPv6 is automatically configured asthe protocol type in**permit any any** and**deny any any** statements that are translated from mode to IPv6 access list configuration mode.

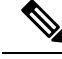

An IPv6 router does not forward to another network an IPv6 packet that has a link-local address as either its source or destination address (and the source interface for the packet is different from the destination interface for the packet). **Note**

# **ipv6 access-list log-update rate**

To specify the rate at which IPv6 access lists are logged, use the **ipv6 access-list log-update rate** command in . To return the update rate to the default setting, use the **no** form of this command.

**ipv6 access-list log-update rate** *rate-number* **no ipv6 access-list log-update rate** *rate-number*

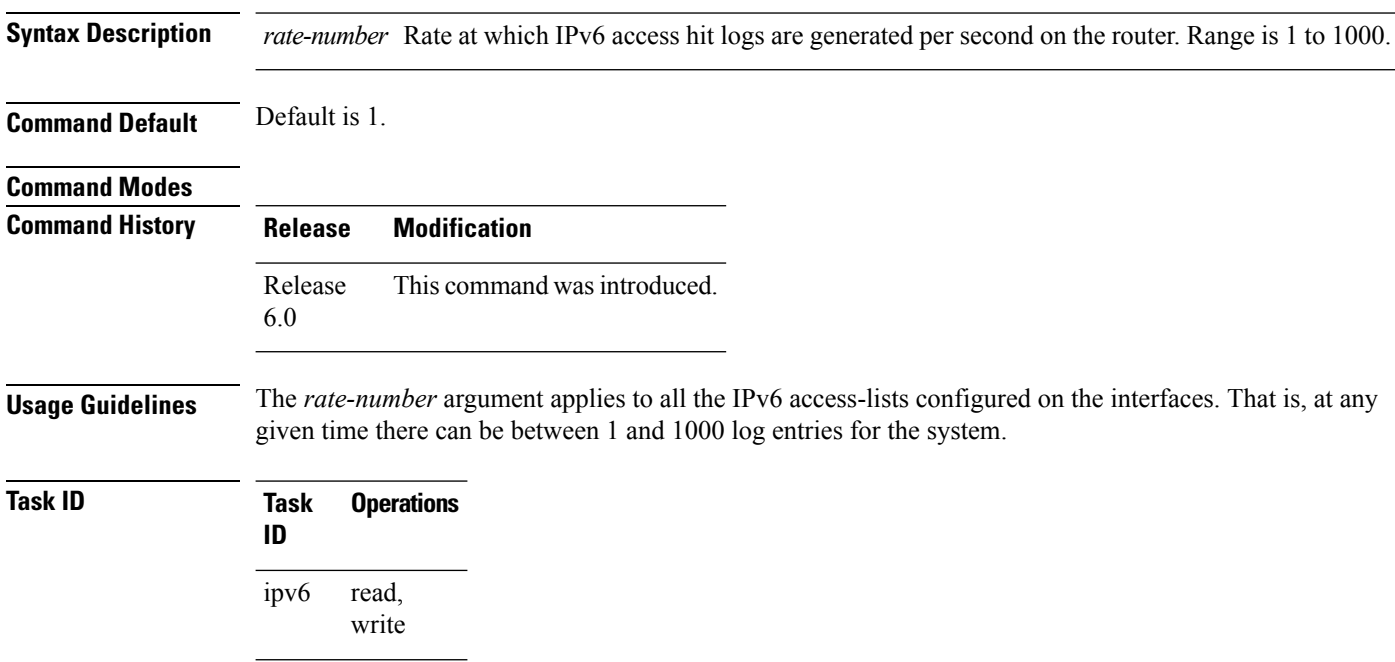

**Task Operations ID** read, write acl

**Examples** This example shows how to configure a IPv6 access hit logging rate for the system:

```
RP/0/(config)# ipv6 access-list log-update rate 10
```
# **ipv6 access-list log-update threshold**

To specify the number of updates that are logged for IPv6 access lists (ACLs), use the **ipv6 access-list log-update threshold** command in . To return the number of logged updates to the default setting, use the **no** form of this command.

**ipv6 access-list log-update threshold** *update-number* **no ipv6 access-list log-update threshold** *update-number*

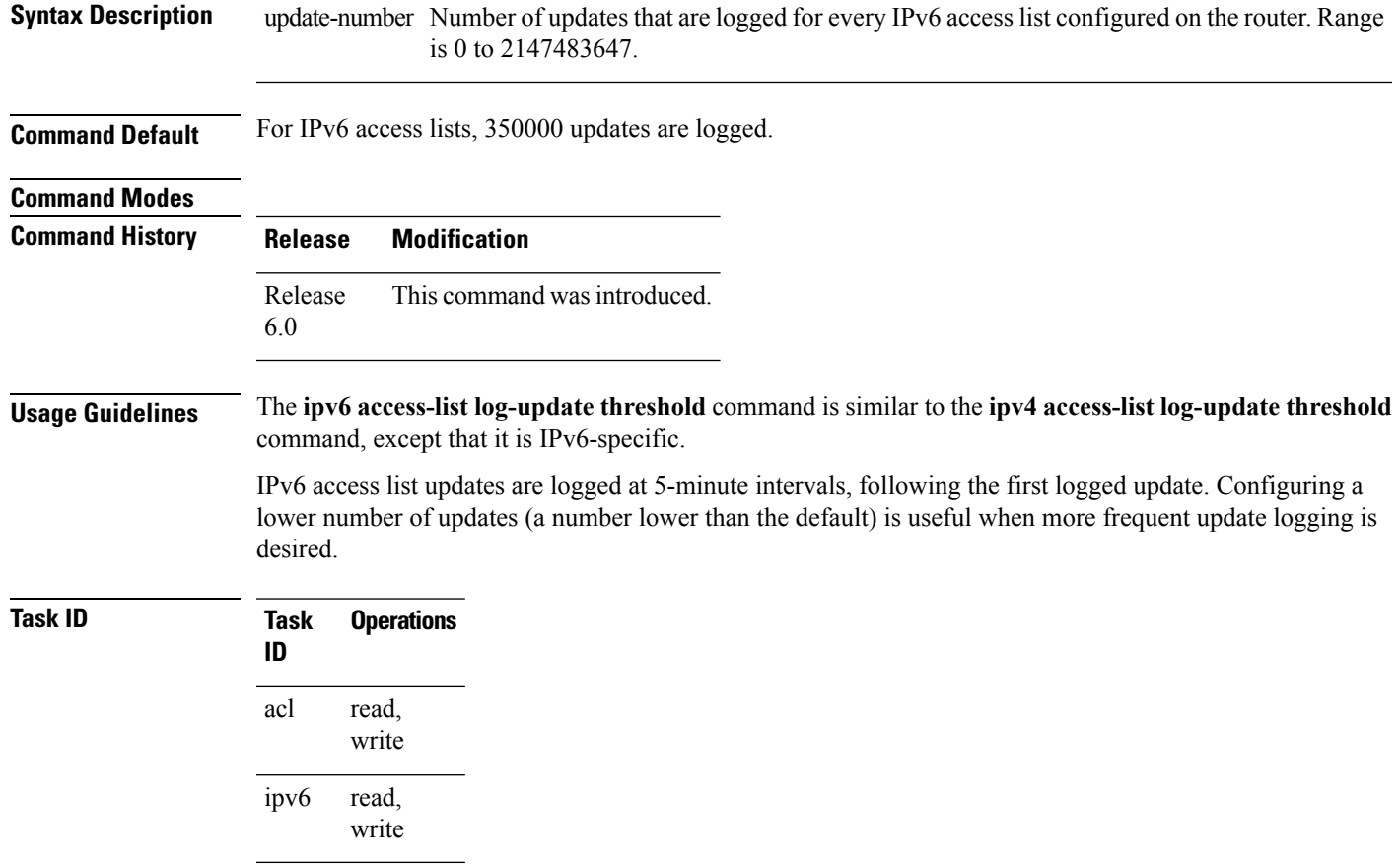

**Examples** This example shows how to configure a log threshold of ten updates for every IPv6 access list configured on the router:

```
RP/0/(config)# ipv6 access-list log-update threshold 10
```
# **ipv6 access-list maximum ace threshold**

To set the maximum number of access control entries (ACEs) for IPv6 access lists, use the **ipv6 access-list maximum ace threshold** command in . To reset the ACE limit for IPv6 access lists, use the **no** form of this command.

**ipv6 access-list maximum ace threshold** *ace-number* **no ipv6 access-list maximum ace threshold** *ace-number*

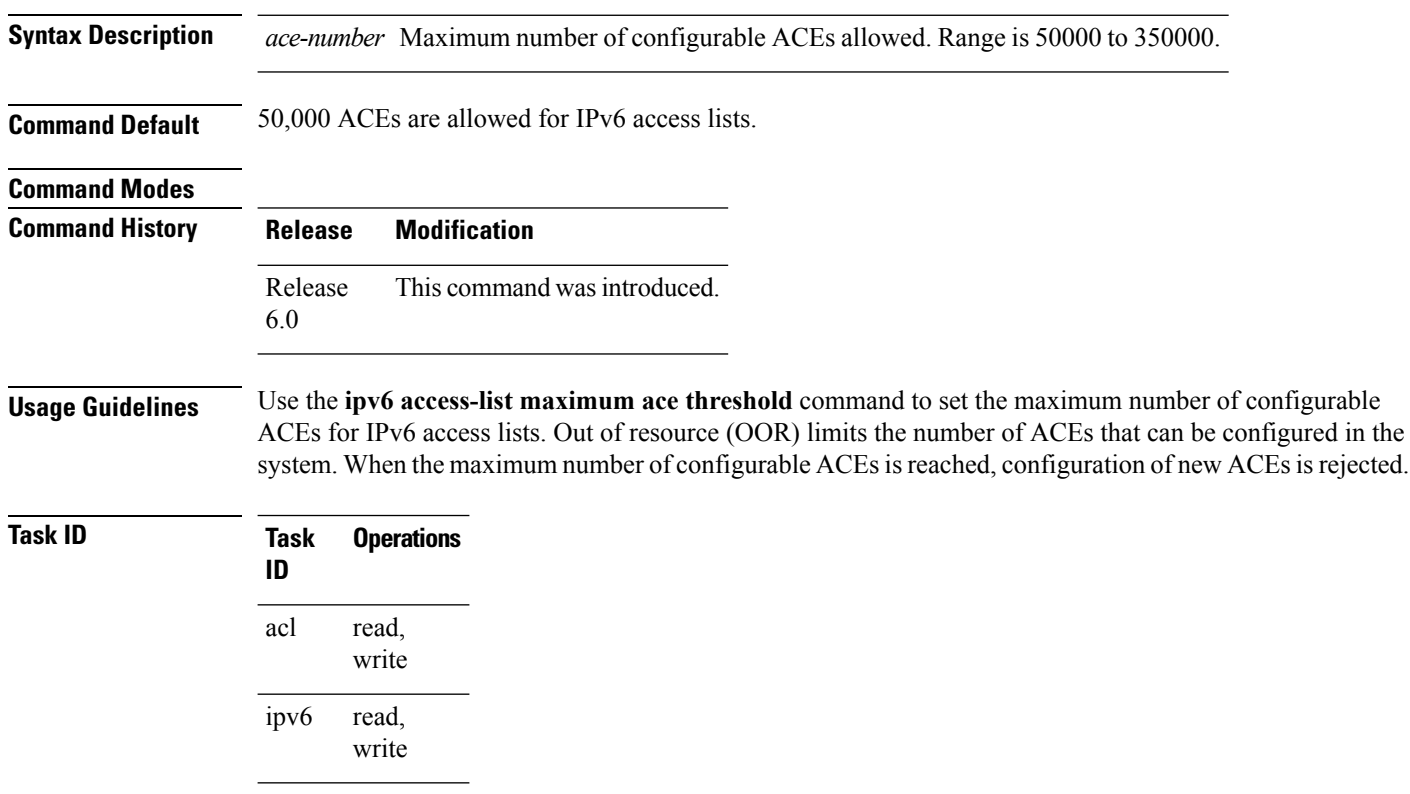

**Examples** This example shows how to set the maximum number of ACEs for IPv6 access lists to 75000:

RP/0/(config)# **ipv6 access-list maximum ace threshold 75000**

# **is-fragment**

To configure an ACL to match on the **is-fragment** flag.

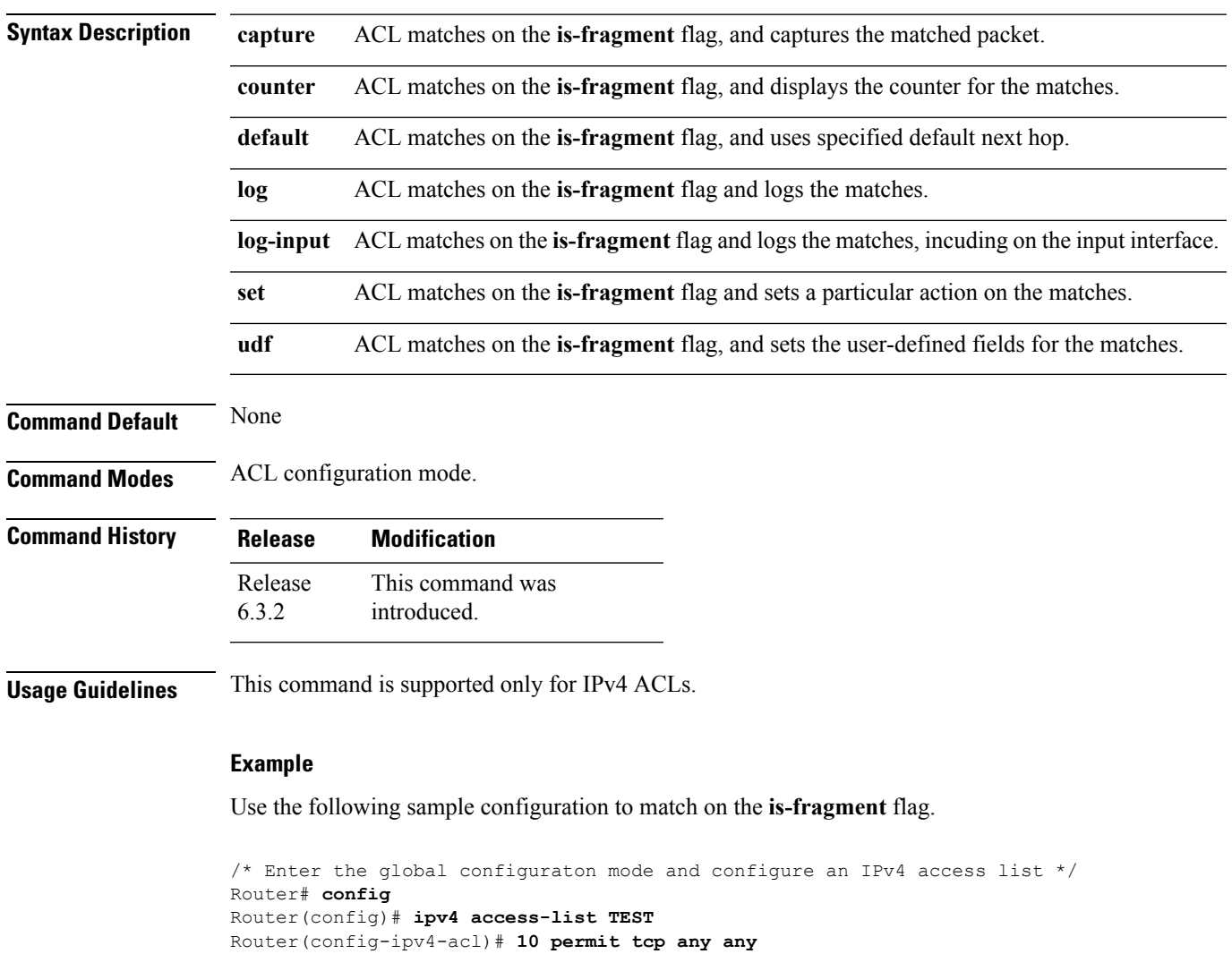

### **fragment-type is-fragment**{**capture**|**counter**|**default**|**log**|**log-input**|**set**|**udf**|**<none>**}

/\* Configure an ACE to match on the is-fragment flag (indicates a fragmented packet) and forward the packet to a next hop of  $10.10.10.1$  \*/ Router(config-ipv4-acl)# **30 permit udp any any fragment-type is-fragment nexthop1 ipv4 10.10.10.1** Router(config-ipv4-acl)# **commit**

## **last-fragment**

To configure an access list to match on the **last-fragment** flag.

**fragment-type last-fragment**{**capture**|**counter**|**default**|**log**|**log-input**|**set**|**udf**|**<none>**}

**Syntax Description capture** ACL matches on the **last-fragment** flag, and captures the matched packet.

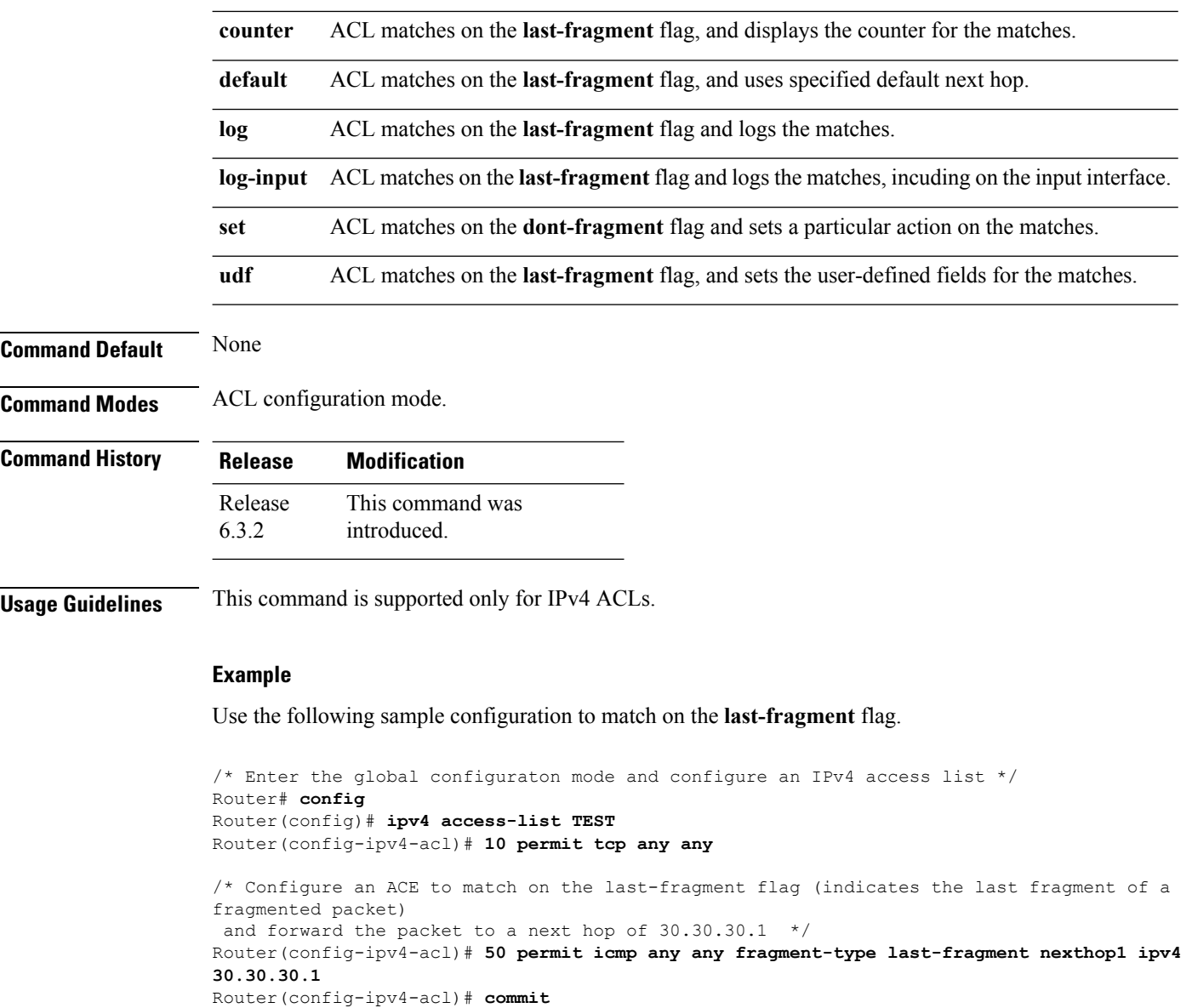

# **packet-length**

Enables filtering of packets at an ingress/egress interface by specifying the packet length as a match condition in a IPv4/IPv6 ACL.

By using the **packet-length** condition in an ACL, IPv4 and IPv6 packets are either processed (permit statement) or dropped (deny statement).

To remove this configuration, use the **no** prefix for the command.

**packet-length** { **eq** *value* | **gt** *value* | **lt** *value* | **neq** *value* | **range** *lower-limit upper-limit* }

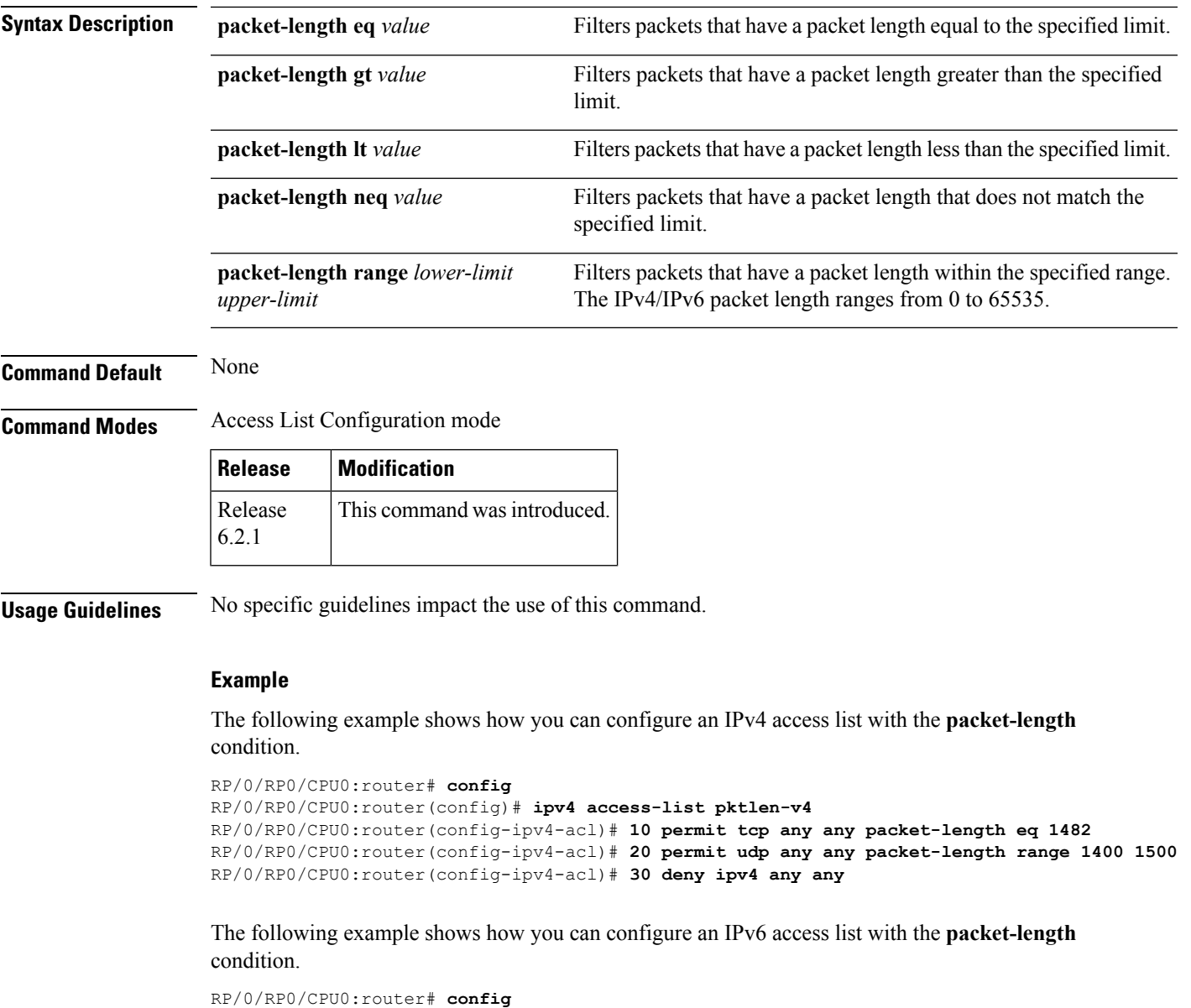

```
RP/0/RP0/CPU0:router(config)# ipv6 access-list pktlen-v6
RP/0/RP0/CPU0:router(config-ipv6-acl)# 10 permit tcp any any packet-length eq 1500
RP/0/RP0/CPU0:router(config-ipv6-acl)# 20 permit udp any any packet-length range 1500 1600
RP/0/RP0/CPU0:router(config-ipv6-acl)# 30 deny ipv6 any any
```
For a complete configuration example, see the Configure an ACL to Filter By Packet Length section in the *Cisco ASR 9000 Series Aggregation Services Router IP Addresses and Services Configuration Guide*.

# **permit (IPv4)**

To set conditions for an IPv4 access list, use the **permit** command in access list configuration mode. There are two versions of the **permit** command: **permit** (source), and **permit** (protocol). To remove a condition from an access list, use the **no** form of this command.

[*sequence-number*] **permit** *source* [*source-wildcard*] [{**log**}] [*sequence-number*] **permit** *protocol source source-wildcard destination destination-wildcard* [**precedence** *precedence*] [**nexthop** [*ipv4-address1*] [*ipv4-address2*] [*ipv4-address3*]] [**dscp** *dscp*] **[fragments]** [{**log**}] [**nexthop** [**track** *track-name*] [*ipv4-address1*] [*ipv4-address2*] [*ipv4-address3*] [**ttl** *ttl value* [*value1* ... *value2*]][**counter** *counter-name*] **no** *sequence-number*

### **Internet Control Message Protocol (ICMP)**

[*sequence-number*] **permit icmp** *source source-wildcard destination destination-wildcard* [*icmp-type*] [*icmp-code*] [**precedence** *precedence*] [**dscp** *dscp*] **[fragments]** [**counter** *counter-name*]

### **Internet Group Management Protocol (IGMP)**

[*sequence-number*] **permit igmp** *source source-wildcard destination destination-wildcard* [*igmp-type*] [**precedence** *precedence*] [**dscp** *value*] **[fragments]** [**counter** *counter-name*]

### **User Datagram Protocol (UDP)**

[*sequence-number*] **permit udp** *source source-wildcard* [*operator* {*portprotocol-port*}] *destination destination-wildcard* [*operator* {*portprotocol-port*}] [**precedence** *precedence*] [**dscp** *dscp*] **[fragments]** [**counter** *counter-name*]

**Syntax Description** (Optional) Number of the **permit** *sequence-number*

statement in the access list. This number determines the order of the statements in the access list. Range is 1 to 2147483644. (By default, the first statement is number 10, and the subsequent statements are incremented by 10.)

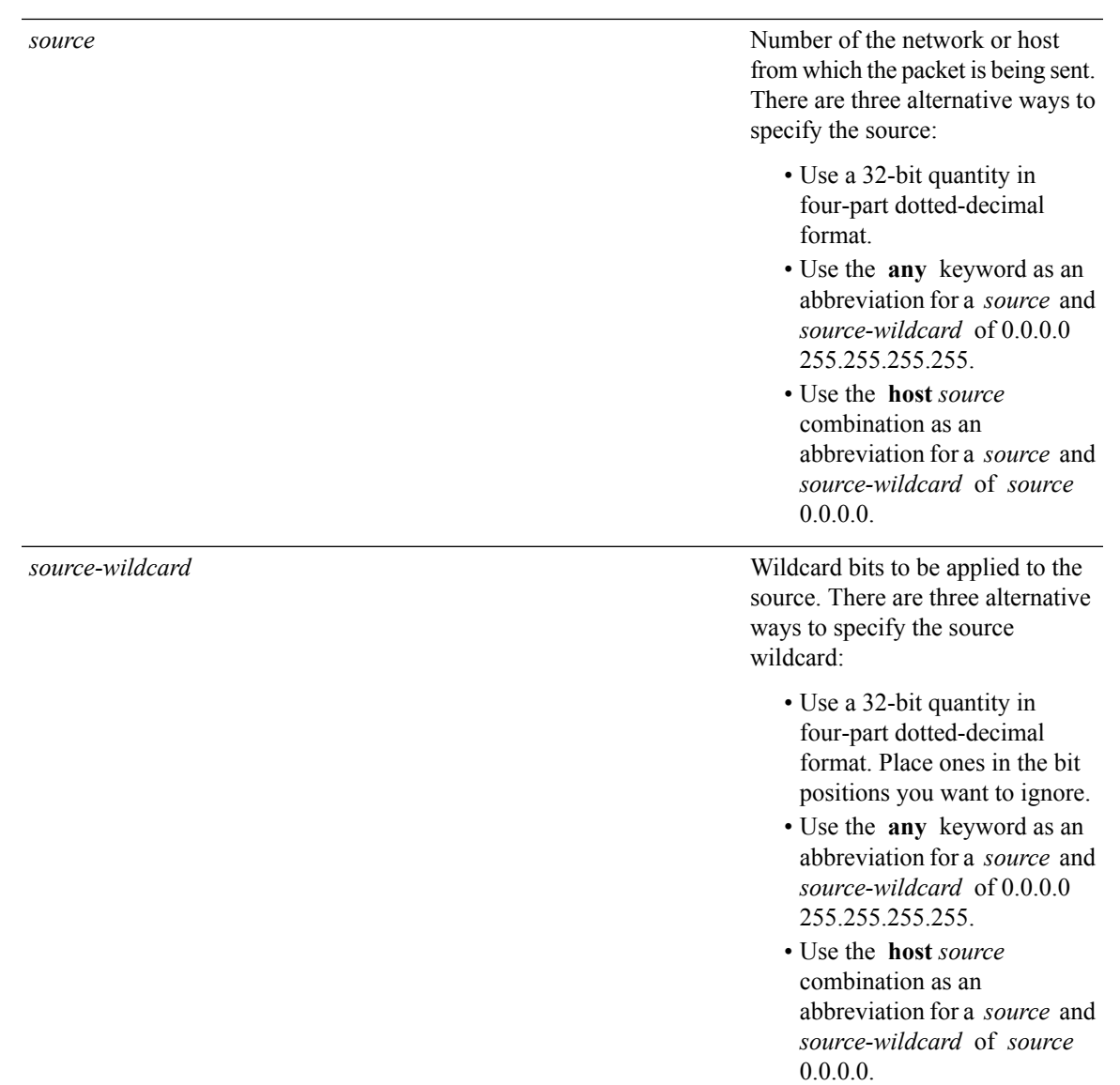

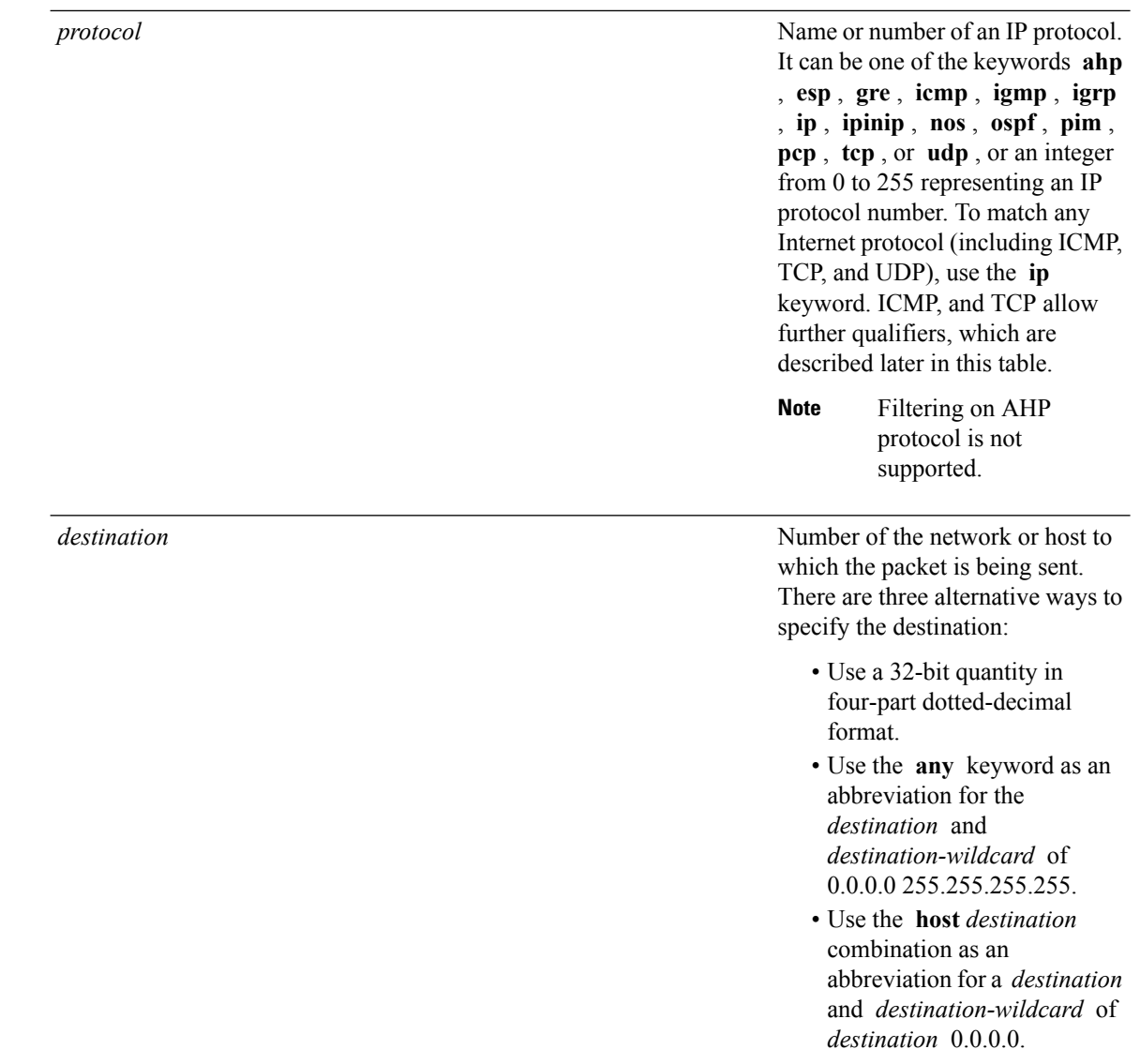

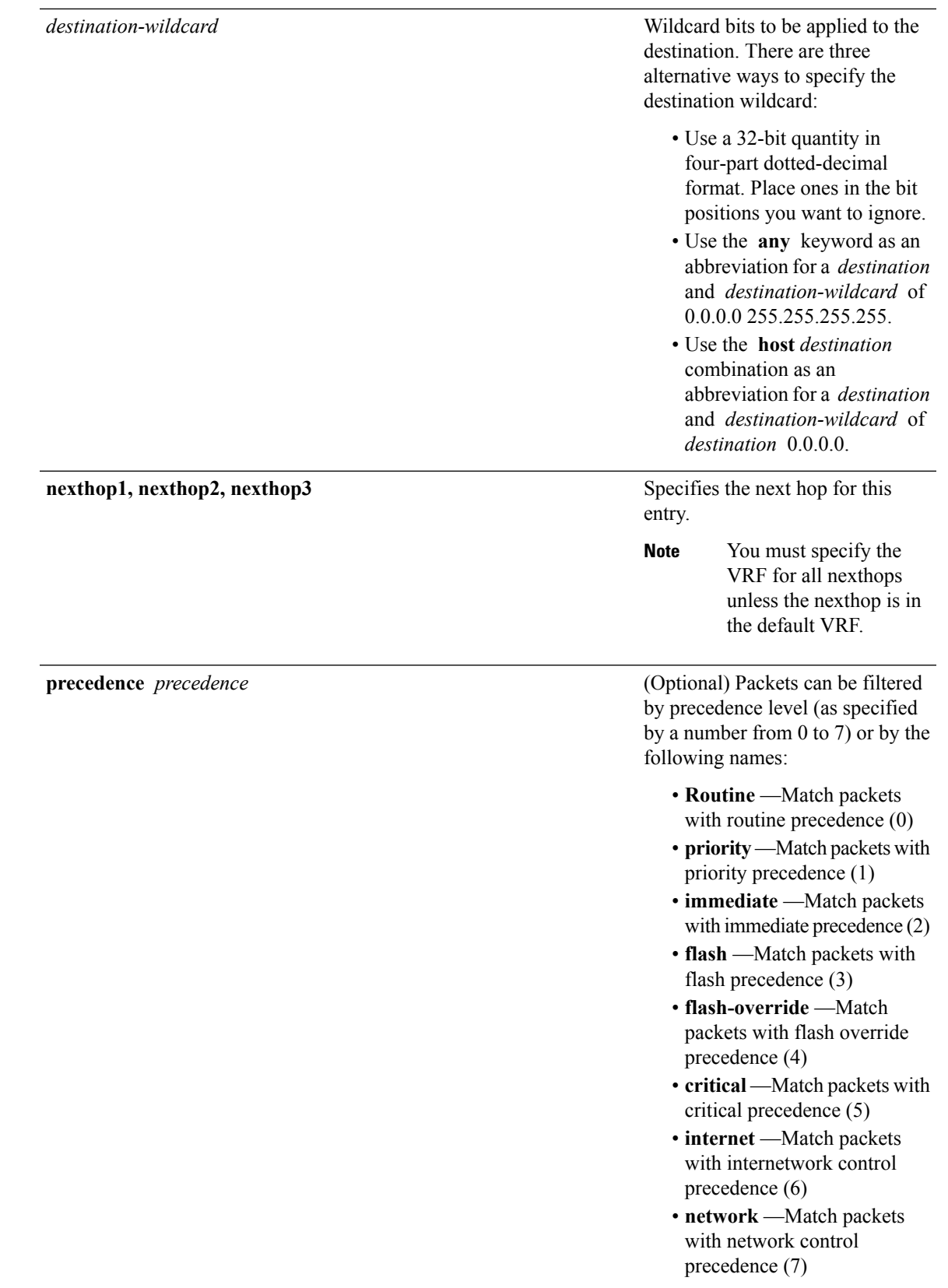

**dscp** *dscp*

(Optional) Differentiated services code point (DSCP) provides quality of service control. The values for *dscp* are as follows:

- 0–63—Differentiated services codepoint value
- af11—Match packets with AF1 1 dscp (001010)
- af12—Match packets with AF12 dscp (001100)
- af13—Match packets with AF13 dscp (001 110)
- af21—Match packets with AF21 dscp (010010)
- af22—Match packets with AF22 dscp (010100)
- af23—Match packets with AF23 dscp (010110)
- af31—Match packets with AF31 dscp (011010)
- af32—Match packets with AF32 dscp (01 1100)
- af33—Match packets with AF33 dscp (01 1 110)
- af41—Match packets with AF41 dscp (100010)
- af42—Match packets with AF42 dscp (100100)
- af43–Match packets with AF43 dscp (100110)
- cs1—Match packets with CS1 (precedence 1) dscp (001000)
- cs2—Match packets with CS2 (precedence 2) dscp (010000)
- cs3—Match packets with CS3 (precedence 3) dscp (011000)
- cs4—Match packets with CS4 (precedence 4) dscp (100000)
- cs5—Match packets with CS5 (precedence 5) dscp (101000)
- cs6—Match packets with CS6 (precedence 6) dscp (110000)
- cs7—Match packets with CS7 (precedence 7) dscp (1 11000)
- default—Default DSCP (000000)
- ef—Match packets with EF dscp (101 110)

**dscp range** *dscp dscp*

(Optional) Differentiated services code point (DSCP) provides quality of service control. The values for *dscp* are as follows:

- 0–63—Differentiated services codepoint value
- af11—Match packets with AF1 1 dscp (001010)
- af12—Match packets with AF12 dscp (001100)
- af13—Match packets with AF13 dscp (001 110)
- af21—Match packets with AF21 dscp (010010)
- af22—Match packets with AF22 dscp (010100)
- af23—Match packets with AF23 dscp (010110)
- af31—Match packets with AF31 dscp (011010)
- af32—Match packets with AF32 dscp (01 1100)
- af33—Match packets with AF33 dscp (011110)
- af41—Match packets with AF41 dscp (100010)
- af42—Match packets with AF42 dscp (100100)
- af43–Match packets with AF43 dscp (100110)
- cs1—Match packets with CS1 (precedence 1) dscp (001000)
- cs2—Match packets with CS2 (precedence 2) dscp (010000)
- cs3—Match packets with CS3 (precedence 3) dscp (011000)
- cs4—Match packets with CS4 (precedence 4) dscp (100000)
- cs5—Match packets with CS5 (precedence 5) dscp (101000)
- cs6—Match packets with CS6 (precedence 6) dscp (110000)
- cs7—Match packets with CS7 (precedence 7) dscp (1 11000)
- default—Default DSCP (000000)
- ef—Match packets with EF dscp (101 110)

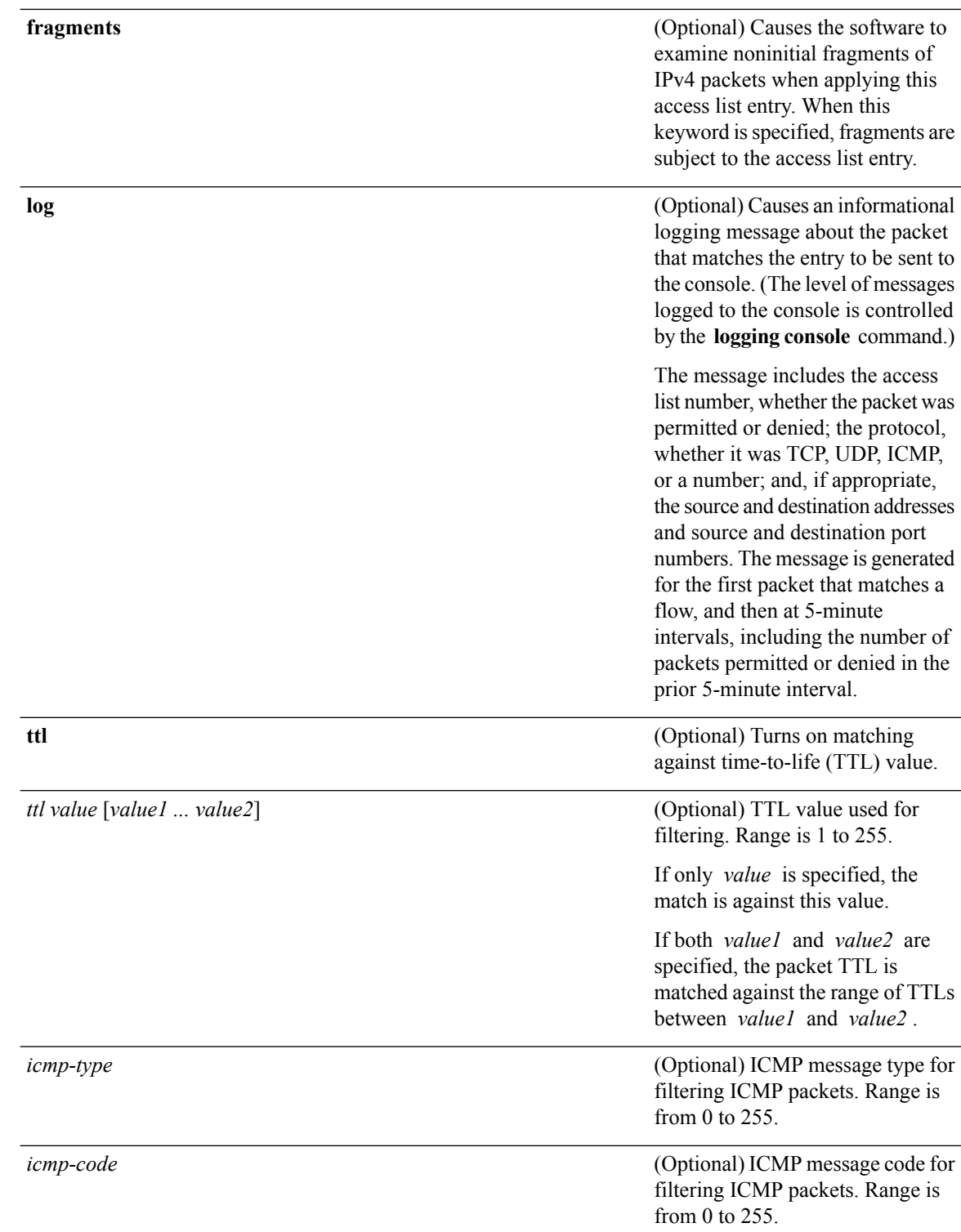

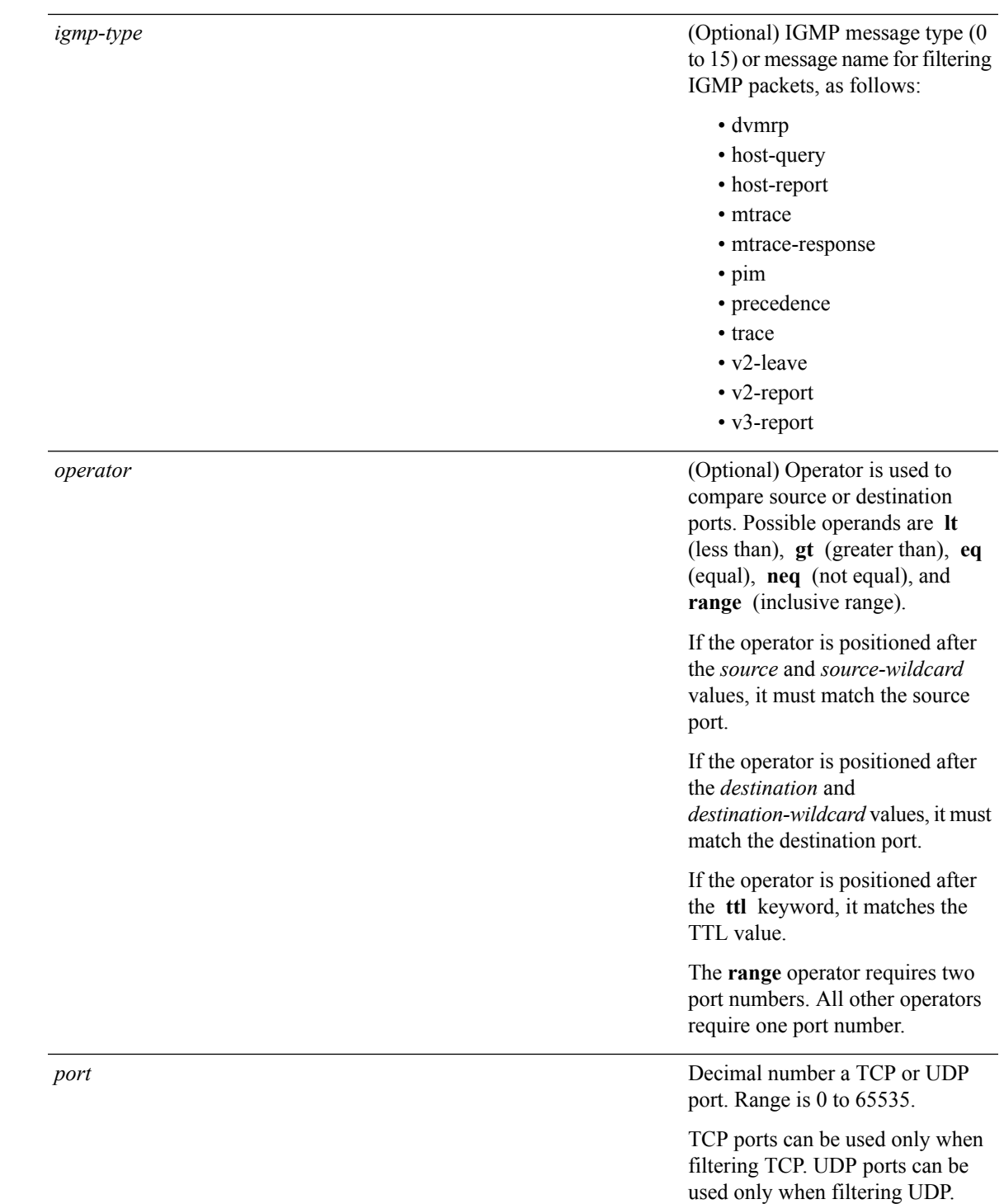

I

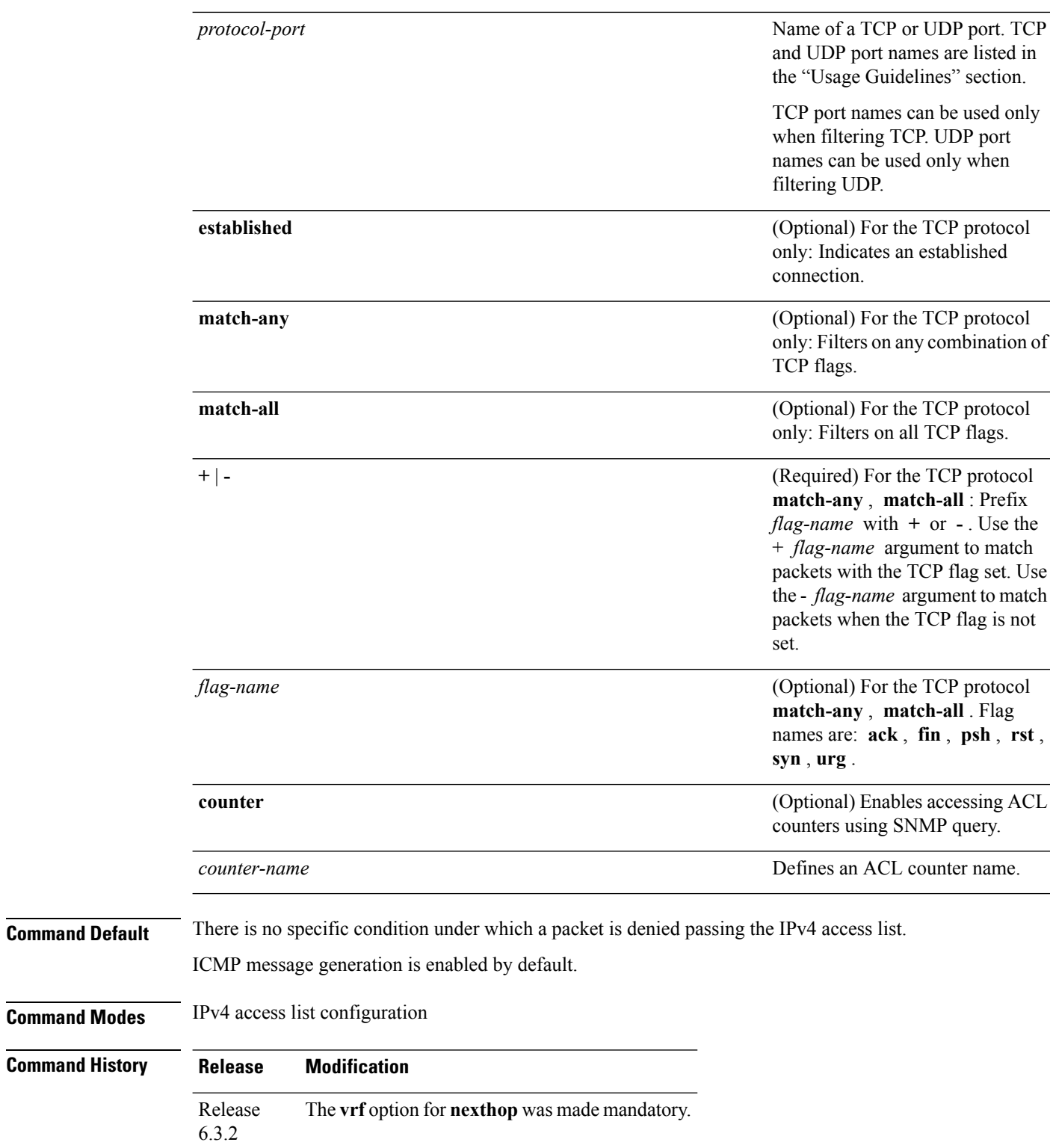

Release 6.0 This command was introduced.

**permit (IPv4)**

П

**Usage Guidelines** Use the**permit** command following the **ipv4 access-list** command to specify conditions under which a packet can pass the access list.

> By default, the first statement in an access list is number 10, and the subsequent statements are incremented by 10.

> You can add **permit**, **deny**, or **remark** statements to an existing access list without retyping the entire list. To add a new **s**tatement anywhere other than at the end of the list, create a new statement with an appropriate entry number that falls between two existing entry numbers to indicate where it belongs.

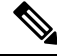

**Note** If any ACE in an ACL contains ABF clause, this ACL cannot be applied at any non-zero compression level.

The following is a list of precedence names:

- critical
- flash
- flash-override
- immediate
- internet
- network
- priority
- routine

The following is a list of ICMP message type names:

- administratively-prohibited
- alternate-address
- conversion-error
- dod-host-prohibited
- dod-net-prohibited
- echo
- echo-reply
- general-parameter-problem
- host-isolated
- host-precedence-unreachable
- host-redirect
- host-tos-redirect
- host-tos-unreachable
- host-unknown
- host-unreachable
- information-reply
- information-request
- mask-reply
- mask-request
- mobile-redirect
- net-redirect
- net-tos-redirect
- net-tos-unreachable
- net-unreachable
- network-unknown
- no-room-for-option
- option-missing
- packet-too-big
- parameter-problem
- port-unreachable
- precedence-unreachable
- protocol-unreachable
- reassembly-timeout
- redirect
- router-advertisement
- router-solicitation
- source-quench
- source-route-failed
- time-exceeded
- timestamp-reply
- timestamp-request
- traceroute
- ttl-exceeded
- unreachable

The following is a list of TCP port names that can be used instead of port numbers. Refer to the current *Assigned Numbers* RFC to find a reference to these protocols. You can find port numbers corresponding to these protocols by typing a ? in the place of a port number.

- bgp
- chargen
- cmd
- daytime
- discard
- domain
- echo
- exec
- finger
- ftp
- ftp-data
- gopher
- hostname
- ident
- irc
- klogin
- kshell
- login
- lpd
- nntp
- pim-auto-rp
- pop2
- pop3
- smtp
- sunrpc
- tacacs
- talk
- telnet
- time
- uucp
- whois
- www

The following UDP port names can be used instead of port numbers. Refer to the current *Assigned Numbers* RFC to find a reference to these protocols. You can find port numbers corresponding to these protocols by typing a ? in the place of a port number.

- biff
- bootpc
- bootps
- discard
- dnsix
- domain
- echo
- isakmp
- mobile-ip
- nameserver
- netbios-dgm
- netbios-ns
- netbios-ss
- ntp
- pim-auto-rp
- rip
- snmp
- snmptrap
- sunrpc
- syslog
- tacacs
- talk
- tftp
- time
- who
- xdmcp

Use the following flags in conjunction with the **match-any** and **match-all** keywords and the + and - signs to select the flags to display:

- ack
- fin
- psh

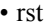

• syn

For example, **match-all** +*ack* +*syn* displays TCP packets with both the ack *and* syn flags set, or **match-any** +*ack* – - *syn* displays the TCP packets with the ack set *or* the syn not set.

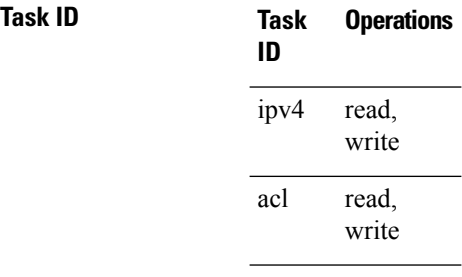

**Examples** The following example shows how to set a permit condition for an access list named Internetfilter:

RP/0/RP0/CPU0:router(config)# **ipv4 access-list Internetfilter** RP/0/RP0/CPU0:router(config-ipv4-acl)# **10 permit 192.168.34.0 0.0.0.255** RP/0/RP0/CPU0:router(config-ipv4-acl)# **20 permit 172.16.0.0 0.0.255.255** RP/0/RP0/CPU0:router(config-ipv4-acl)# **25 permit tcp host 172.16.0.0 eq bgp host 192.168.202.203 range 1300 1400** RP/0/RP0/CPU0:router(config-ipv4-acl)# **deny 10.0.0.0 0.255.255.255**

## **permit (IPv6)**

To set permit conditions for an IPv6 access list, use the **permit** command in IPv6 access list configuration mode. To remove the permit conditions, use the **no** form of this command.

*[sequence-number]* **permit** *source* {*source-ipv6-prefix/ prefix-length | any | host source-ipv6-address ipv6-wildcard-mask/prefix-length*}[*operator* {*port | protocol-port*}] [**dscp** *value*] [**routing**] [**hop-by-hop**] [**authen**] [**destopts**] [ **fragments**] [*packet-length operator packet-length value* ] [ **log** ] [**ttl** *operator ttl value* ] **nexthop1** [**vrf** *vrf-name-1*] [**ipv6** *ipv6-address-1*] [**nexthop2** [**vrf** *vrf-name-2*] [**ipv6** *ipv6-address-2*] [**nexthop3** [**vrf** *vrf-name-3*] [**ipv6** *ipv6-address-3*]]] **counter** *counter-name [sequence-number]* **permit** *protocol* {*source-ipv6-prefix/ prefix-length | any | host source-ipv6-address ipv6-wildcard-mask/prefix-length*}{*source-ipv6-prefix/ prefix-length | any | hostsource-ipv6-address* }[*operator* {*port | protocol-port*}] [**dscp***value*] [**routing**] [**hop-by-hop**] [**authen**] [**destopts**] [ **fragments**] [*packet-length operator packet-length value* ] [ **log** ] [**ttl** *operator ttl value* ] **nexthop1**[**track** *track-name-1*] [**vrf** *vrf-name-1*] [**ipv6** *ipv6-address-1*] [**nexthop2**[**track** *track-name-2*] [**vrf** *vrf-name-2*] [**ipv6** *ipv6-address-2*] [**nexthop3**[**track** *track-name-3*] [**vrf** *vrf-name-3*] [**ipv6** *ipv6-address-3*]]] **counter** *counter-name*

**no** *sequence-number*

#### **Internet Control Message Protocol (ICMP)**

*[ sequence-number]* **permit icmp** {*source-ipv6-prefix/ prefix-length | any | host source-ipv6-address ipv6-wildcard-mask/prefix-length*}{*source-ipv6-prefix/ prefix-length | any | host source-ipv6-address* }{*destination-ipv6-prefix/ prefix-length | any | host destination-ipv6-address ipv6-wildcard-mask/prefix-length*}[*icmp-type*] [ *icmp-code*][**dscp** *value*] [ **routing**] [**hop-by-hop**] [**authen**] [**destopts**] [ **fragments**] [ **log**] [**counter** *counter-name*]

#### **Transmission Control Protocol (TCP)**

*[sequence-number]* **permit tcp**{*source-ipv6-prefix/ prefix-length | any | host source-ipv6-address ipv6-wildcard-mask/prefix-length*}[*operator*{*port | protocol-port*}]{*destination-ipv6-prefix/ prefix-length | any | host destination-ipv6-address ipv6-wildcard-mask/prefix-length*}[*operator*{*port | protocol | port*}] [**dscp***value*] [**routing**] [**hop-by-hop**] [**authen**] [**destopts**] [**fragments**] [**established**]{**match-any | match-all | + | -**}[*flag-name*] [**log**][**counter** *counter-name*]

#### **User Datagram Protocol (UDP)**

*[sequence-number]* **permit tcp**{*source-ipv6-prefix/ prefix-length | any | host source-ipv6-address ipv6-wildcard-mask/prefix-length*}[*operator*{*port | protocol-port*}]{*destination-ipv6-prefix/ prefix-length | any | host destination-ipv6-address ipv6-wildcard-mask/prefix-length*}[*operator*{*port | protocol | port*}] [**dscp***value*] [**routing**] [**hop-by-hop**] [**authen**] [**destopts**] [**fragments**] [**established**][*flag-name*] [**log**][**counter** *counter-name*]

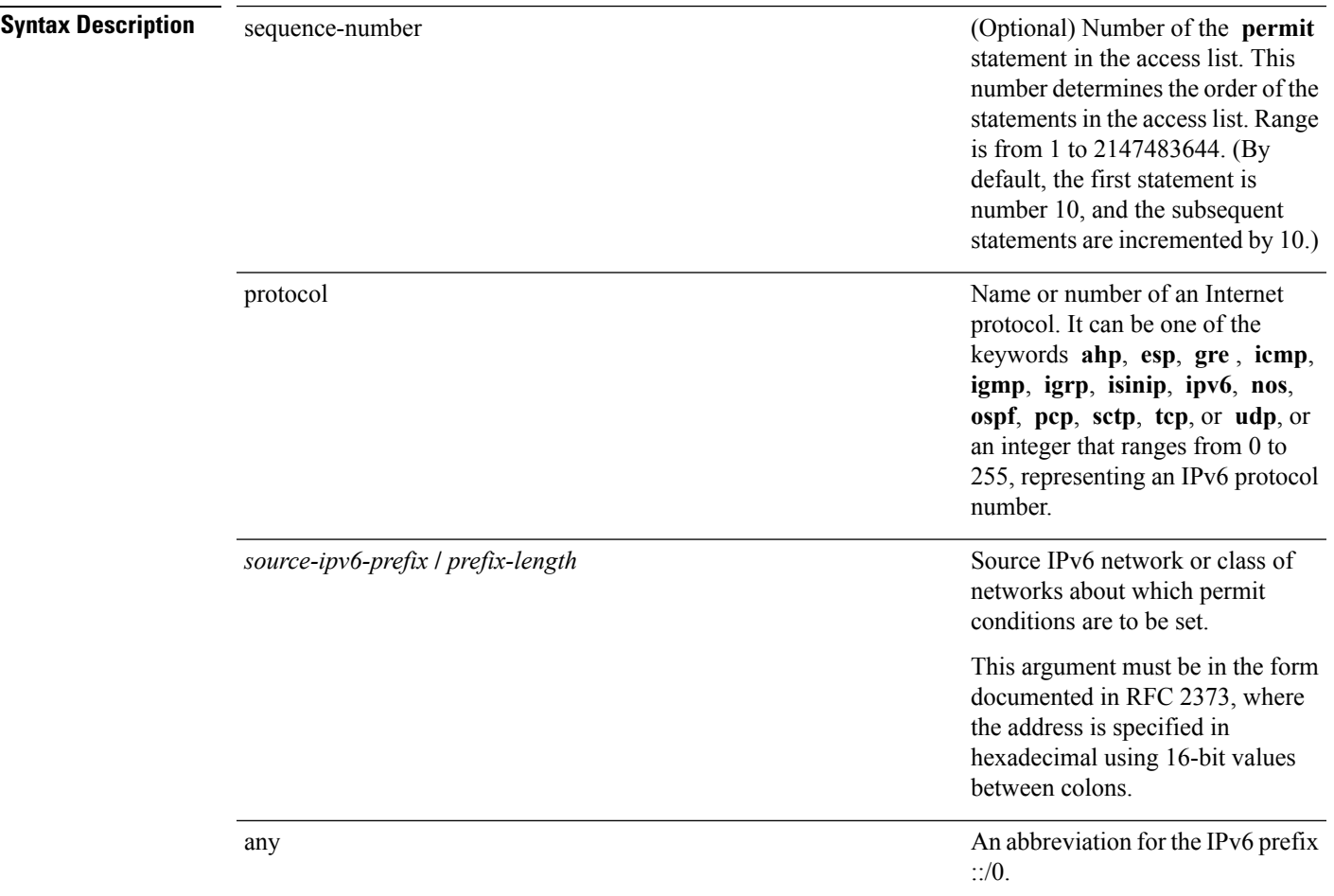

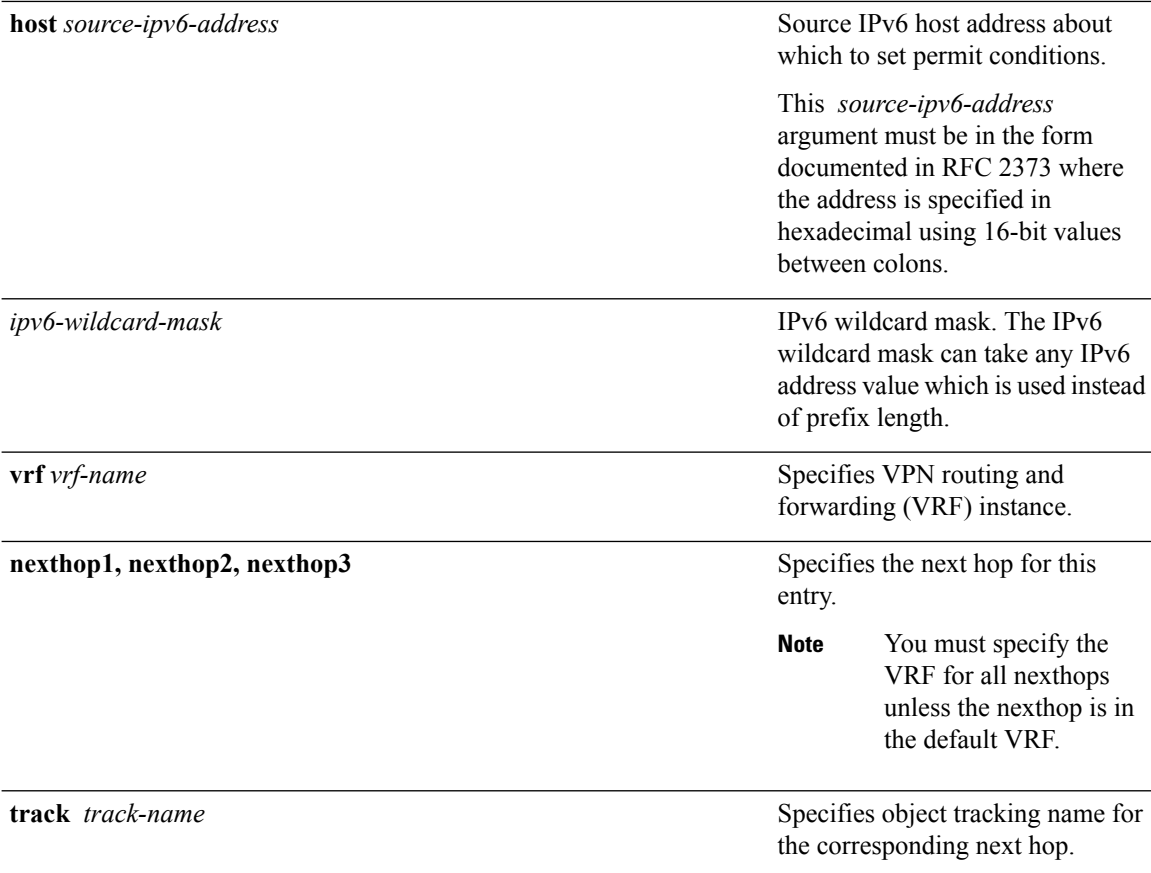

 $\mathbf l$ 

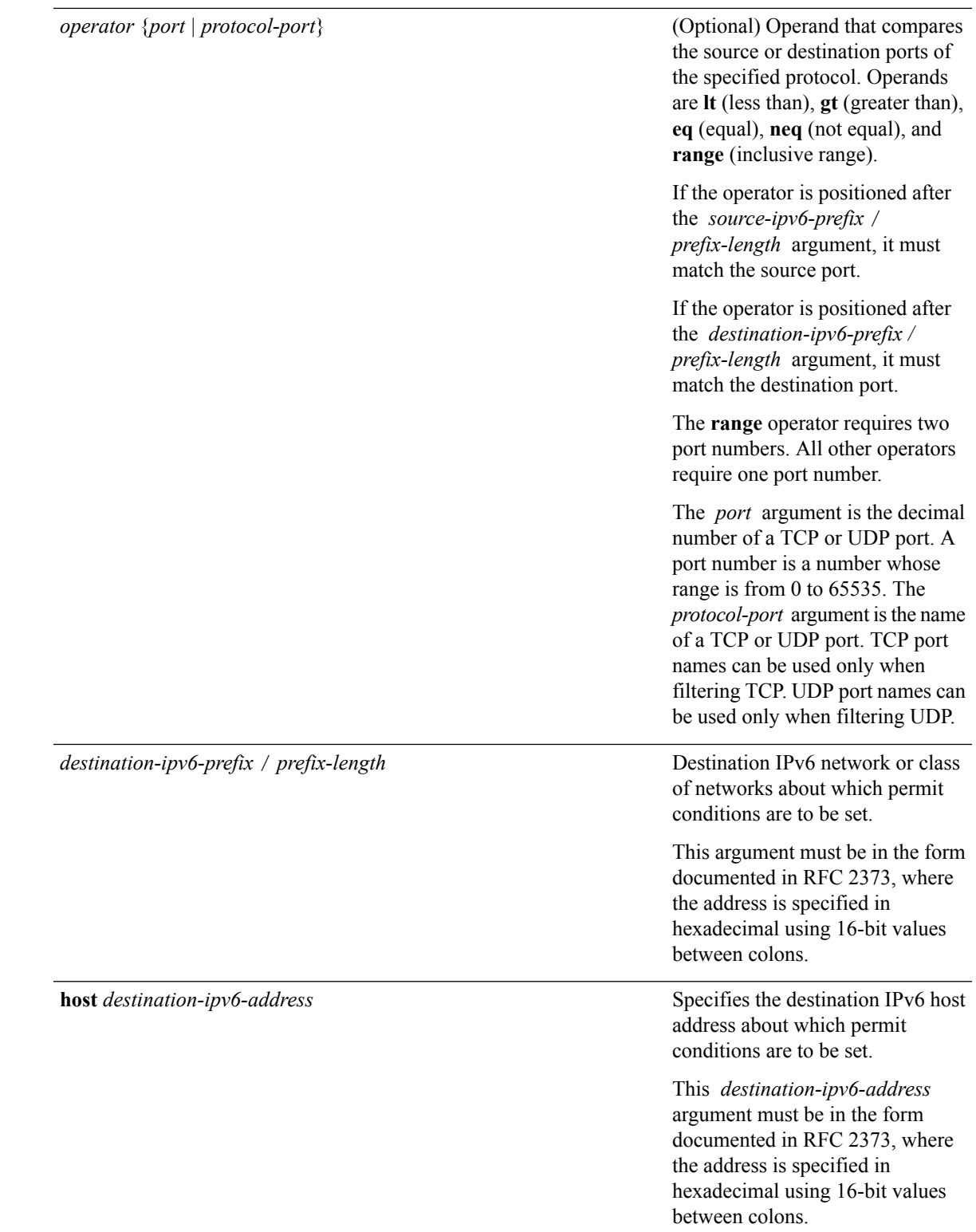

ш

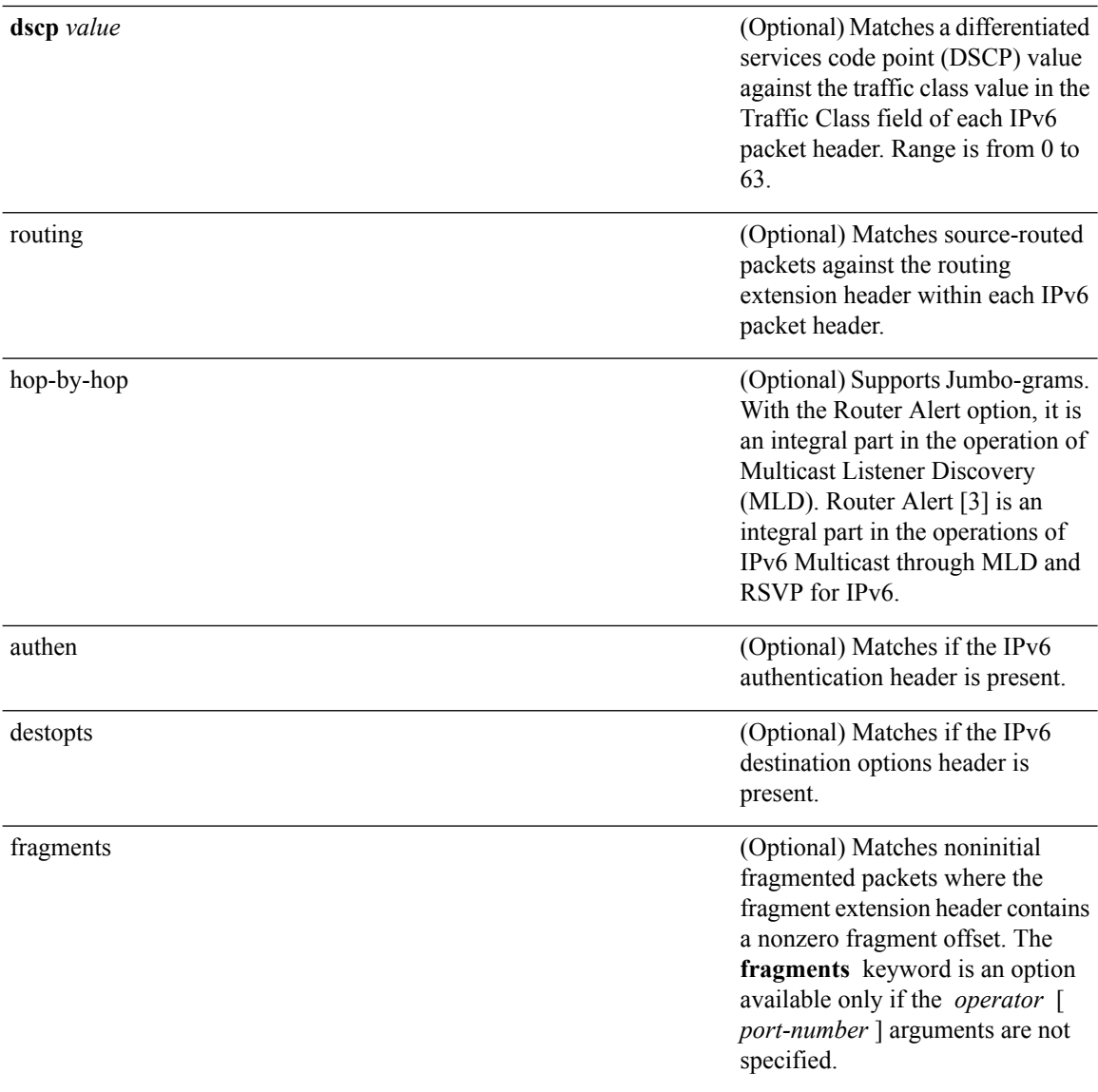

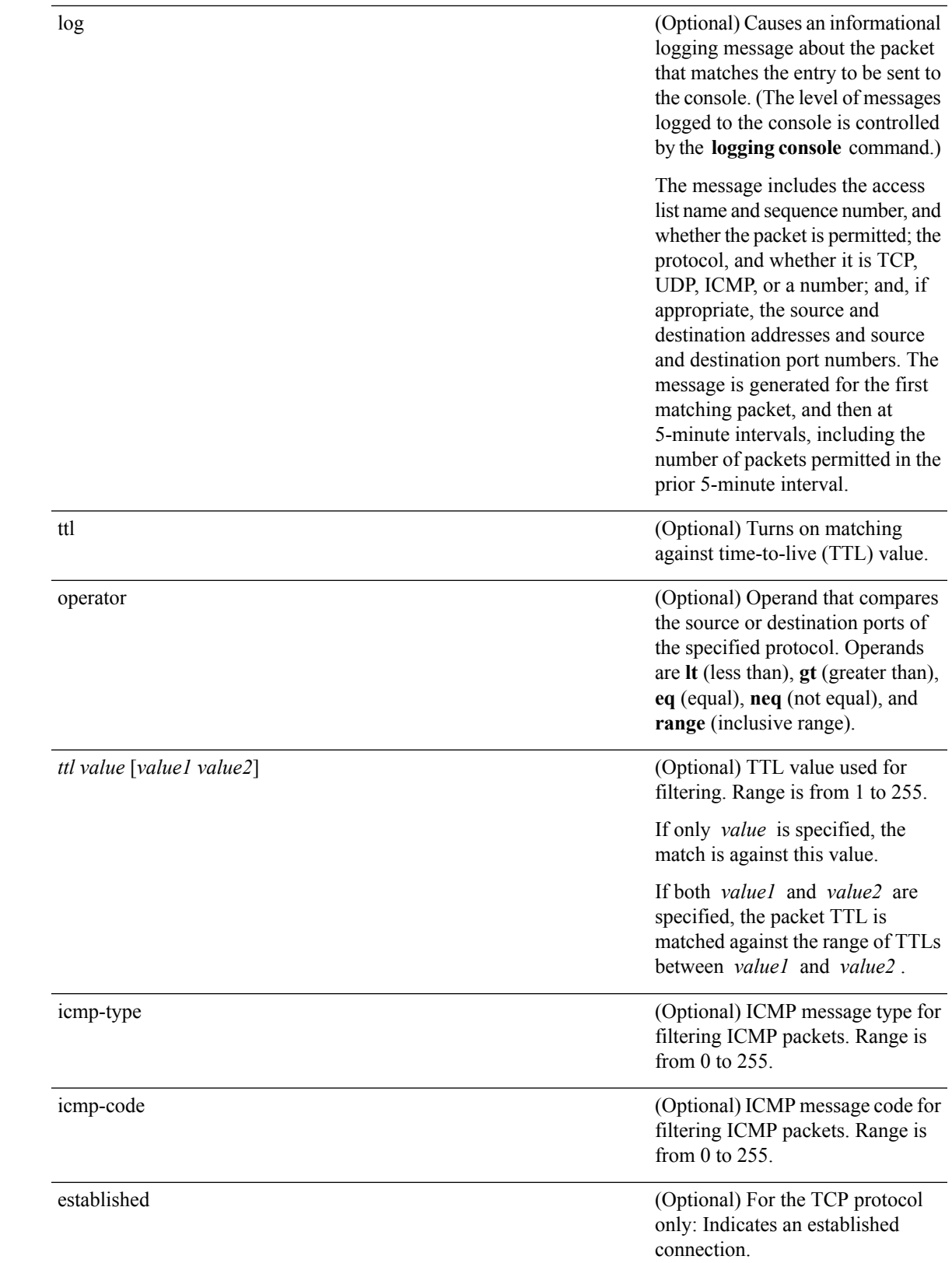

 $\mathbf l$ 

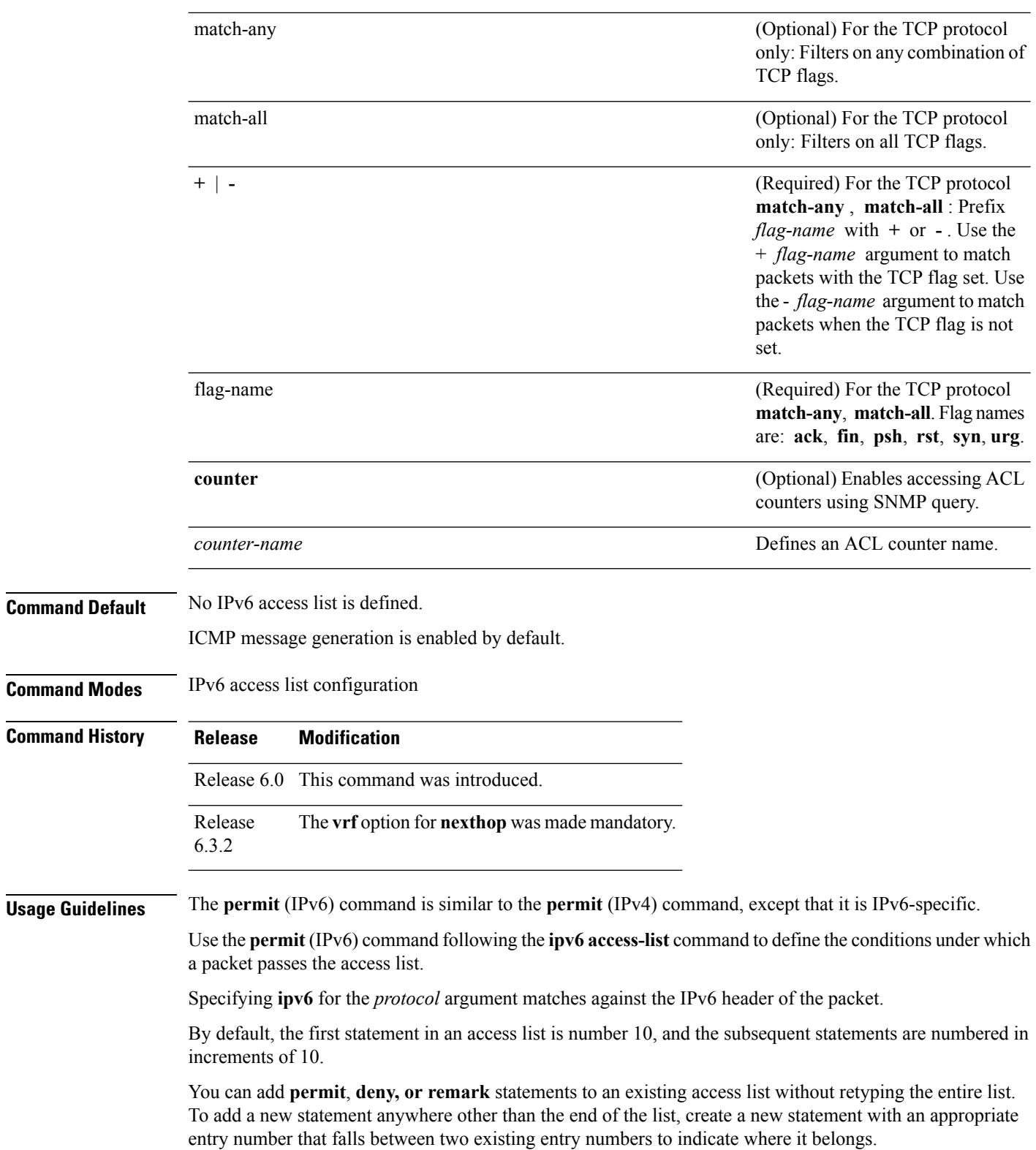

Both the *source-ipv6-prefix/prefix-length* and *destination-ipv6-prefix/prefix-length* arguments are used for traffic filtering (the source prefix filters traffic based upon the traffic source; the destination prefix filters traffic based upon the traffic destination).

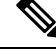

**Note** IPv6 prefix lists, and not access lists, should be used for filtering routing protocol prefixes.

The **fragments** keyword is an option available only if the *operator* [*port* | *protocol-port*] arguments are not specified.

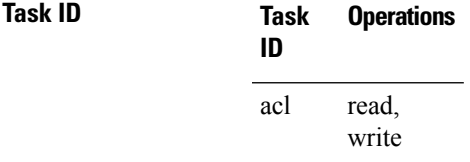

**Examples** This example shows how to configure the IPv6 access list named v6-abf-acl and apply the access list to inbound traffic on HundredGigE interface 0/0/2/0.

```
RP/0/(config)# ipv6 access-list v6-abf-acl
RP/0/(config-ipv6-acl)# 10 permit ipv6 any any
RP/0/(config-ipv6-acl)# 20 permit ipv4 any any
RP/0/(config)# interface HundredGigE 0/0/2/0
RP/0/(config-if)# ipv6 access-group v6-abf-acl ingress
```
The following example shows how to configure the IPv6 access list named toCISCO and apply the access list to the traffic entering theHundredGigE interface 0/2/0/2. Specifically, the permit entry in the list allows all packets that have a hop-by-hop optional field from entering the HundredGigE interface 0/2/0/2.

```
RP/0/(config)# ipv6 access-list toCISCO
RP/0/(config-ipv6-acl)# permit ipv6 any any hop-by-hop
RP/0/(config)# interface HundredGigE 0/2/0/2
RP/0/(config-if)# ipv6 access-group tOCISCO ingress
```
## **remark (IPv4)**

To write a helpful comment (remark) for an entry in an IPv4 access list, use the **remark** command in IPv4 access list configuration mode. To remove the remark, use the **no** form of this command.

[*sequence-number*] **remark** *remark* **no** *sequence-number*

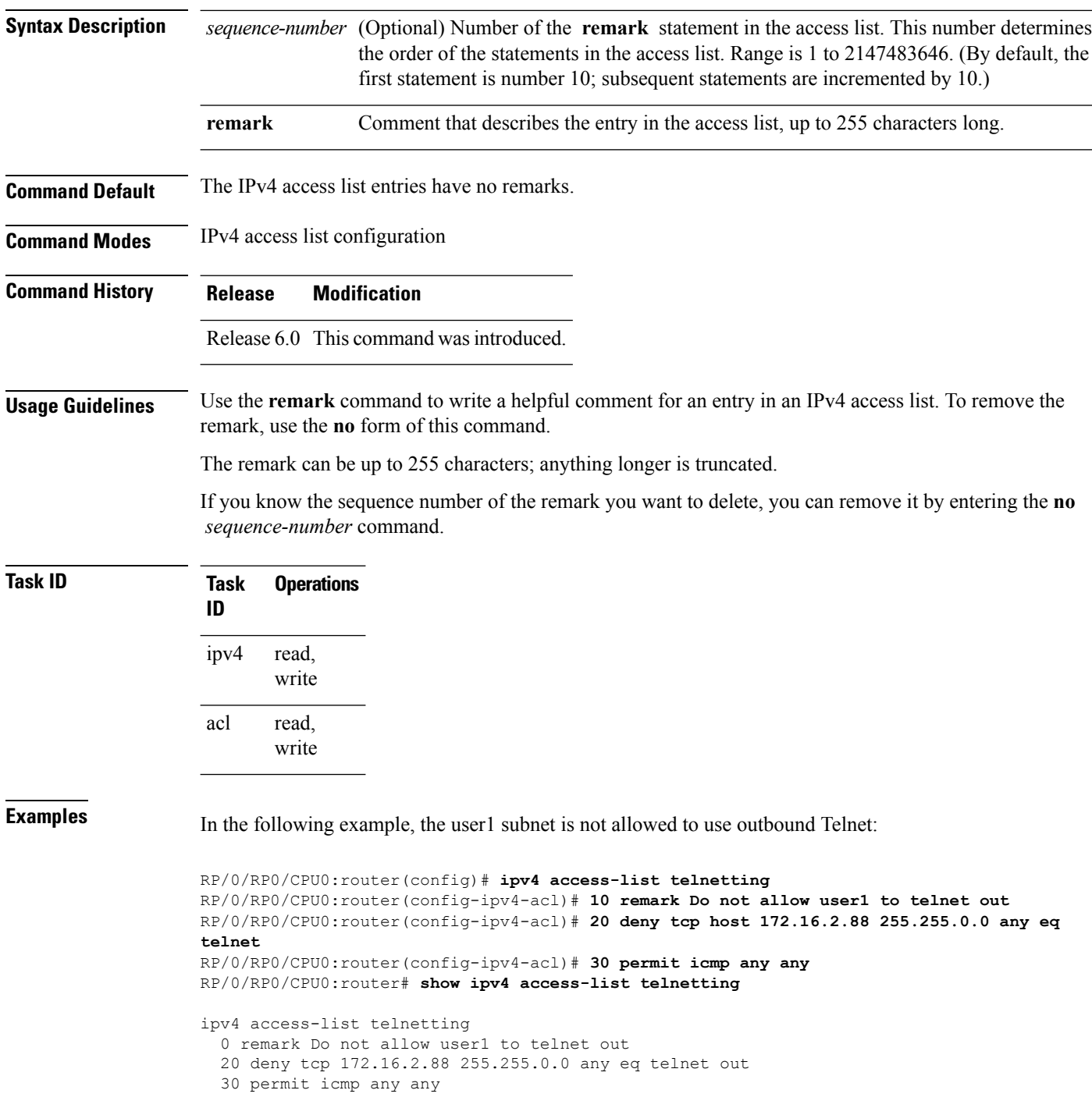

# **remark (IPv6)**

To write a helpful comment (remark) for an entry in an IPv6 access list, use the **remark** command in IPv6 access list configuration mode. To remove the remark, use the **no** form of this command.

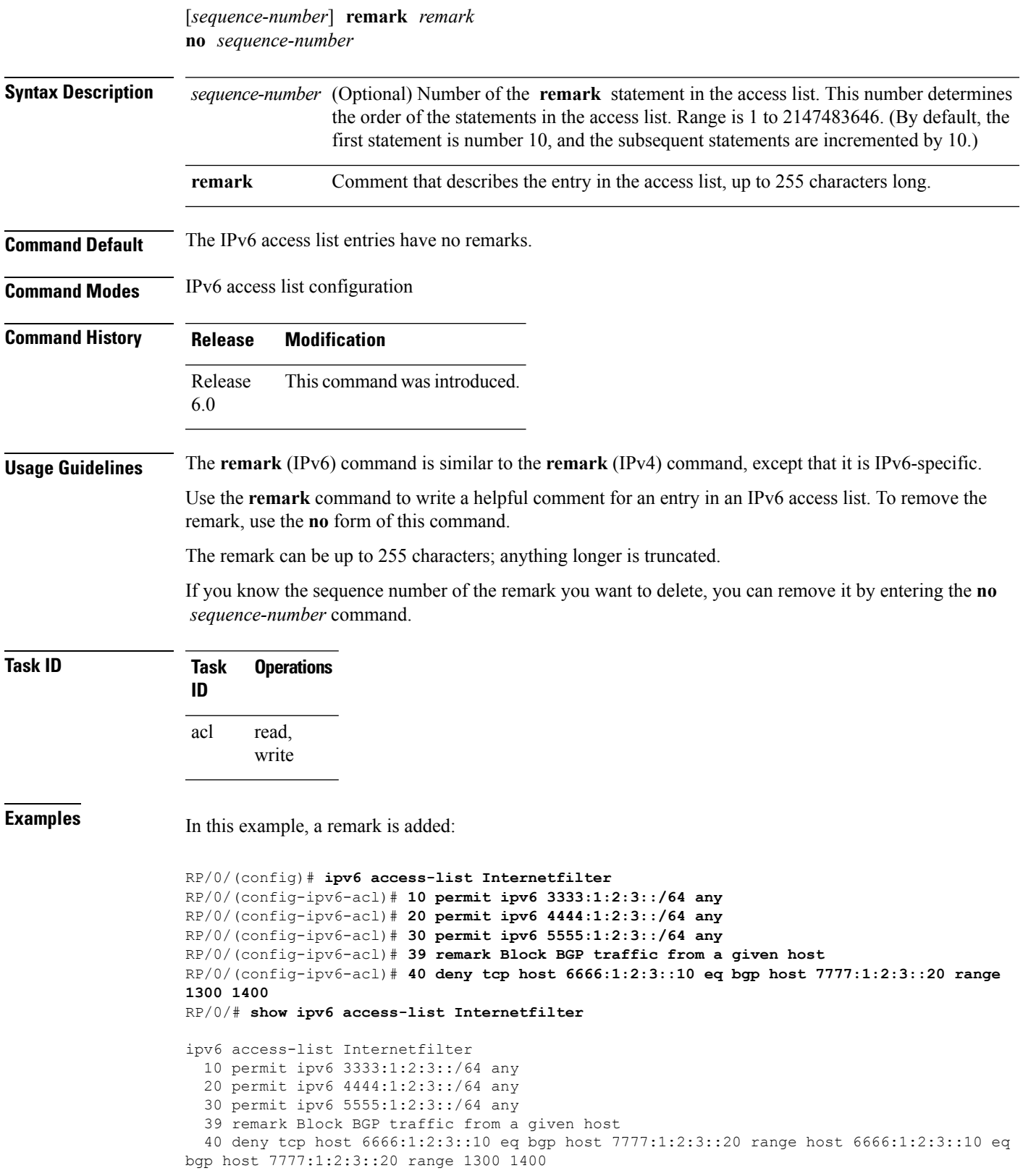

# **ttl-match**

To enable ACLs to match on a specified TTL value, use the **ttl-match** option with the **hw-module** command in the global configuration mode.

**hw-module profile tcam format access-list ipv4 src-addr src-port enable-set-ttl ttl-match hw-module profile tcam format access-list ipv4 dst-addr dst-port enable-set-ttl ttl-match hw-module profile tcam format access-list ipv6 src-addr src-port next-hdr enable-set-ttl ttl-match hw-module profile tcam format access-list ipv6 dst-addr dst-port src-port next-hdr enable-set-ttl ttl-match**

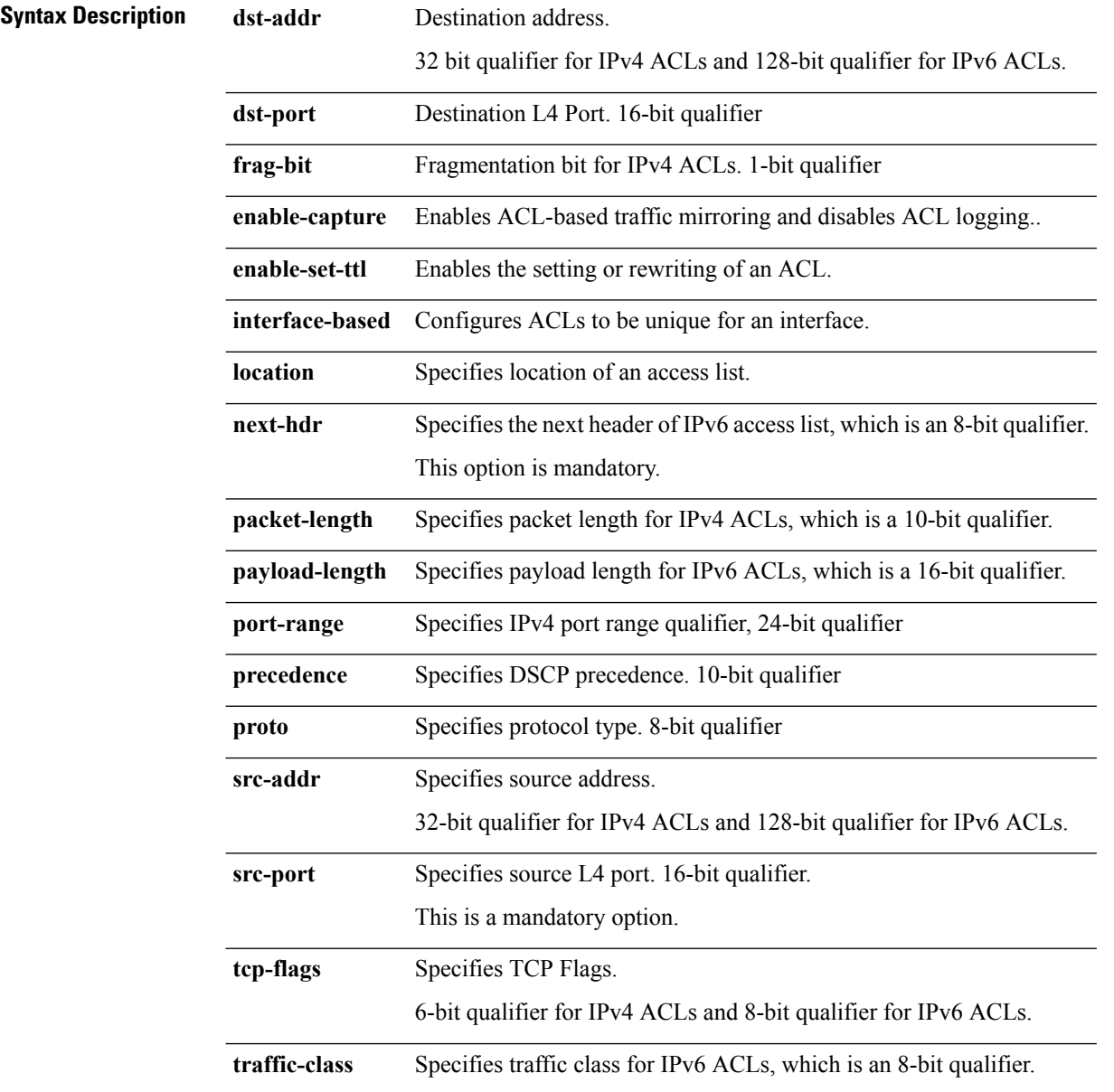

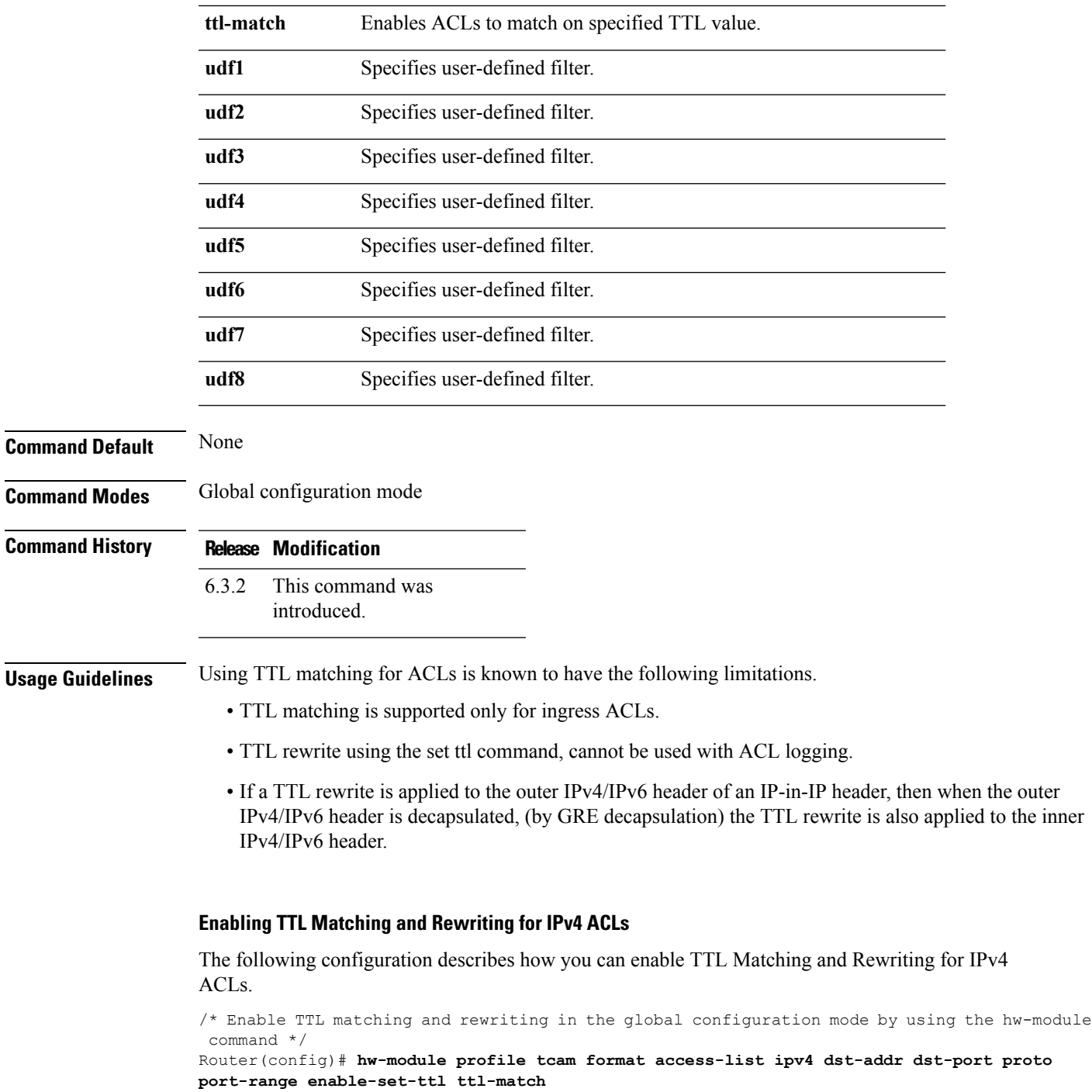

For complete ACL configuration, see the Configuring TTL Matching and Rewriting for IPv4 ACLs section in the *IP Addresses and Services Configuration Guide for NCS 5500 Series Routers*

### **Enabling TTL Matching and Rewriting for IPv6 ACLs**

The following configuration describes how you can enable TTL Matching and Rewriting for IPv4 ACLs.

/\* Enable TTL matching and rewriting in the global configuration mode by using the hw-module command \*/ Router(config)# **hw-module profile tcam format access-list ipv6 dst-addr dst-port src-port**

**next-hdr enable-set-ttl ttl-match**

For complete ACL configuration, see the Configuring TTL Matching and Rewriting for IPv6 ACLs section in the *IP Addresses and Services Configuration Guide for NCS 5500 Series Routers*

### **set qos-group**

To set the quality of service (QoS) group identifiers on packets, use the **set qos-group** command in policy map class configuration mode. To leave the QoS group values unchanged, use the **no** form of this command.

**set qos-group** *qos-group-value* **no set qos-group** *qos-group-value*

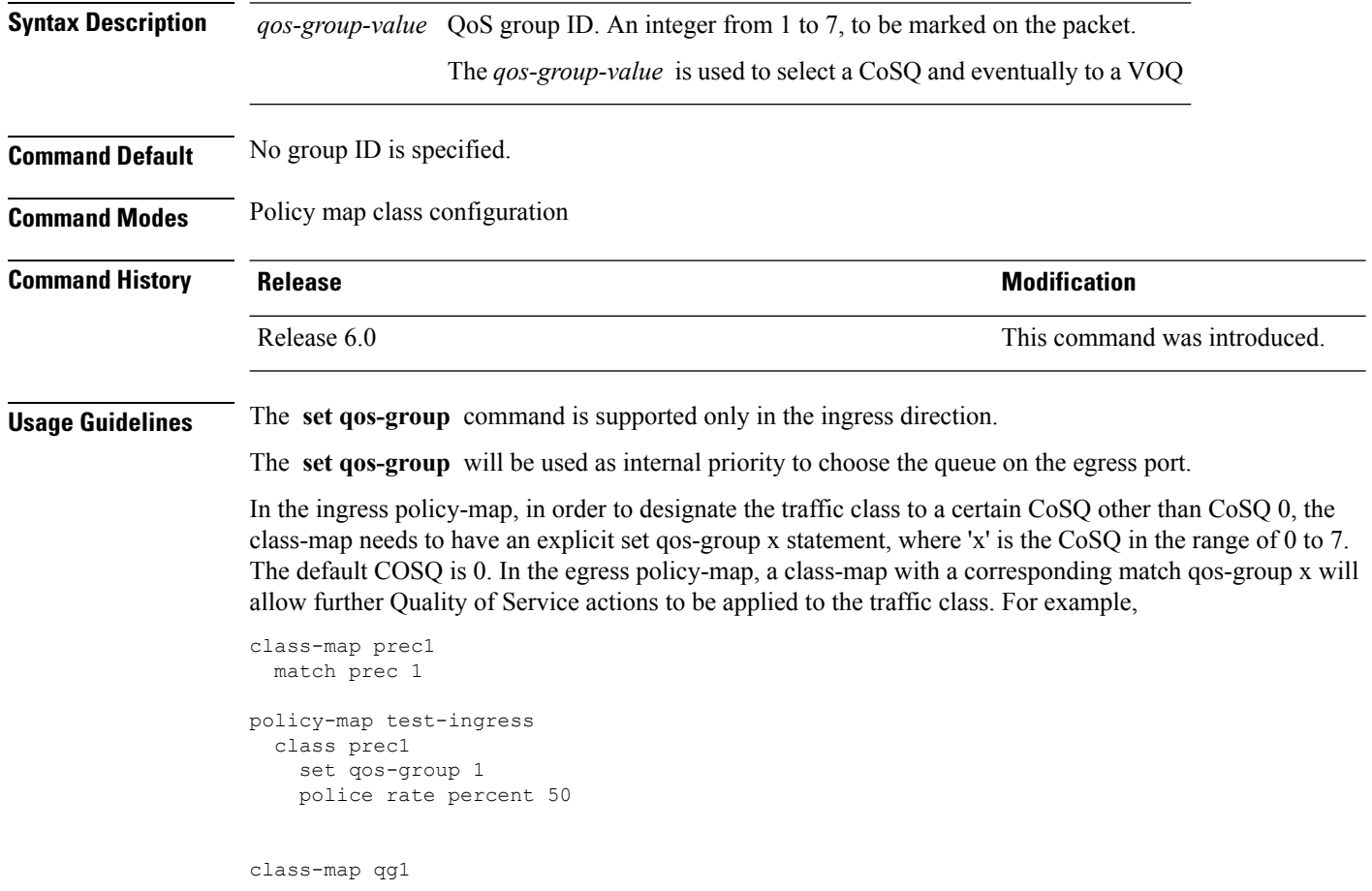

```
match qos-group 1
policy-map test-egress
 class qg1
   shape average percent 70
```
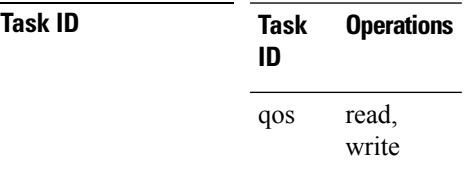

**Examples** This example sets the QoS group to 5 for packets that match the MPLS experimental bit 1:

```
RP/0/RP0/CPU0:router(config)# class-map class1
RP/0/RP0/CPU0:router(config-cmap)# match mpls experimental topmost 1
RP/0/RP0/CPU0:router(config-cmap)# exit
```

```
RP/0/RP0/CPU0:router(config)# policy-map policy1
RP/0/RP0/CPU0:router(config-pmap)# class class1
RP/0/RP0/CPU0:router(config-pmap-c)# set qos-group 5
RP/0/RP0/CPU0:router(config-pmap-c)# exit
RP/0/RP0/CPU0:router(config-pmap)# exit
```

```
RP/0/RP0/CPU0:router(config)# HundredGigE interface 0/1/0/0
RP/0/RP0/CPU0:router(config-if)# service-policy input policy1
```
## **set ttl**

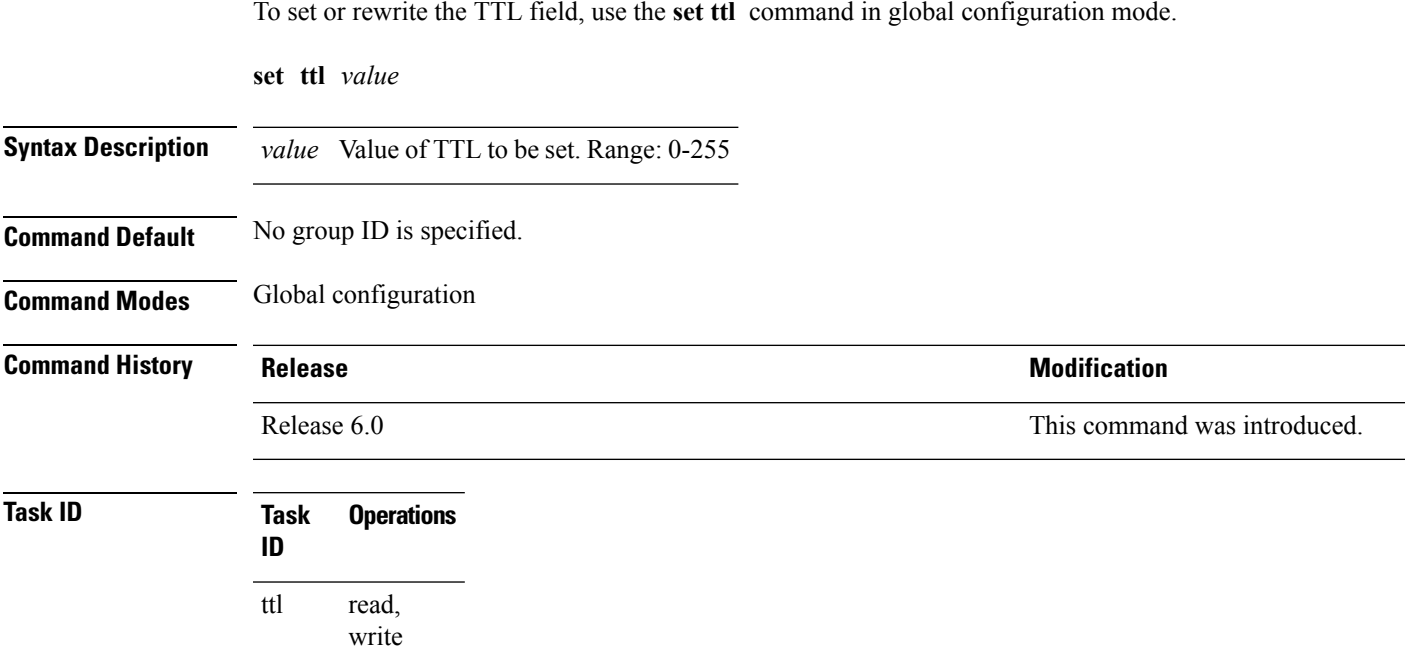

### **Usage Guidelines** Using TTL matching for ACLs is known to have the following limitations.

- TTL matching is supported only for ingress ACLs.
- TTL rewrite using the set ttl command, cannot be used with ACL logging.
- If a TTL rewrite is applied to the outer IPv4/IPv6 header of an IP-in-IP header, then when the outer IPv4/IPv6 header is decapsulated, (by GRE decapsulation) the TTL rewrite is also applied to the inner IPv4/IPv6 header.

#### **Setting the TTL value to less than 50 for an ACL:**

The following example describes how you can set TTL values for IPv4 ACLs.

```
/* Enter the global configuration mode and configure an IPv4 access list */
Router# config
Router(config)# ipv4 access-list abc
Router(config-ipv4-acl)# 20 permit tcp any any
/* Set the ACL with an either greater than (gt) or lesser than (lt) TTL value. The range
is 0-255 */
Router(config-ipv4-acl)# 20 permit tcp any any ttl lt 50 set
Router(config-ipv4-acl)# commit
```
# **show access-lists afi-all**

To display the contents of current IPv4 and IPv6 access lists, use the **show access-lists afi-all** command in XR EXEC mode.

#### **show access-lists afi-all**

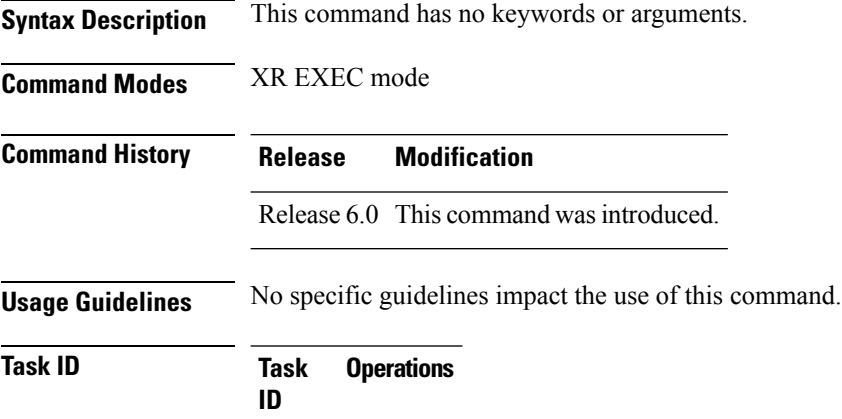

**Examples** This sample output is from the **show access-lists afi-all** command:

RP/0/RP0/CPU0:router# **show access-lists afi-all**

acl read

```
ipv4 access-list test_ipv4
10 permit ipv4 any any
20 deny tcp any eq 2000 any eq 2000
30 permit tcp any eq 3000 any eq 3000
ipv6 access-list test_ipv6
10 permit ipv6 any any
 20 permit tcp any eq 3000 any eq 3000
```
## **show access-lists ipv4**

To display the contents of current IPv4 access lists, use the **show access-lists ipv4** command in XR EXEC mode.

**show access-lists ipv4** [{*access-list-name* **hardware** {**ingress**} **drop-count** [**interface** *type interface-path-id*] {**sequence** *number*|**location** *node-id*}|**summary** [*access-list-name*]|*access-list-name* [*sequence-number*]|**maximum [detail]** [**usage pfilter** { **location** *node-id* **| all**}]}]

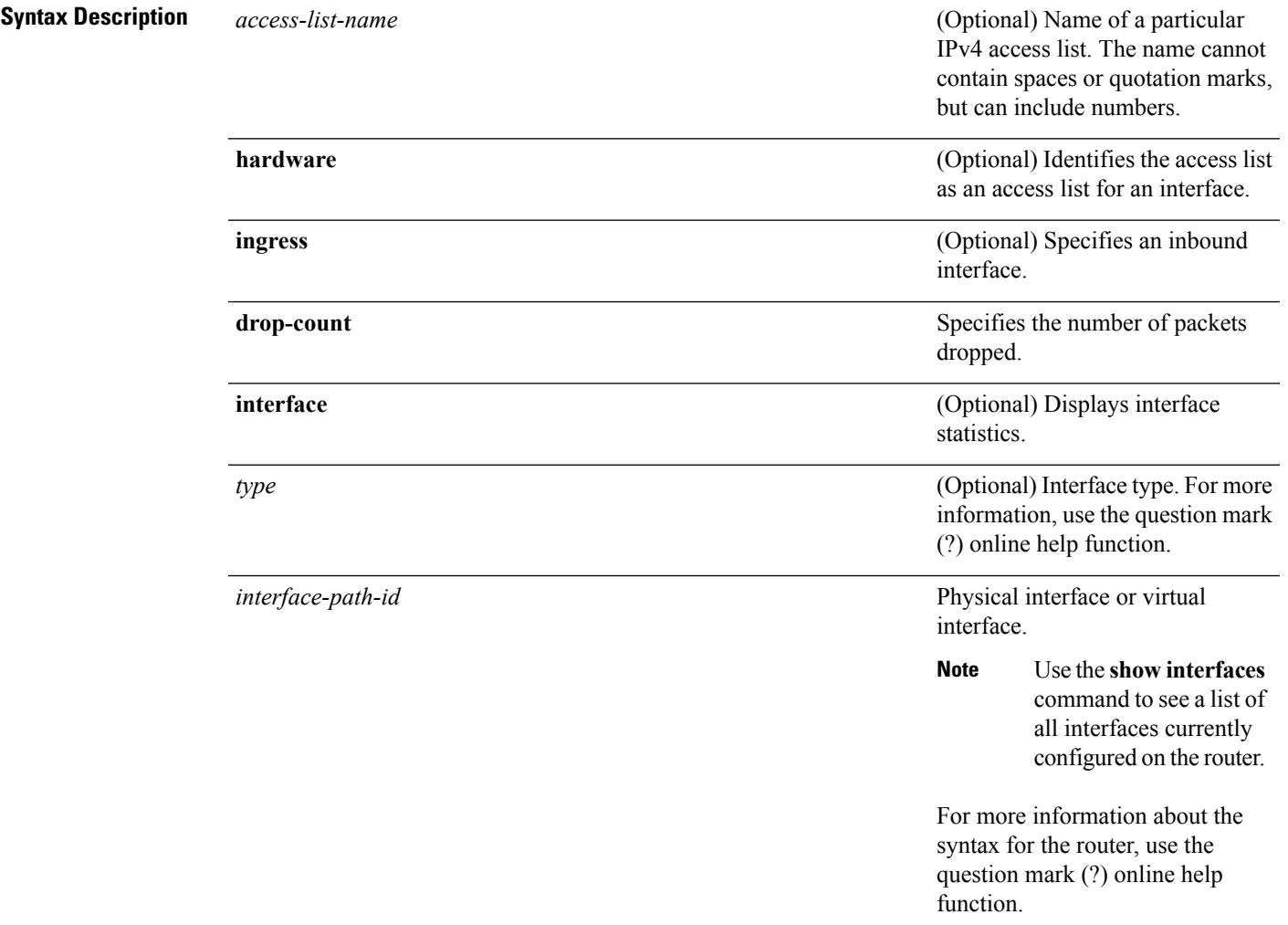

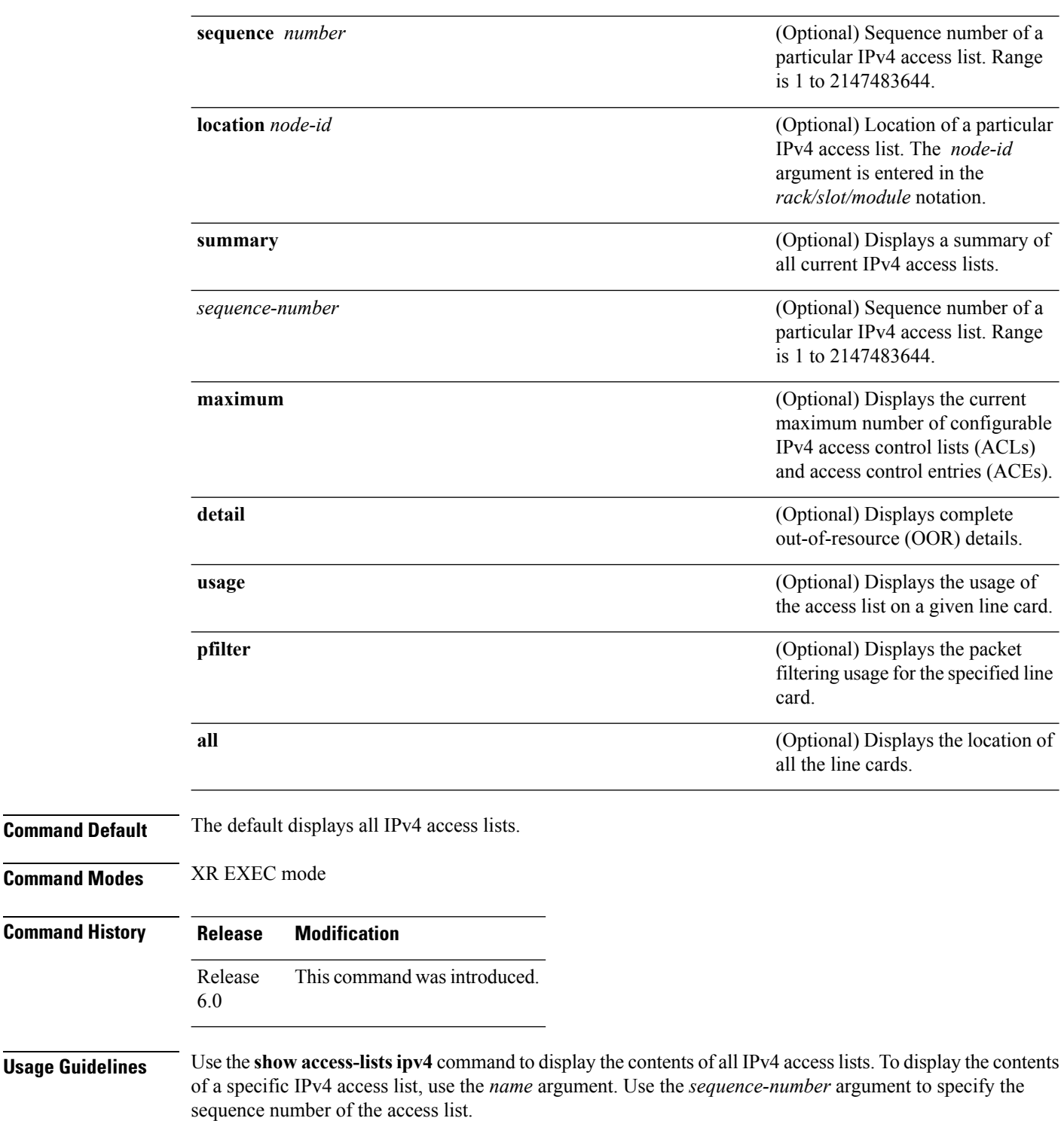

Use the **hardware , ingress** and **location** keywords to display the access list hardware contents and counters for all interfaces that use the specified access list in a given direction. To display the contents of a specific access list entry, use the **sequence** *number* keyword and argument. The access group for an interface must be configured using the **ipv4 access-group** command for access list hardware counters to be enabled.
Use the **show access-lists ipv4 summary** command to display a summary of all current IPv4 access lists. To display a summary of a specific IPv4 access list, use the *name* argument.

Use the **show access-lists ipv4 maximum detail** command to display the OOR details for IPv4 access lists. OOR limits the number of ACLs and ACEs that can be configured in the system. When the limit is reached, configuration of new ACLs or ACEs is rejected.

Use the **show access-list ipv4 usage** command to display a summary of all interfaces and access lists programmed on the specified line card.

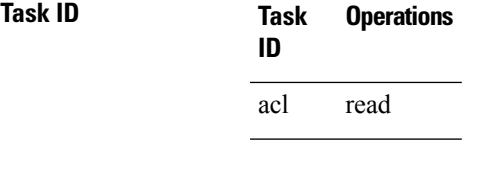

**Examples** In the following example, the contents of all IPv4 access lists are displayed:

RP/0/RP0/CPU0:router# **show access-lists ipv4**

ipv4 access-list test\_ipv4 permit ipv4 any any deny tcp any eq 2000 any eq 2000 permit tcp any eq 3000 any eq 3000

This table describes the significant fields shown in the display.

| <b>Field</b>    | <b>Description</b>                                                                                                    |
|-----------------|----------------------------------------------------------------------------------------------------|
| hw matches      | Number of hardware matches.                                                                                                    |
| $ACL$ name      | Name of the ACL programmed in hardware.                                                                                            |
| Sequence Number | Each ACE sequence number is programmed into hardware with all the fields that are<br>corresponding to the values set in ACE.       |
| Grant           | Depending on the ACE rule, the grant is set to deny, permit, or both.                                                              |
| Logging         | Logging is set to on if ACE uses a log option to enable logs.                                                                      |
| Per ace icmp    | If Per ace icmp is set to on in the hardware, ICMP is unreachable, is rate-limited, and is<br>generated. The default is set to on. |
| <b>Hits</b>     | Hardware counter for that ACE.                                                                                                    |

**Table 3: show access-lists ipv4 hardware Field Descriptions**

In the following example, a summary of all IPv4 access lists are displayed:

RP/0/RP0/CPU0:router# **show access-lists ipv4 summary**

```
ACL Summary:
 Total ACLs configured: 3
 Total ACEs configured: 11
```
This table describes the significant fields shown in the display.

**Table 4: show access-lists ipv4 summary Field Descriptions**

| <b>Field</b> | <b>Description</b>                                      |
|--------------|---------------------------------------------------------|
|              | Total ACLs configured   Number of configured IPv4 ACLs. |
|              | Total ACEs configured   Number of configured IPV4 ACEs. |

In the following example, the OOR details of the IPv4 access lists are displayed:

RP/0/RP0/CPU0:router# **show access-lists ipv4 maximum detail**

```
Default max configurable acls :5000
Default max configurable aces :200000
Current configured acls :1
Current configured aces :2
Current max configurable acls :5000
Current max configurable aces :200000
Max configurable acls : 9000
Max configurable aces :350000
```
This table describes the significant fields shown in the display.

| <b>Field</b>            | <b>Description</b>                                                                         |
|-------------------------|--------------------------------------------------------------------------------------------|
|                         | Default max configurable acls Default maximum number of configurable IPv4 ACLs allowed.    |
|                         | Default max configurable aces Default maximum number of configurable IPv4 ACEs allowed.    |
| Current configured acls | Number of configured IPv4 ACLs.                                                            |
| Current configured aces | Number of configured IPv4 ACEs.                                                            |
|                         | Current max configurable acls Configured maximum number of configurable IPv4 ACLs allowed. |
|                         | Current max configurable aces Configured maximum number of configurable IPv4 ACEs allowed. |
| Max configurable acls   | Maximum number of configurable IPv4 ACLs allowed.                                          |
| Max configurable aces   | Maximum number of configurable IPv4 ACEs allowed.                                          |

**Table 5: show access-lists ipv4 maximum detail Command Field Descriptions**

This example displays the packet filtering usage for the specified line card:

RP/0/RP0/CPU0:router# **show access-lists ipv4 usage pfilter location 0/RP0/CPU0**

```
Interface : TenGigE0/0/0/10/0
Input ACL : Common-ACL : N/A ACL : test_ipv4
Output ACL : N/A
```
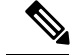

**Note**

To display the packet filtering usage for bundle interfaces, use the **show access-lists ipv4 usage pfilter location all** command.

This example displays the ACL counters :

RP/0/RP0/CPU0:router# **show access-lists ipv4 hardware ingress drop-count interface hundredGigE 0/0/0/11 location 0/0/CPU0**

```
Total acl drops : 0
```
## **show access-lists ipv6**

To display the contents of current IPv6 access lists, use the **show access-lists ipv6** command in .

**show access-lists ipv6** [{*access-list-name* **hardware** {**ingress**} [**interface** *type interface-path-id*] {**sequence** *number*|**location** *node-id*}|**summary** [*access-list-name*]|*access-list-name* [*sequence-number*]|**maximum [detail]** [**usage pfilter** { **location** *node-id* **|all**}]}]

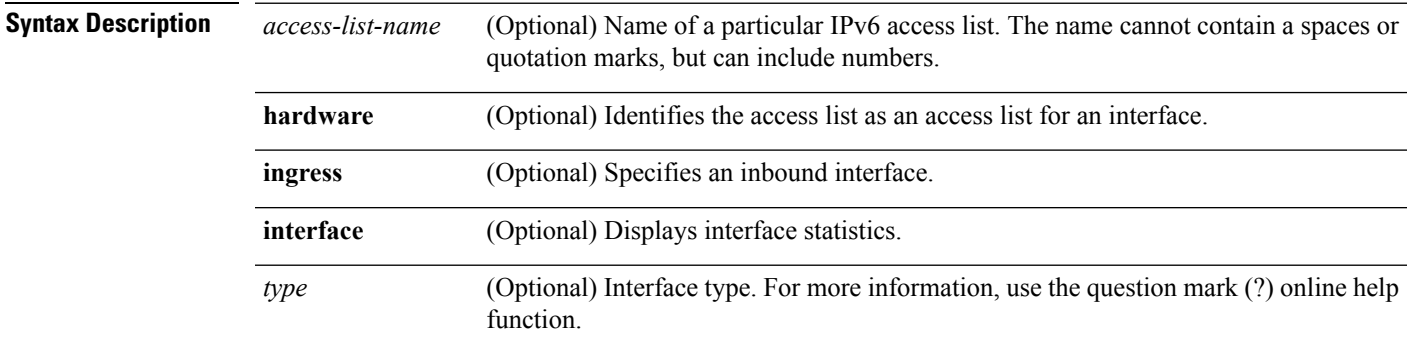

I

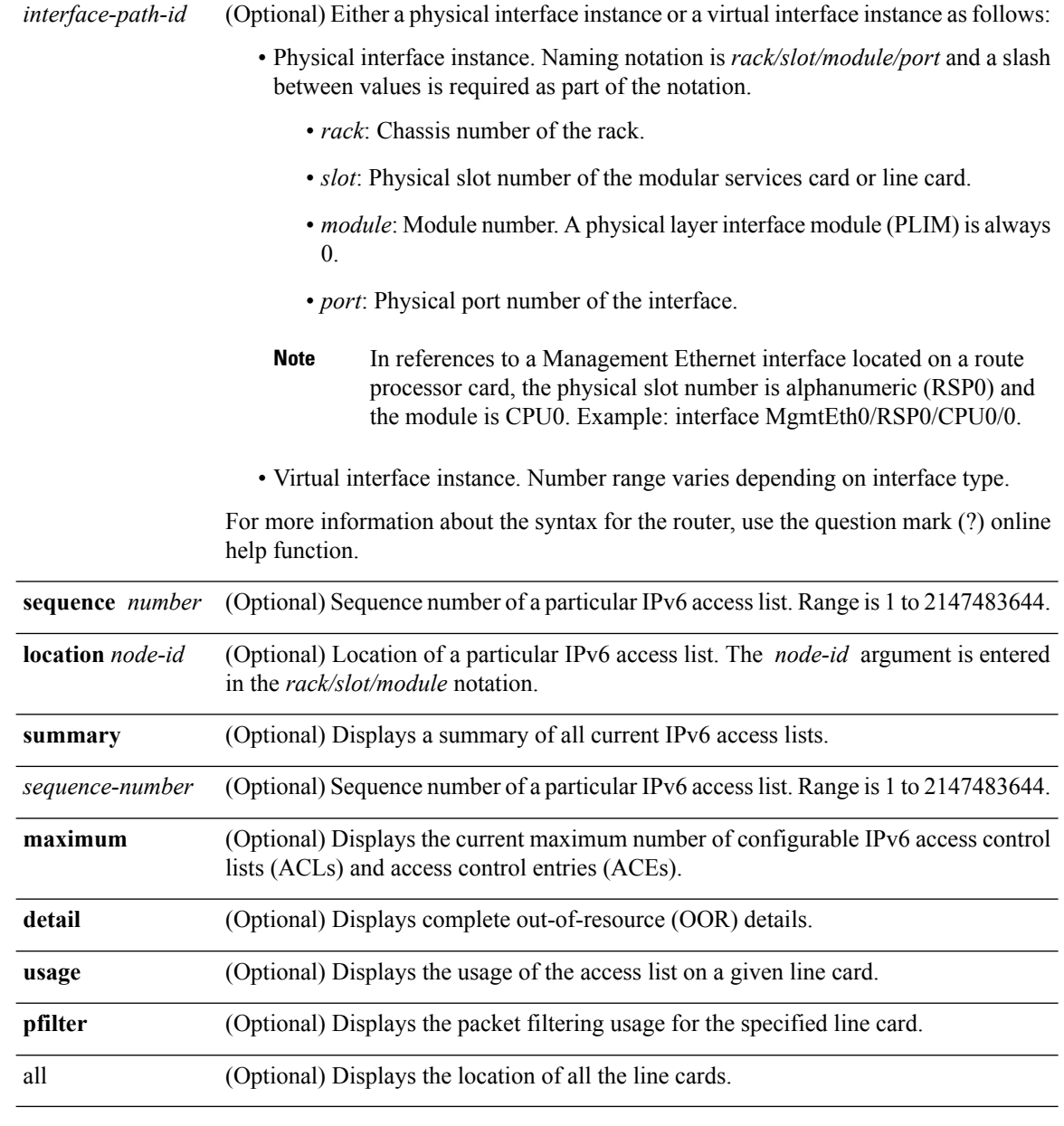

**Command Default** Displays all IPv6 access lists.

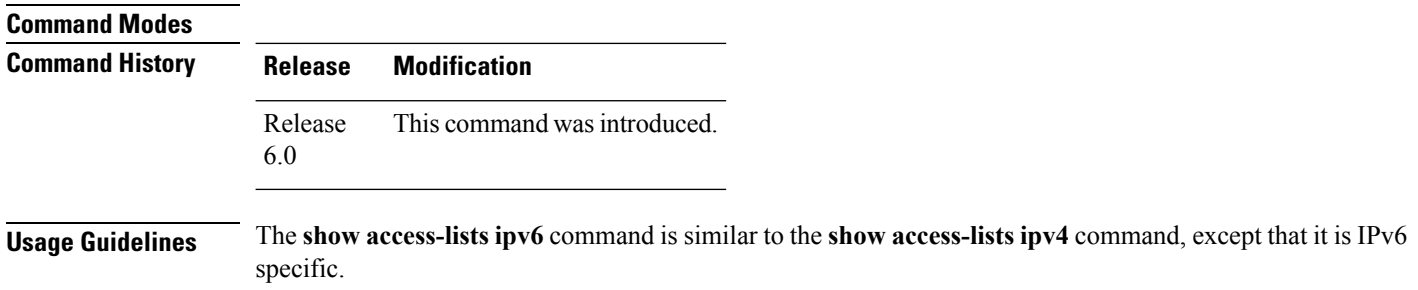

٠

Use the **show access-lists ipv6** command to display the contents of all IPv6 access lists. To display the contents of a specific IPv6 access list, use the *name* argument. Use the *sequence-number* argument to specify the sequence number of the access list.

Use the **hardware , ingress** and **location** keywords to display the access list hardware contents and counters for all interfaces that use the specified access list in a given direction. To display the contents of a specific access list entry, use the **sequence** *number* keyword and argument. The access group for an interface must be configured using the **ipv6 access-group** command for access list hardware counters to be enabled.

Use the **show access-lists ipv6 summary** command to display a summary of all current IPv6 access lists. To display a summary of a specific IPv6 access list, use the *name* argument.

Use the **show access-lists ipv6 maximum detail** command to display the OOR details for IPv6 access lists. OOR limits the number of ACLs and ACEs that can be configured in the system. When the limit is reached, configuration of new ACLs or ACEs is rejected.

Use the **show access-list ipv6 usage** command to display a summary of all interfaces and access lists programmed on the specified line card.

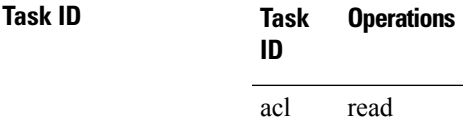

**Examples** In the following example, the IPv6 ACL is configured with the source IPv6 wildcard mask FF:0:FFFF:AA:20 and the destination wildcard mask 0:FFFF:2233::FFFF, the show command displays these wildcard mask:

```
RP/0/# config
RP/0/(config)# ipv6 access-list acl1
RP/0/(config-ipv6-acl)# permit 1:2::3 FF:0:FFFF:AA:20:: 4:5::6 0:FFFF:2233::FFFF
RP/0/(config-ipv6-acl)# commit
RP/0/# show run ipv6 access-list
ipv6 access-list ACL1
 10 permit ipv6 1:2::3 ff:0:ffff:aa:20:: 4:5::6 0:ffff:2233::ffff
```
In the following example, the contents of all IPv6 access lists are displayed:

```
RP/0/# show access-lists ipv6
ipv6 access-list test_ipv6
10 permit ipv6 any any
20 permit tcp any eq 3000 any eq 3000
```
In the following example, the contents of an access list named Internetfilter is displayed:

```
RP/0/# show access-lists ipv6 Internetfilter
ipv6 access-list Internetfilter
  3 remark Block BGP traffic from a given host
  4 deny tcp host 6666:1:2:3::10 eq bgp host 7777:1:2:3::20 range 1300 1404 deny tcp host
171.69.2.88 255.255.0.0 any eq telnet
  20 permit ipv6 3333:1:2:3::/64 any
  25 permit ipv6 4444:1:2:3::/64 any
  30 permit ipv6 5555:1:2:3::/64 any
```
This table describes the significant fields shown in the display.

## **Table 6: show access-lists ipv6 hardware Command Field Descriptions**

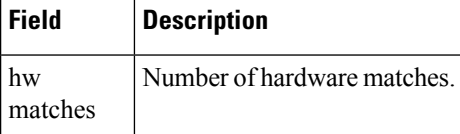

In the following example, a summary of all IPv6 access lists is displayed:

```
RP/0/# show access-lists ipv6 summary
```

```
ACL Summary:
 Total ACLs configured: 3
  Total ACEs configured: 11
```
This table describes the significant fields shown in the display.

**Table 7: show access-lists ipv6 summary Command Field Descriptions**

| Field | <b>Description</b>                                      |
|-------|---------------------------------------------------------|
|       | Total ACLs configured   Number of configured IPv6 ACLs. |
|       | Total ACEs configured   Number of configured IPV6 ACEs. |

In the following example, the OOR details of the IPv6 access lists are displayed:

```
RP/0/# show access-lists ipv6 maximum detail
```
Default max configurable acls :1000 Default max configurable aces :50000 Current configured acls :1 Current configured aces :2 Current max configurable acls :1000 Current max configurable aces :50000 Max configurable acls : 2000 Max configurable aces :100000

This example displays the packet filtering usage for the specified line card:

```
RP/0/# show access-lists ipv6 usage pfilter location 0/0/CPU0
```

```
Interface : TenGigE0/0/0/10/0
   Input ACL : Common-ACL : N/A ACL : test_ipv6
   Output ACL : N/A
```